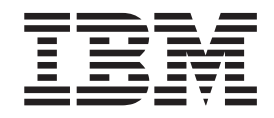

# MS81: WebSphere® MQ internet pass-thru 版本 1.2

#### 注意! =

在使用此手册及其支持的产品之前, 请确保阅读第 vii 页的 『 声明 』 中的一般信息。

#### 第三版, 2002 年 3 月

本版本适用于 WebSphere MQ internet pass-thru MS81 版本 1.2 (程序号 5639-L92) 及所有后续发行版和修订版, 直到 在新版本中另有声明为止。

本出版物的后面提供了一张读者意见表单。Copyright International Business Machines Corporation 2000-2002. All rights reserved. Note to U.S. Government Users - Documentation related to restricted rights - Use, duplication or disclosure is subject to restrictions set forth in GSA ADP Schedule Contract with IBM Corporation.

© Copyright International Business Machines Corporation 2000-2002. All rights reserved.

## 目录

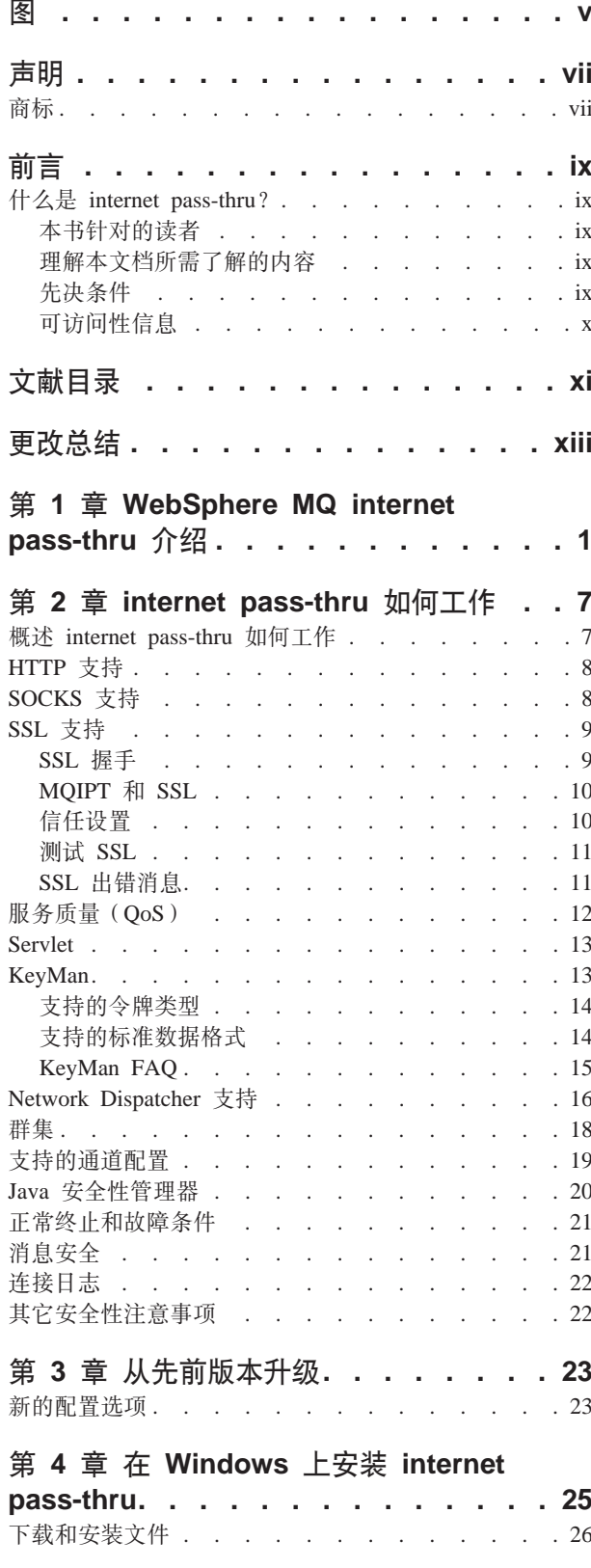

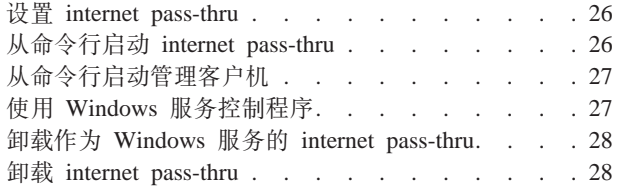

## 第 5 章 在 Sun Solaris 上安装 internet

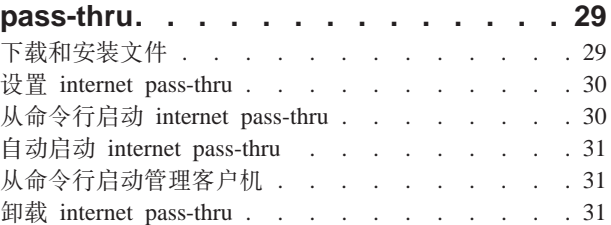

## 第 6 章 在 AIX 上安装 internet

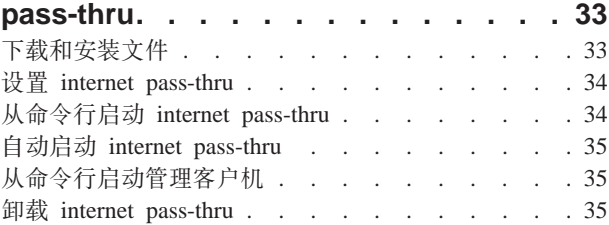

## 第 7 章 在 HP-UX 上安装 internet

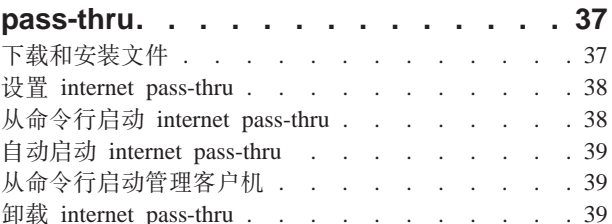

## 第 8 章 在 Linux 上安装 internet

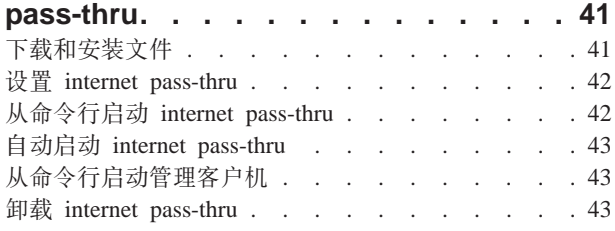

## 第 9 章 管理和配置 internet pass-thru 45

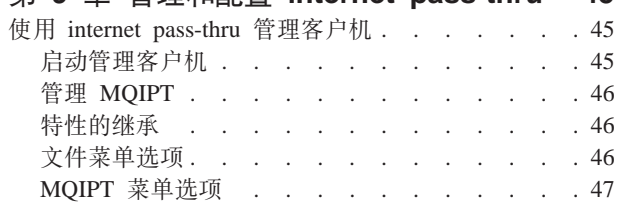

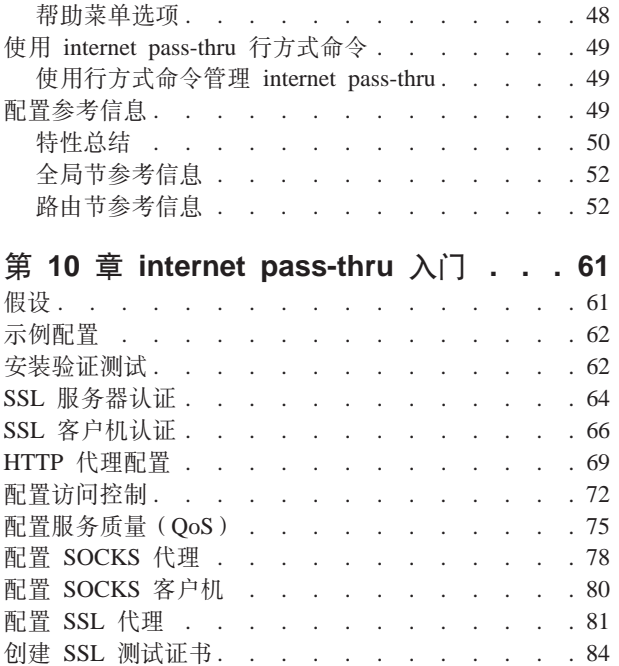

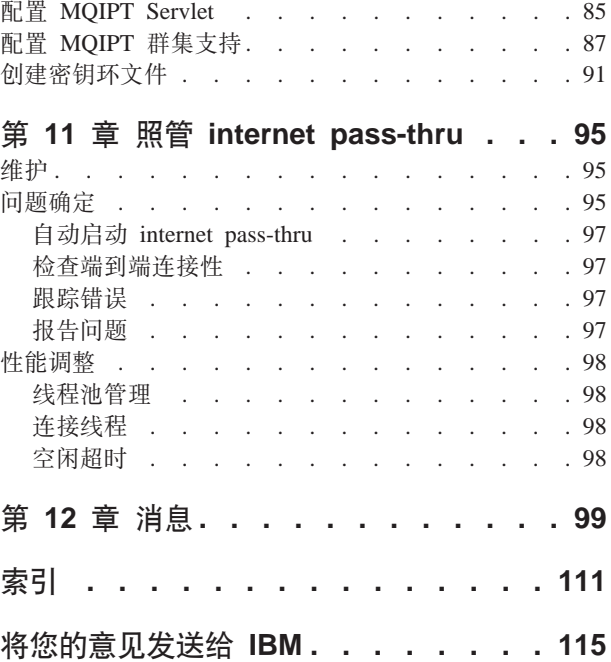

## <span id="page-4-0"></span>**图**

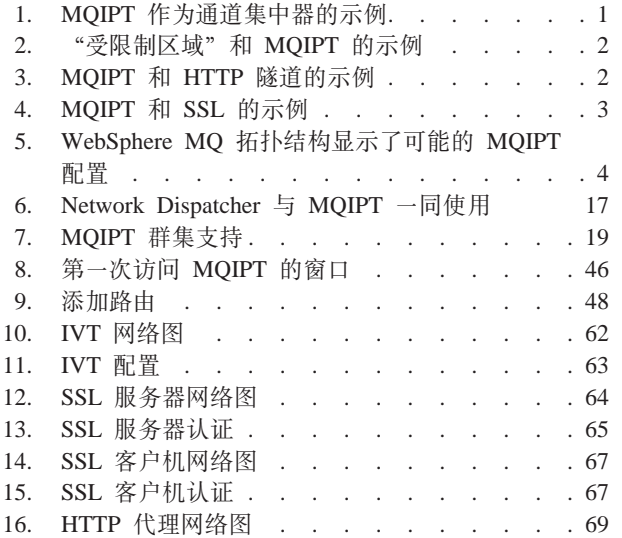

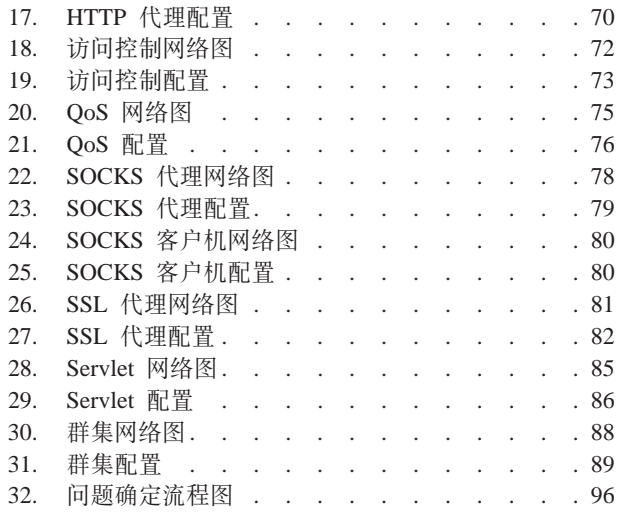

## <span id="page-6-0"></span>声明

#### **>un;JCNNbyDunk1X(I;;BDzRrXx#**

国际商业机器公司以"仅此状态"的基础提供本出版物,不附有任何形式的 ( 无论是 明示的,还是默示的)保证,包括(但不限于)对非侵权性、适销性和适用于某特定 用途的默示保证。某些国家或地区在某些交易中不允许免除明示或默示的保证。因此 本条款可能不适用于您。

本出版物中所提到的 IBM 产品、程序或服务并不暗示这些产品、程序或服务将在所有 有 IBM 业务的国家或地区中提供。

本出版物中任何 IBM 许可程序或其它 IBM 产品的引用并非意在明示或暗示只能使用 IBM 的程序或其它产品。只要不侵犯任何知识产权, 任何同等功能的程序都可以代替 IBM 产品。在与其它产品结合使用时, 除了那些由 IBM 明确指定的产品之外, 其评估 和验证均由用户自行负责。

IBM 可能已拥有或正在申请与本文档内容有关的各项专利。提供本文档并未授予用户使 用这些专利的任何许可证。有关许可证查询的事宜, 用户可以与 IBM Director of Licensing, IBM Corporation, 500 Columbus Avenue, Thornwood, New York 10594, USA 书面联系。

本文档中所包含的信息未提交进行任何正式的 IBM 测试、并且以"仅此状态"分发。 任何这些技术的信息或实现的使用由客户自行责任,并且取决于客户将它们评估和集 成到客户操作环境的能力。当 IBM 在某一特定环境中复查每一项的准确性时,不能保 证在其它地方得到相同或相似的结果。尝试在自己的环境中应用这些技术的客户应自 行承担风险。

## **商标**

下列术语是国际商业机器公司在美国和 / 或其它国家或地区的商标:

IBM IBMLink MQSeries SupportPac WebSphere

AIX **FFST** FIRST First Failure Support Technology

Microsoft、Windows、Windows NT 和 Windows 徽标是 Microsoft Corporation 在美国 和/或其它国家或地区的商标。

其它公司、产品或服务名称可能是其它公司的商标或服务标记。

## <span id="page-8-0"></span>**24G internet pass-thru?**

WebSphere MQ internet pass-thru 以前称为 MQSeries internet pass-thru. 从现在开始本 书中将把 MQSeries 称为 WebSphere MQ。请注意, 不是所有的 MQSeries 手册都将立 刻更名为 WebSphere MQ, 注意有时会同时提到 MQSeries 和 WebSphere MQ。

IBM® WebSphere MQ internet pass-thru:

- 是一个 WebSphere MQ 基本产品扩展, 它可用于实现因特网上远程站点间消息传递 的解决方案。
- 通过使协议穿过 HTTP 内部并充当代理, 使 WebSphere MQ 通道协议进出防火墙更 为简单且更易于管理。
- 作为可以接收和转发 WebSphere MQ 消息流的独立服务运行。它运行所在的系统不 一定要主管 WebSphere MQ 队列管理器。
- 使用 WebSphere MQ 帮助您提供商家对商家交易。
- 使现有未更改的 WebSphere MO 应用程序能通过防火墙使用
- 在对多个队列管理器的访问上提供单点控制。
- 允许所有数据加密

为了方便起见, 本书中通常将 WebSphere MQ internet pass-thru 称为 "MQIPT"。

#### **>ikTDA\_**

本书是为系统设计者、WebSphere MQ 技术管理员, 以及防火墙和网络管理员编写的。

#### 理解本文档所需了解的内容

您需要充分理解:

- WebSphere MQ 队列管理器和消息通道的管理, 如 MQSeries System Administration 和 *MOSeries Intercommunication* 中所描述的
- 防火墙的实现方法
- 因特网协议路由选择 / 联网
- 用于负载平衡和增强可用性的 IBM Network Dispatcher。
- IBM WebSphere Application Server

## 先决条件

本发行版的 internet pass-thru 在下列平台上运行:

- Windows  $NT^{\circledR}$  V4.0  $\#$  Service pack 6
- $\bullet$  Windows 2000
- Windows XP
- Sun Solaris
- $AIX^{\circledR}$
- <span id="page-9-0"></span> $\cdot$  HP-UX 11
- $\bullet$  Linux

注: 当 Java 1.4 在 AIX 和 HP-UX 平台上发布时, 这两个平台也将可用。

JDK 必须为级别 1.4.0 或更新的兼容发行版。

唯一支持的网络协议是 TCP/IP。

管理客户机帮助需要使用 Netscape 浏览器。

## 可访问性信息

管理客户机 GUI 是使用记忆可访问性构建的。在该 GUI 中,您可以使用键盘上的等价 键来直接执行所有可用的功能,而无须使用鼠标。您可以通过按标准方式使用 tab、shift-tab、ctrl-tab 和光标键来浏览屏幕。通过先选择按钮然后按 Enter 键可与按住 按钮达到同样的效果。

可以通过 tab 和光标键的组合,或者使用可用于所有选项的加速键来到达菜单选项、例 如, 可以通过首先选择 alt-f, 然后选择 alt-q ("文件"-> "退出") 来关闭 GUI。一 旦到达菜单项, 就可以使用 Enter 键激活该菜单项。

您可以使用光标键浏览树。特别是, 右光标键和左光标键可用于打开或关闭 MQIPT 节 点、从而显示或隐藏路由。

可以使用空格键来更改所选复选框的状态。可以使用 Enter 键选择字段进行编辑。

#### 感观

理想情况下, GUI 应采用环境的感观。由于这并不是一定发生, 因此您可以提供一个配 置文件来定制 GUI 的感观以使其适合您的需要。这一名为"custom.properties"的配置 文件应放置在 bin 子目录中。

使用此配置文件配置下列内容:

- 前景色 文本的颜色
- 背景色
- 文本字体
- 文本样式 正常体、粗体、斜体或粗斜体

提供了一个样本配置文件"customSample.properties", 其中包含显示如何更改该文件 的注释。建议您将此文件复制到 bin/custom.properties 并进行必需的更改。

## <span id="page-10-0"></span>**文献目录**

本书具有 PDF 和 HTML 两种可用的格式, 作为已 安装产品的一部分, 它安装在表 1 中列出的目录中。 在使用管理客户机前, 您必须解压缩(unzip)在 <lang>/html 子目录中找到的文件。

v PDF

doc\<lang>\pdf\<filename>.pdf

• HTML (包含在自解压缩 zip 文件中) doc\<lang>\html\<filename>.zip

本书出版过下列语言版本, 请参阅下表以了解各语 言及相应的文件名:

表 1. 语言和文件名摘要

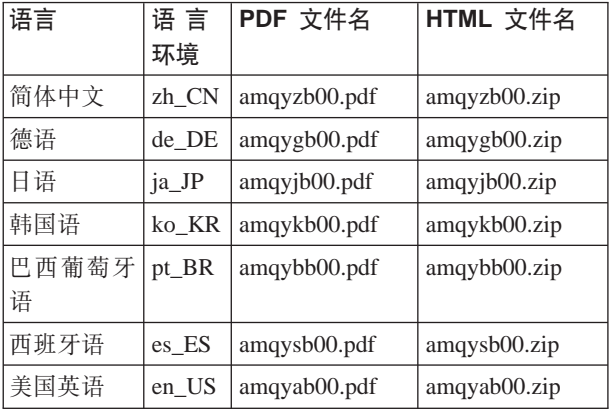

您还会找到下列有用的出版物:

- v *MQSeries Intercommunication*, SC33-1872
- v *MQSeries System Administration*, SC33-1873
- v *MQSeries Clients*, GC33-1632
- v *MQSeries Queue Manager Clusters*, SC34-5349

这些书提供关于 WebSphere MQ 通道及其属性的定 义信息 - 尤其是 CONNAME 的定义。

WebSphere MQ 出版物可从下列地址获取: http://www.ibm.com/software/ts/mqseries/library/

## <span id="page-12-0"></span>更改总结

本版本的 WebSphere MQ internet pass-thru 中的增强包括以下几个方面:

- 示例配置
- $\bullet$  改进的 SSL 跟踪
- Java 安全性管理器
- 用于管理 SSL 证书和密钥环文件的 KeyMan 实用程序
- Linux 支持, 包含 WebSphere MQ 消息的服务质量
- 在 Windows 平台上可用的 NLS 安装映象
- 特性名现在不区分大小写
- Servlet 版本
- Socks 客户机和服务器支持
- SSL 代理方式
- 管理客户机的信号灯状态
- WebSphere MQ 群集支持

## <span id="page-14-0"></span>第 1 章 WebSphere MQ internet pass-thru 介绍

WebSphere MQ internet pass-thru 是基本 WebSphere MQ 产品的扩展。MQIPT 作为一 个独立的服务运行, 它可以在两个 WebSphere MQ 队列管理器或者 WebSphere MQ 客 户机和 WebSphere MQ 队列管理器之间接收和转发 WebSphere MQ 消息流。MQIPT 使位于不同物理网络中的客户机和服务器能够相互连接。

在两个 WebSphere MQ 队列管理器之间或者 WebSphere MQ 客户机和 WebSphere MQ 队列管理器之间的通信路径中可以放置一个或多个 MQIPT。MQIPT 使两个 WebSphere MQ 系统能够不依靠这两个系统间的直接 TCP/IP 连接而进行消息交换。如果防火墙配 置禁止这两个系统间的直接 TCP/IP 连接, 那么该特性将十分有用。

MQIPT 在一个或多个 TCP/IP 端口上侦听进入连接, 这些连接用于传送普通的 WebSphere MQ 消息、HTTP 中隧道化的 WebSphere MQ 消息或者使用安全套接字层 (SSL) 加密的 WebSphere MQ 消息。它可处理多个并发连接。

生成初始 TCP/IP 连接请求的 WebSphere MQ 通道称为"调用者",试图连接通道称 为"响应器", 最终试图联络的队列管理器称为"目标队列管理器"。

MQIPT 的预期用途有:

• MQIPT 可用作为通道集中器,这样对于防火墙来说,到达或来自多个独立主机的通道 都好象来自或到达此 MQIPT 主机。这使得定义和管理防火墙过滤规则更为方便。

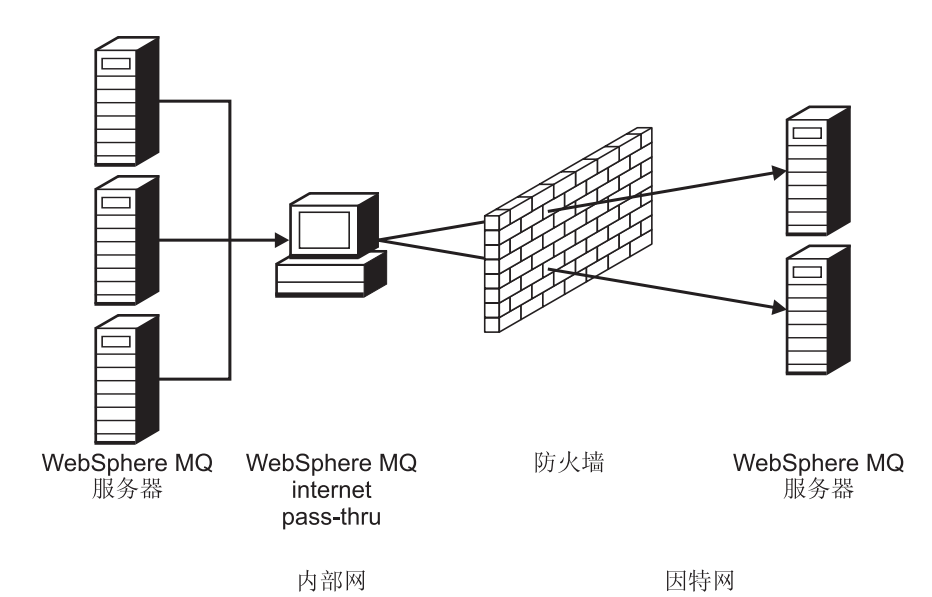

图 1. MQIPT 作为通道集中器的示例

• 如果 MQIPT 位于防火墙的"受管制区域" (DMZ)中, 在一台具有已知可信网际协 议(IP)地址的机器上, MQIPT 可用于侦听进入 WebSphere MQ 通道连接, 随后它 可以将这些连接转发到可信内部网;内层防火墙必须允许这台可信机器建立入站连

<span id="page-15-0"></span>接。在本配置中, MQIPT 不允许外部访问请求看到可信内部网中机器的真实 IP 地 址。因此, MQIPT 提供单点访问。

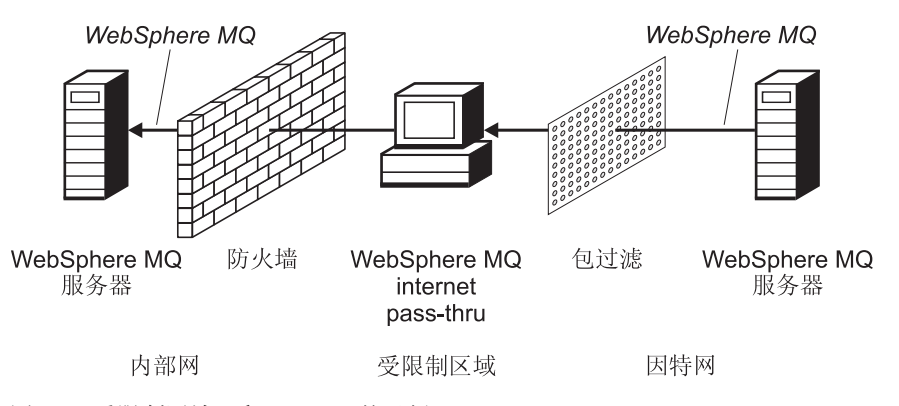

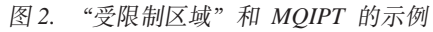

• 如果两个 MQIPT 都部署为内嵌、则它们可使用 HTTP 或 SSL 通信。HTTP 隧道功 能使请求能够穿过防火墙发送(通过使用现有的 HTTP 代理)。第一个 MQIPT 将 WebSphere MQ 协议插入 HTTP, 第二个 MQIPT 则从其 HTTP 捆绑器抽取 WebSphere MQ 协议, 并将其转发到目标队列管理器。

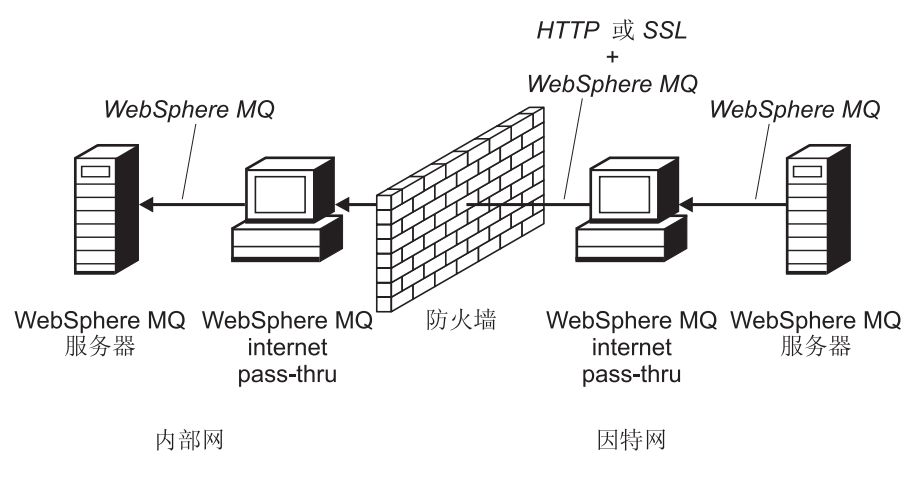

图 3. MQIPT 和 HTTP 隧道的示例

• 类似地, 在穿过防火墙传送请求之前, 可以先加密这些请求。第一个 MQIPT 加密数 据, 第二个 MQIPT 则使用 SSL 解密数据, 再将这些数据发送到目标队列管理器。

<span id="page-16-0"></span>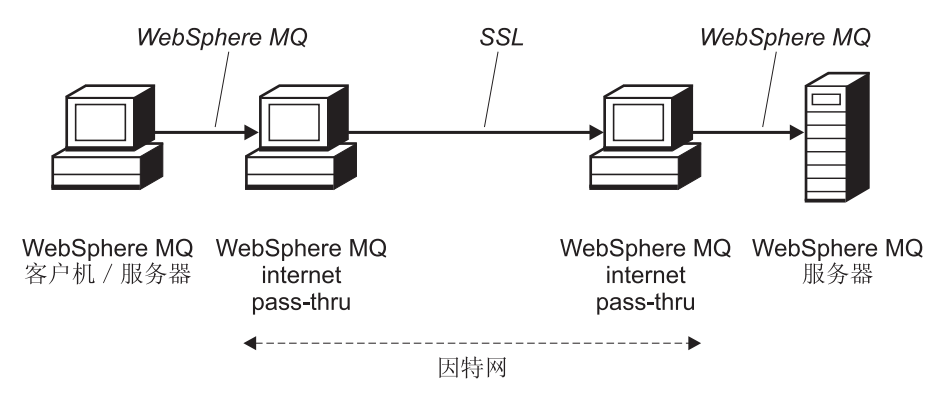

图 4. MQIPT 和 SSL 的示例

当 MQIPT 从源向其目标转发数据时, 它在内存中保存数据。磁盘上不保存数据(除由 操作系统调页到磁盘的内存外 )。MQIPT 唯一明确访问磁盘是在读取其配置文件以及写 日志和跟踪记录的时候。

可以通过一个或多个 MQIPT 组成各种 WebSphere MQ 通道类型。通信路径中存在的 MQIPT 对所连接 WebSphere MQ 组件的功能特性没有影响, 但这可能对消息传送的性 能略有影响。

MQIPT 可与 WebSphere MQ Publish/Subscribe 或 WebSphere MQ Integrator 消息代理 结合使用。

第4页的图 5 显示了 WebSphere MQ 拓扑结构中所有可能的 MQIPT 配置。在本图中, 注意"出站连接"侧的防火墙上的 HTTP 代理、SOCKS 代理 和 MQIPT 机器代表因 特网上的多台机器链接在一起的可能性。例如, 在到达目标之前, MQIPT 机器可以通过 一个或多个 SOCKS 或 HTTP 代理机器或者另外的 MQIPT 机器进行通信。

<span id="page-17-0"></span>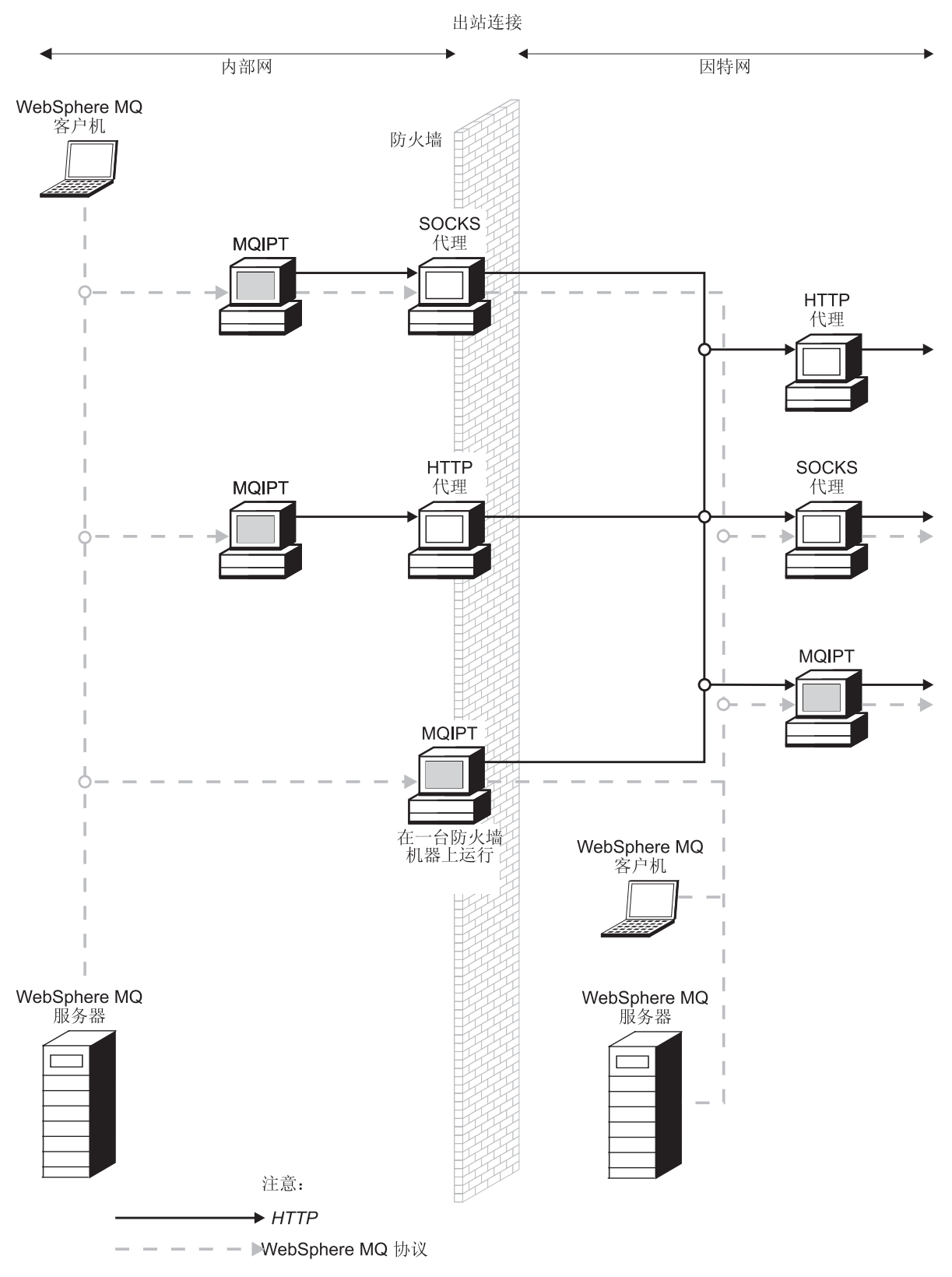

图 5. WebSphere MQ 拓扑结构显示了可能的 MQIPT 配置 (1/2)

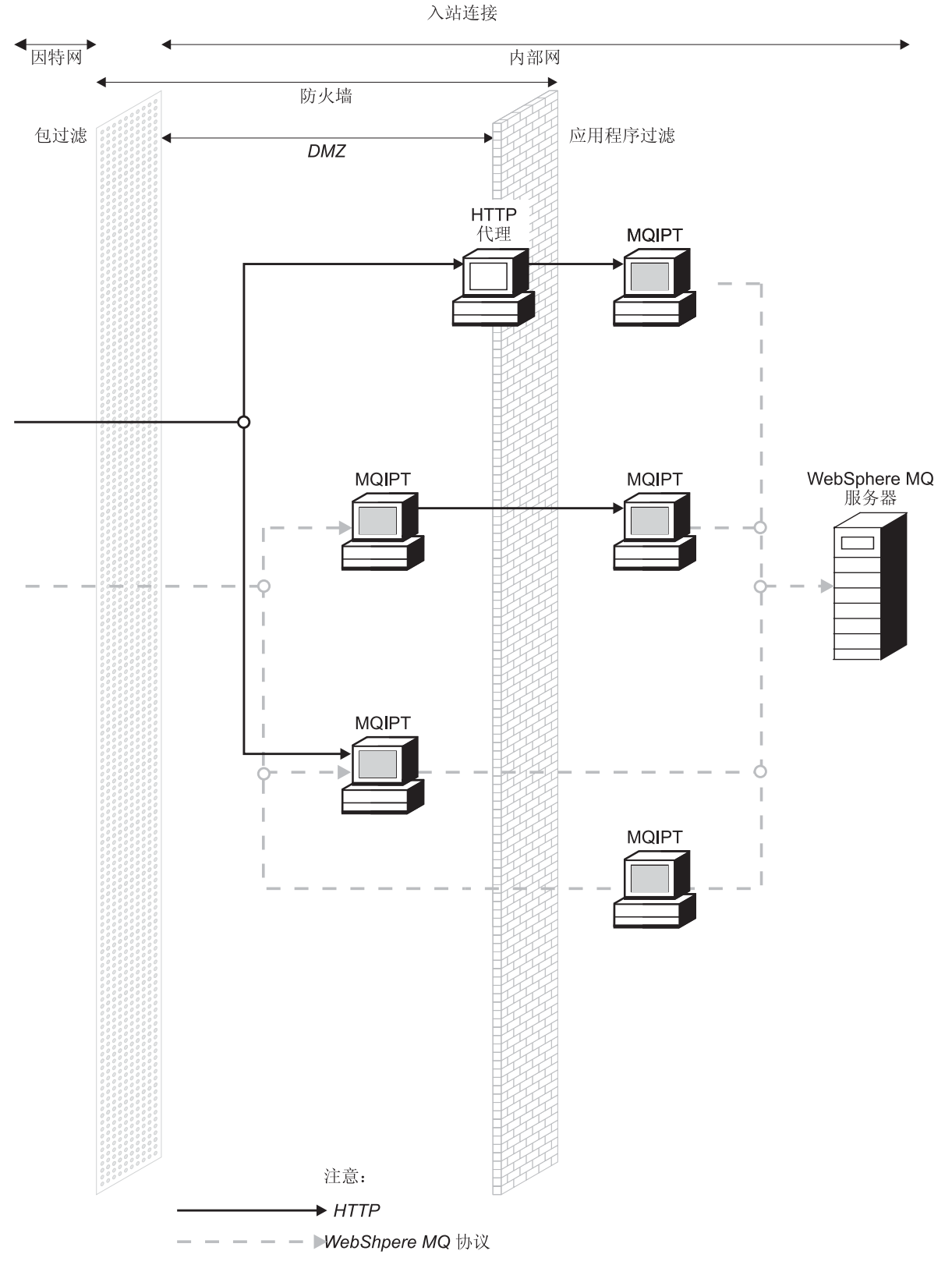

图 5. WebSphere MQ 拓扑结构显示了可能的 MQIPT 配置 (2/2)

## <span id="page-20-0"></span> $E$  **2**  $\hat{\Xi}$  **internet pass-thru** 如何工作

本章概述 internet pass-thru 的工作方式, 并更为详细地描述了下列各项内容:

- 第8页的 『[HTTP](#page-21-0) 支持 』
- 第8页的 『[SOCKS](#page-21-0) 支持』
- 第9页的 『[SSL](#page-22-0) 支持』
- 第12 页的 『 服务质量 ([QoS](#page-25-0)) 』
- 第13页的 『[KeyMan](#page-26-0) 』
- 第16 页的 『 [Network Dispatcher](#page-29-0) 支持 』
- 第18页的『群集』
- 第19页的 『支持的通道配置』
- 第20页的 『[Java](#page-33-0) 安全性管理器』
- 第21 页的 『正常终止和故障条件』
- 第21 页的 『 消息安全 』
- 第[22](#page-35-0)页的『连接日志』
- 第[22](#page-35-0) 页的 『其它安全性注意事项』

## *K* **internet pass-thru** 如何工作

在最简单配置中, MQIPT 充当 WebSphere MQ 协议转发器。它在 TCP/IP 端口上侦听, 并接受来自 WebSphere MQ 通道的连接请求。如果接收到一个完好的请求, MQIPT 建 立自己与目标 WebSphere MQ 队列管理器间的进一步 TCP/IP 连接。然后它将所有从 其进入连接接收到的协议包传递到目标队列管理器,并在原始进入连接上从目标队列 管理器返回协议句。

不包含对 WebSphere MQ 协议(客户机/服务器或队列管理器到队列管理器)的更改 - 因为两端都不直接知道中介物的存在 - 因此不需要 WebSphere MQ 客户机或服务 器代码的新版本。

若要使用 MQIPT, 必须配置调用者通道以使用 MQIPT 的主机名和端口, 而不是目标 队列管理器的主机名和端口。它使用 WebSphere MQ 通道的 CONNAME 特性进行定 义。MQIPT 不检查通道名;此通道名直接传递到目标队列管理器。其它配置字段(如, 客户机 / 服务器通道中的用户标识和密码) 类似地传递到目标队列管理器。

MQIPT 可用于允许访问一个或多个目标队列管理器。要使其工作, 必须要有一个机制能 告诉 MOIPT 连接到哪一个队列管理器, 因此 MOIPT 使用进入 TCP/IP 端口号来确定 连接到哪一个队列管理器, 在下一个段落中描述了这一点。

要允许访问多个目标队列管理器,MOIPT 可以配置为在多个 TCP/IP 端口上侦听。每个 侦听端口通过一个 MQIPT "路由"映射到目标队列管理器。MQIPT 管理员可以至多定 义 100 个这样的路由,这些路由使侦听 TCP/IP 端口与目标队列管理器的主机名和端口 相关联,这意味着原始通道中看不见目标队列管理器的主机名(IP 地址),每个路由可 以处理其侦听端口与目标间的多个连接,每个连接独立操作。

## <span id="page-21-0"></span>**HTTP** 支持

作为一个选项, 可以配置 MQIPT, 以便把它转发的数据包编码为 HTTP 请求。MQIPT 支持分块或不分块的 HTTP 隧道。

因为现今的 WebSphere MQ 通道不接受 HTTP 请求, 所以需要第二个 MQIPT 接收 HTTP 请求,并将它们转换回正常的 WebSphere MQ 协议包。第二个 MQIPT 除去 HTTP 头, 以便使进入包在传递到目标队列管理器之前转换回标准 WebSphere MQ 协 议包中。

当使用不分块的 HTTP 隧道时, 每个 HTTP 请求的 HTTP 应答将发送回第一个 MQIPT。此应答可以是来自目标队列管理器响应或伪确认。如果两个 WebSphere MQ 系 统的其中一个必须发送一连串连续的 WebSphere MQ 协议包 (在传送一条大的消息时 会发生这种情况),则使用几个 HTTP 请求/应答对来传送数据。为了这样做、MOIPT 插入附加的请求或应答流。

当使用分块的 HTTP 隧道时,HTTP 头仅包含第一个包。中间和最后的包有分块头。此 排列从第二个 MQIPT 除去对伪确认的等待,因此提供的性能比没有分块的 HTTP 隧 道所提供的性能稍好一些。

在两个 MQIPT 之间使用 HTTP 时,HTTP 请求和应答流动所在的 TCP/IP 连接是持 久的,并且为消息通道的生命期保留为打开。MQIPT 不关闭请求/应答对之间的 TCP/IP 连接。

如果两个 MQIPT 通过 HTTP 通信, HTTP 请求可能会在一段持续时间内停留在未完 成的阶段。当服务器端正在等待新消息到达其传输队列时, 一个示例在请求者 / 服务 器通道内。WebSphere MQ 通道协议提供一个"心跳"机制,此机制周期性地要求等待 结束以将心跳消息发送给它的伙伴(缺省通道心跳周期为 5 分钟), 并且 MQIPT 使 用此心跳作为 HTTP 应答。不要禁用此通道心跳或将其值设置地过高,以避免引起一些 防火墙中的超时间题。

有些 HTTP 代理具有它们自己的特性以用于控制持久连接(例如,对一个持久连接可发 出的请求数)。HTTP 代理还必须支持 HTTP 1.1 协议。当使用 IBM WebSphere 高速 缓存代理时,应复位下列特性:

- MaxPersistenceRequest 设置为高值 (例如, 5000)
- PersistentTimeout 设置为高值 (例如, 12 小时)
- ProxyPersistence 设置为 on

## SOCKS 支持

当建立穿过防火墙的出站连接时, 应用程序可以启用 SOCKS 的, 因此可以通过 SOCKS 代理进行所有连接,从而通过防火墙启用出口的控制点。

MQIPT 的前发行版中, 可以通过设置 Java 系统特性 SocksProxyHost 和 SocksProxyPort 来支持 SOCKS, 这些特性影响 MQIPT 建立的所有连接, 并且所有路 由必须使用相同的 SOCKS 代理。在 MQIPT 的此发行版中, 已实现 SOCKS V5 支持, 但此支持仅与 IPV4 格式地址支持一起实现,而不与用户认证支持一起实现。

通过使用 SocksClient、SocksProxy 和 SocksProxyPort 特性,每个路由可配置为与不 同的 SOCKS 代理通信。

通过使用 SocksServer 特性, 还可以启用每个路由充当 SOCKS 服务器 (代理), 从 而允许了 socks 化的 WebSphere MQ 应用程序通过 MQIPT 连接到其目标。当使用此 功能时, 在 Socks 握手期间获取了目标和目标端口, 因此忽略路由上定义的 Destination 和 DestinationPort 特性。这是支持 WebSphere MQ 群集的主要功能。 请参阅第18页的 『 群集 』 以获取有关把 MQIPT 和 WebSphere MQ 群集一起使用的更 多信息

## <span id="page-22-0"></span>SSL 支持

SSL 协议在不安全的通信通道上提供连接安全性, 并确保:

#### 通信保密

可以通过加密将在客户机和服务器间交换的数据使此连接保密(例如,只有它 们可以理解数据)。这使保密信息(例如, 信用卡号)能安全传送。

#### 通信完整性

连接可靠。消息传送包含基于安全散列函数的消息完整性检查。

认证 客户机可以认证服务器,并且已认证的服务器可以认证客户机。这意味着保证 只在预定的两方之间交换信息。认证机制基于数字证书(X.509v3 证书)的交 换。

SSL 协议可对通信各方的认证使用不同的数字签名算法。SSL 中使用的加密操作、数据 保密加密和消息完整性的安全散列法依赖于客户机和服务器之间的密钥共享。SSL 提供 各种允许密钥共享的密钥交换机制。 SSL 可以对加密和散列法使用各种算法。支持各 种密码算法; 通过使用 SSL 密码套件来指定它们。支持这些密码套件:

SSL\_RSA\_EXPORT\_WITH\_RC4\_40\_MD5

SSL RSA EXPORT WITH DES40 CBC SHA

SSL\_RSA\_EXPORT\_WITH\_RC2\_CBC\_40\_MD5#

SSL\_RSA\_WITH\_3DES\_EDE\_CBC\_SHA

SSL RSA WITH NULL MD5

SSL\_RSA\_WITH\_NULL\_SHA

- SSL\_DHE\_RSA\_EXPORT\_WITH\_DES40\_CBC\_SHA
- SSL DHE DSS EXPORT WITH DES40 CBC SHA
- SSL\_DHE\_DSS\_WITH\_3DES\_\_EDE\_CBC\_SHA

SSL\_DHE\_RSA\_WITH\_3DES\_\_EDE\_CBC\_SHA

SSL\_DH\_anon\_WITH\_RC4\_40\_MD5

SSL\_DH\_anon\_EXPORT\_WITH\_DES40\_CBC\_SHA

- SSL\_RSA\_WITH\_RC4\_128\_MD5
- SSL\_RSA\_WITH\_RC4\_128\_SHA
- SSL RSA WITH DES CBC SHA
- SSL\_DHE\_RSA\_WITH\_DES\_CBC\_SHA

SSL\_DHE\_DSS\_WITH\_DES\_CBC\_SHA

SSL\_DH\_anon\_WITH\_3DES\_EDE\_CBC\_SHA

SSL\_DH\_anon\_WITH\_RC4\_128\_MD5

SSL\_DH\_anon\_WITH\_DES\_CBC\_SHA

### SSL 握手

当执行密码套件的认证和协商时,在 SSL 客户机和服务器之间的初始连接请求期间发 生 SSL 握手进程。

<span id="page-23-0"></span>上面列出的具有无名密码套件异常的所有 SSL 密码套件需要服务器认证并允许客户机 认证: 可以将服务器配置为需要客户机认证。SSL 中的通信对等认证基于公用密钥密码 术和 X.509v3 数字证书。应该在 SSL 协议中认证的站点需要专用密钥和包含相应公用 密钥以及站点身份信息和证书有效时间的数字证书。证书由认证中心标记, 具有这种 权限的证书称为签署者证书。一个证书后跟一个或多个签署者证书构成证书链。证书 链以从第一个证书(站点证书)开始的事实为特征,可以使用包含在下一个签署者证 书中的公用密钥验证链中每一个证书的签名。

当正在建立需要服务器认证的安全连接时、服务器将证书链发送到客户机以证明其身 份。 SSL 客户机只有在可以认证服务器(例如,验证服务器站点证书的签名)时,才 继续建立连接。为了验证该签名, SSL 客户机需相信服务器站点本身, 或者至少要相信 服务器提供的证书链中的其中一个签署者。必须在客户机端维护可信的站点证书和签 署者,以便执行此验证。

SSL 客户机从站点证书开始检查服务器的证书链、并且如果站点证书在信任站点或签署 者证书库中, 或如果可以根据其信任签署者证书库确认链中的签署者证书, 则 SSL 认 为站点证书的签名有效。在后一种情况下, SSL 客户机检查是否的确从信任签署者证书 到服务器的站点证书正确标记证书链。还检查包含在此进程中的每个证书的格式正确 性及有效日期。如果其中任何一种检查失败、则拒绝连接到服务器。验证服务器证书 后, 客户机在 SSL 协议接下来的步骤中使用嵌入到该证书中的公用密钥。只有服务器 确实具有相应的专用密钥, 才能建立 SSL 连接。

客户机认证遵循相同的过程: 如果 SSL 服务器需要客户机认证,则客户机将证书链发 送到服务器以证明其身份,并且服务器根据其信任站点和签署者证书库验证该链。验 证客户机证书后, 服务器在 SSL 协议接下来的步骤中使用嵌入到该证书中的公用密钥。 只有客户机确实具有相应的专用密钥、才能建立 SSL 连接。

SSL 协议本身提供非常高的通信安全性。但是,协议基于应用程序提供的信息操作。只 有安全维护该信息基础,才能完成安全通信的整个目的。例如,如果信任站点和签署 者证书库被泄露, 您可能建立了一个到非常不安全的通信伙伴的安全连接。

## **MQIPT 和 SSL**

SSL V3.0 实现了使用存储在包含 X509.V3 证书的密钥环文件 (文件类型为 .p12 或 .pfx) 中的公用密钥密码术标准(PKCS) #12 令牌。

取决于启动连接的端, MQIPT 可以充当 SSL 客户机或 SSL 服务器。客户机启动连接, 服务器接受连接请求。MOIPT 路由同时充当客户机和服务器是可能的(尽管出于性能方 面的原因考虑, 本实例中建议使用 SSL 代理方式特性功能部件)。每个 MQIPT 路由独 立配置它自己的 SSL 特性集合。请参阅第 52 页的 『 路由节参考信息 』 以获取更多详细 信息。

#### 信任设置

密钥环文件包含私人信息证书,该证书包含签署者证书或者签署者证书链。要在建立 连接时启用认证, 证书需要信任设置。信任可分为两个级别:

#### 信任为对等

意味着只信任此证书,但是不信任此证书签署的任何证书。

#### 信任为认证中心(CA)

意味着可以信任所有此证书签署的证书。

<span id="page-24-0"></span>SSLServerKeyRing 特性标识出来的 SSL 服务器端密钥环文件应该包含它的私人信息证 书。SSLServerCAKeyRing 特性标识出来的第二个密钥环文件应该包含所有可信的证书 (CA 或对等)。SSLClientKeyRing 特性标识出来的 SSL 客户机端密钥环文件包含它的 私人信息证书。 SSLClientCAKeyRing 特性标识出来的第二个密钥环文件应该包含所有 可信的证书(CA 或对等)。密钥环文件也可能包含 CRL (证书撤销列表)列表。

您也可使用类似于 MQIPT 提供的样本密钥环文件 (sslSample.pfx) 的自签署证书。

有一个实用程序 KeyMan (可在 ssl 子目录中找到) 可用于创建自签署证书以及管理证 书和密钥环文件。要获取更多信息, 请参阅第13页的『KeyMan』。

您必须使用操作系统的安全性功能部件保护密钥环和密码文件,以防止对它们未经授 权的访问。

## 测试 SSL

第 61 页的第 10 章, 『internet pass-thru 入门』描述了可用于测试 SSL 连接的任务。

许多供应商可提供证书和证书管理技术, 它们包括:

- RSA Security (www.rsasecurity.com)
- · Entrust Technologies (www.entrust.com)
- · Verisign (www.verisign.com)

## SSL 出错消息

 $\sqrt{1-\sqrt{2}}$ 

如果在 SSL 方法调用之一中使用了无效的参数值, 或者向 SSL 协议提供了错误的数 据, 将会在 SSLRuntimeException 中看到下列错误代码。

表 2. SSLRuntimeException 出错消息  $\overline{\phantom{a}}$ 

| 标识 | 描还                        |
|----|---------------------------|
| 1  | 方法用法错误, 或者一个或多个更多输入参数超出范围 |
| 2  | 无法处理提供的数据                 |
| 3  | 无法验证提供的数据的签名              |
| 10 | 签署者证书的主体名称不匹配证书的签发者名称     |
| 11 | 不支持的证书类型                  |
| 12 | 在有效期之前使用证书                |
| 13 | 证书到期                      |
| 14 | 无法验证证书签署                  |
| 15 | 无法使用证书                    |
| 20 | 所有客户机提议的密码套件不被服务器支持。      |
| 21 | 所有客户机提议的压缩方法不被服务器支持。      |
| 22 | 没有可用的证书                   |
| 23 | 不支持的算法或格式类型               |
| 24 | 拒绝过时的信息                   |
| 25 | 取消了一个证书                   |
| 26 | 一组 CRL 是不完整的 (缺少一些增量 CRL) |
| 27 | 要认证的名称已经存在                |
|    |                           |

<span id="page-25-0"></span>表 2. SSLRuntimeException 出错消息 (续)

| 28 | 要认证的公用密钥已经存在                                    |
|----|-------------------------------------------------|
| 29 | ·错误的<br><sup>*</sup> (证书、CRL)<br>有些序列号或者密钥<br>走 |

如果终止执行 SSL 握手协议, 则会抛出一个 SSLException。

表 3. SSLException 出错消息

| 标识             | 描述                                |
|----------------|-----------------------------------|
| 3              | SSLContext 中定义的连接超时到期,且没有从对等接收到响应 |
| $\overline{4}$ | 对等在 SSL 握手期间放弃了连接, 且没有给出进一步的错误指示  |
| 10             | 接收到意外的消息                          |
| 20             | 接收到带有损坏记录 MAC 的消息                 |
| 30             | 解压缩故障                             |
| 40             | 握手故障                              |
| 41             | 对等没有发送证书                          |
| 42             | 接收损坏的证书                           |
| 43             | 接收到不支持的证书                         |
| 44             | 接收到撤消的证书                          |
| 45             | 接收到到期的证书                          |
| 46             | 接收到未知的证书                          |
| 47             | 检测到非法参数                           |

## 服务质量(QoS)

IBM WebSphere Edge Server 通过使用 Linux 平台上的事务服务质量插件提供带宽管 理解决方案。事务服务质量(TQoS)是指向网络用户提供的全面服务(以元素(例如 吞吐量和延迟)观点来看). 可以把特性设置为确保所有与外出数据关联的服务质量通 过连接发送。这使策略管理员能定义标识与特定服务器相关的流量的规则和此流量的 唯一区别服务控制的策略操作。例如,安装可以定义一个策略。该策略指定给予支持 某些货物的销售的服务器流量相关的外出流量以优先考虑(相反,不优先考支持虑客 户浏览的服务器流量相关的外出流量)。MQIPT 只需要安装并运行策略代理 (pagent) 以实现服务质量(OoS)。

TOoS 策略在策略配置文件 (pagent.conf) 中定义或者使用 LDAP 服务器定义。TOoS pagent 可以访问策略配置文件, 也可以转至 LDAP 服务器, 或者同时从两者检索 TQoS 策略条目。IBM Edge Server Administration Guide 给出有关 pagent 的更多信息, 并可 在下列 URL 找到:

http://www-3.ibm.com/software/webservers/edgeserver/library.html

您可以到这个站点在线查看 HTML 或者下载 PDF 版本。这两种格式的帮助中您都可 以搜索 TQoS。

有关何处可以下载包含 TQoS 的 WES 的详细信息可在 MQIPT Readme.txt 中找到。

MQIPT 提供了一个称为 libmqiptqos.so 的虚拟库 ( 您可在 lib 子目录中找到 )。安装 TQoS 之后, 您必须编辑 bin 子目录中的 mqipt 脚本, 并更改 LD\_LIBRARY\_PATH 环 境变量以指向 WES lib 子目录。

<span id="page-26-0"></span>MQIPT 只需要安装并运行 pagent 以实现服务质量(QoS)。通过使用 MQIPT, 可在路 由上为各个方向的数据流设置应用程序优先级、因此这将影响到所有使用该路由的通 道。此优先级是使用 MQIPT 特性 QosToCaller 和 QosToDest (请参阅第 52 页的 『 路 由节参考信息』以获取更多信息)定义的,此处使用的值必须与 pagent.conf 控制文件 中的 ApplicationPriority 策略定义相匹配。如果 pagent 没有找到匹配策略, 则不会为数 据指定任何优先级。对策略的任何更改要等到 pagent 重新启动之后才会反映到 MQIPT。请参阅第75页的"配置服务质量(QoS) 」以获取有关策略定义的更多信 息。

### **Servlet**

现在有一个 MOIPT 的 servlet 版本 (称为 MOIPTServlet), 它可以在应用程序服务器 上部署。它的工作方式类似于"普通"MQIPT, 只是工作起来好象只有一个路由。请 求启动 WebSphere MQ 通道的进入连接由 MQIPTServlet 的实例处理, 且每个实例维 护一个到目标队列管理器的持久连接。后继的数据由使用第一个连接请求期间创建的 会话标识的相同通道维护。

可在 web 子目录中找到一个称为 MQIPTServlet.war 的 Web 应用程序归档文件。您 必须把它导入您的应用程序服务器。

通过设置 web.xml 文件中的特性来完成 MQIPTServlet 的配置。web.xml 可在应用程序 服务器的 WEB-INF 子目录中找到。只有现有 MOIPT 特性的子集是适用于 MQIPTServlet 的。下列特性可同 MQIPTServlet 一起使用:

- ClientAccess
- ConnectionLog
- MaxLogfileSize
- OMgrAccess
- Trace

连接日志和跟踪文件写人使用新的称为 LogDir 特性定义的目录中。建议在启动 MQIPTServlet 之前定义此特性。

要控制 MQIPTServlet 使用的资源数量, 您可以设置最大活动会话数目或者应用程序服 务器中的 servlet 的实例数目。

已经测试了 MQIPTServlet 与 IBM WebSphere Application Server 4.0, Tomcat 3.3 和 Tomcat  $4.0 - \n\equiv 1$ 作。

请参阅第85页的 『 配置 MQIPT Servlet 』以查看示例配置。

## **KeyMan**

MQIPT 现在提供了一个称为 KeyMan 的独立实用程序, 以管理 SSL 证书和密钥环文 件。可在 ssl 子目录中找到一个包含 KeyMan 的 zip 文件。要安装 KeyMan, 解压缩 此文件到一个临时目录,然后按 README.txt 文件中的说明进行操作。KeyMan 具有许 多功能,但本节涉及的范围只限于创建测试证书和管理包含 PKCS#12 令牌的密钥环文 件。

<span id="page-27-0"></span>KeyMan 是用于公用密钥基础结构 (PKI) 的客户机端的管理工具。KeyMan 管理密钥、 证书、证书撤销列表(CRL)和用于存储和检索它们的各自的库。支持完整的证书生 命周期和处理用户证书期间涉及的过程。

KeyMan 管理包含密钥、证书和撤销列表的集合的库。库称为令牌。令牌包括特定应用 程序(例如, MQIPT)的信任设置。通常, 令牌包含专用密钥和用于其它站点认证用 户的相关证书链。另外, 令牌还包含信任通信伙伴的证书和认证中心(CA)。

#### 支持的今牌类型

KeyMan 支持许多种不同类型的令牌。令牌是包含密钥、证书、CRL 和信任设置的库。 有些令牌只能存储这些物件类型的子集。

#### PKCS#7 令牌

包含一组证书(可选地,包含关联的 CRL)。无法在这种类型的库中存储密钥。 这种库不需要认证。证书和 CRL 受签名的保护。然而, 对手可以更改存储在特 定 PKCS#7 令牌中的物件集合。当使用有些上下文定义期望的物件集合时, 使 用此类型的令牌。

#### PKCS#12 今牌

包含专用密钥、证书和关联的 CRL。内容受用户 passphrase 保护。可使用不同 强度的算法来保护公用物件(证书、CRL)和专用物件(密钥)。

#### PKCS#11 (CryptoKi) 库

PKCS#11 定义到加密令牌的接口。这些令牌可以存储密钥和证书。不支持存储 CRL。对令牌的访问受个人标识号(PIN)的保护。您必须指定 KeyMan 使用的 令牌特定 PKCS#11 DLL 来访问令牌。

KeyMan 支持 PKCS#11 版本 2.01 和 2.10 DLL。

PKCS#7 和 PKCS#12 是软令牌, 可从不同的媒体 (例如, 文件、URI 和剪贴板) 检索。

KeyMan 具有特殊的能力,它可以使用未知格式的数据构造 PKCS#7 令牌。它扫描数据 以查找 X.509 证书和 CRL, 然后从检测到的证书和 CRL 构造 PKCS#7 令牌。如果您 有包含证书或 CRL 的电子邮件, 您可在 KeyMan 中打开电子邮件文件夹, KeyMan 会 尝试抽取 X.509 物件。当然, 数据无法存储回原来的格式。抽取的数据可以使用 PKCS#7 格式存储到一个文件。

#### 支持的标准数据格式

KeyMan 支持许多种标准数据格式。下面是描述它们的含义和用法的内容:

#### PKCS#7

这种数据格式是证书和 CRL 的集合。PKCS#7 描述的证书和 CRL 集合是不受 保护的。然而, 每个独立的证书和 CRL 是受签名保护的。当使用有些上下文定 义期望的证书和 CRL 集合时, 使用 PKCS#7。在 Windows 系统上 PKCS#7 文 件的标准文件后缀是 .p7r 和 .p7b。

#### **PKCS#10**

PKCS#10 定义证书请求消息。它包含公用密钥和有关请求者的 X.500 名称的信 息、消息使用相应的专用密钥签署、PKCS#10 可以使用二进制格式和 ASCII 保 护格式来生成。消息必须提交到认证中心(CA)。

#### <span id="page-28-0"></span>**PKCS#12**

PKCS#12 供浏览器和 Web 服务器使用, 以导入和导出专用密钥和关联的证书。 KeyMan 可以读写这些 PKCS#12 文件。然而这些程序只能理解非常特定的 PKCS#12 概要文件。KeyMan 可以生成更常用的 PKCS#12 文件。KeyMan 可 在单个 PKCS#12 文件中存储专用密钥、证书、CRL 和相应的信任设置的集合。 PKCS#12 文件受 passphrase 保护。通常, PKCS#12 令牌包含特定应用程序的 信任策略。在使用 IBM BlueZ SSLite 的情况下, 密钥和关联的证书链将用于 客户机 / 服务器认证。取决于各自的信任设置, 其它证书代表可信的 CA 或者 可信的服务器。在 Windows 系统上 PKCS#12 文件的标准文件后缀是 .p12 和  $pfx<sub>o</sub>$ 

#### **SPKAC**

SignedPublicKeyAndChallenge (SPKAC) 是从 CA 请求证书的数据格式。每次 使用 HTML 标记 <keygen> 时, Netscape 会生成这种特定的格式。它包含签 署的公用密钥和提问。 KeyMan 可以使用二进制和 Base64 格式生成这种数据 格式。

#### X.509 V3 证书

KeyMan 可以读取二进制格式或者 ASCII 保护的 X.509 V3 证书。KeyMan 可 以打开或者导入这些文件。从令牌写这两种格式的单个证书是可能的(证书详 细信息 -> 保存图标)。在 Windows 系统上 X.509 文件的标准文件后缀是 .crt、.cer 和 .der。

#### X.509 V2 证书撤销列表 (CRL)

KeyMan 可以读取二进制格式或者 ASCII 保护的 X.509 V2 CRL。无法打开单 个 CRL。KeyMan 只可导入 CRL 到已经包含关联的 CA 证书的令牌。写二进 制或者 ASCII 保护格式的单个 CRL 是可能的 (证书详细信息 -> CRL 详细 信息 -> 保存图标)。在 Windows 系统上 X.509 CRL 文件的标准文件后缀是  $.$ crl $.$ 

### **KeyMan FAQ**

对于密码术和相关术语的一般问题, 请参阅 RSA Laboratories 和它们的"Frequently Asked Questions About Today's Cryptography"。下列 FAQ 讨论与 KeyMan 相关的问 题。

KeyMan 可以读取 Netscape 或 Internet Explorer 生成的 PKCS#12 文件吗?

KeyMan 可以读取 Netscape 或 Internet Explorer 生成的 PKCS#12 文件, 但您 要提供您所知道的保护内容的密码。

KeyMan 可以创建 Netscape 或 Internet Explorer 可以读取的 PKCS#12 文件吗? PKCS#12 标准提供了很大的自由以选择算法和排列内容。浏览器只接受所有可 能选项中非常特定的概要文件。KeyMan 可以创建 Netscape 或 Internet Explorer 可以读取的 PKCS#12 文件。由于 KeyMan 允许您对 PKCS#12 进行更多的操 作, 您可以创建这些浏览器无法理解的文件。浏览器的公共概要文件看上去类 似这样: 公用 / 专用加密 ( 参见菜单选项 -> PKCS#12 设置) 分别应该是 "RC2 (40 比特)" / "DES (168 比特)"。PKCS#12 令牌中应该有且只有 一个专用证书。

#### 什么是专用证书?

如果 KeyMan 检测到匹配的密钥和证书, KeyMan 会把它们组合起来成为一张 专用证书。这意味着,对于任何专用证书您也相应地拥有与之对应的专用密

钥。如果您导入证书到令牌, KeyMan 检查是否有匹配的专用密钥, 并自动把密 钥和导入的证书组合起来成为一张专用证书。如果发生此操作, KeyMan 会弹出 一个对话框通知您。

<span id="page-29-0"></span>什么是 CA 或对等证书?

证书包含在令牌建立信任中。它们定义您可以信任谁。信任意味着什么和证书 的精确评估取决于使用令牌的应用程序。在 KeyMan 中您可以为证书设置两种 类型的信任: CA 和对等。如果您信任一张证书为 CA, 则隐含地信任此 CA 直 接或间接签署的任何证书。如果您设置信任级别为"对等", 您只信任此特定 的证书。信任不扩展到"对等"证书签署的证书。

#### 那些既不是专用, 也不是 CA 或者对等证书的证书是什么?

KeyMan 试图存储每张专用证书到根证书为止的完整链。这些证书不必是可信 的, 因此不会出现在 CA 或者对等证书中。如果您选择密钥环"所有证书物 件",则可以找到这些证书。不可信的证书没有图标。

#### 什么是令牌?

令牌是密钥、证书和 CRL 的集合。令牌存储在某些媒体(例如,文件、URL、 某个硬件)中。不同类型的令牌具有不同的能力:软件令牌、硬件令牌、不受 保护的令牌和受密码或 PIN 保护的令牌。

#### 什么是密钥环?

令牌由一组密钥环组成。特定的密钥环标识一组特定的物件(例如,相同信任 级别的证书、您拥有专用密钥的证书或者没有匹配证书的密钥)。

#### **Network Dispatcher 支持**

MOIPT 可同 IBM Network Dispatcher 一起使用以提供增强的可用性和许多服务器之间 的负载平衡(通过使用定制顾问程序)。本节假设您熟悉 Network Dispatcher 和定制顾 问程序。

MQIPT 提供了两个顾问程序; 可在 1ib 子目录中找到它们。按照 Network Dispatcher User's Guide (GC31-8496) 中的说明安装定制顾问程序。第17 页的图 6 显示一个 MQIPT 使用监控端口地址 1414 为 Network Dispatcher 的示例。注意, 每个 MQIPT 必须有相同的配置文件。

<span id="page-30-0"></span>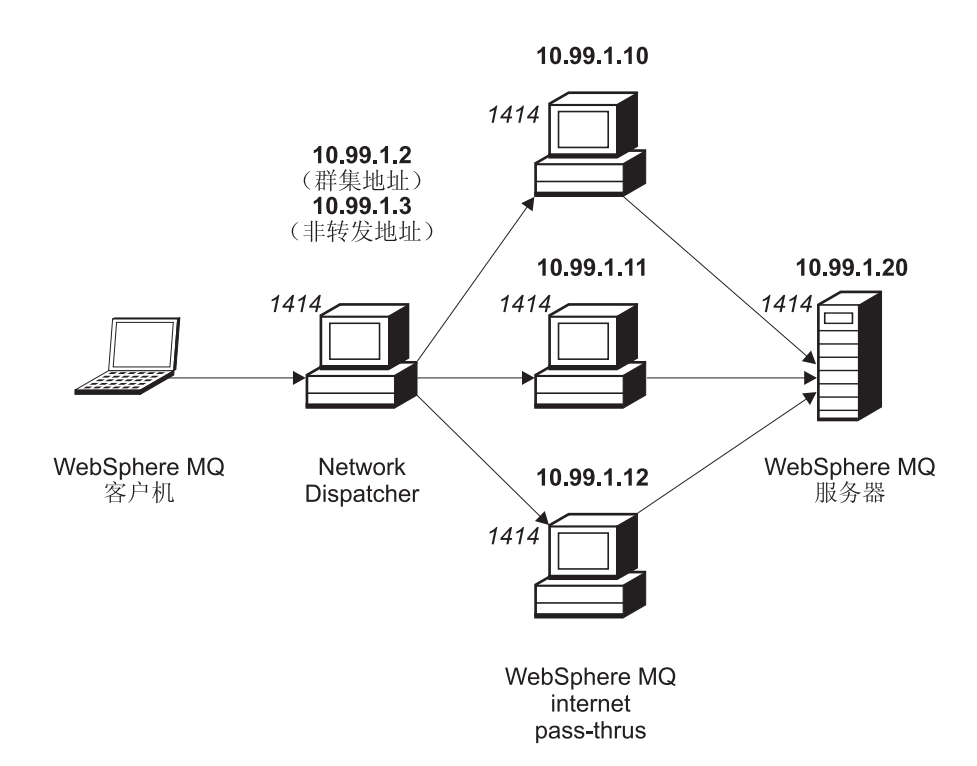

图 6. Network Dispatcher 与 MQIPT 一同使用

按照 Network Dispatcher User's Guide 第五章中的说明配置调度器组件定义端口 1414 和负载平衡服务器机器。您可以使用管理客户机的菜单选项或者"ndcontrol"行方式命 令。例如:

ndcontrol port add 10.99.1.2 : 1414 ndcontrol server add 10.99.1.2 : 1414 : 10.99.1.10 ndcontrol server add 10.99.1.2 : 1414 : 10.99.1.11 ndcontrol server add 10.99.1.2 : 1414 : 10.99.1.12

MQIPT 配置文件中的路由定义看上去类似这样:

[route] ListenerPort=1414 Destination=10.99.1.20 DestinationPort=1414 NDAdvisor=true

您只可从命令行启动(和停止)定制顾问程序。例如:

ndcontrol advisor start mqipt\_normal 1414

此命令以"普通"方式启动 MQIPT 顾问程序, 在这种方式下基本顾问程序自己计时以 计算每个 MQIPT 的权值因子。要在"替换"方式下使用 MQIPT 顾问程序,添加下面 这行到 MQIPT 路由定义:

NDAdvisorReplaceMode=true

您还必须启动 mqipt replace 定制顾问程序而不是 mqipt normal 定制顾问程序。例 如:

ndcontrol advisor start mqipt\_replace 1414

当使用顾问程序来监控 SSL 侦听器端口 (即, 它的 mqipt.conf 配置文件中 SSLServer=true), 则必须在 Network Dispatcher 的工作目录中放置一个"触发器"文 件。"触发器"文件具有特定的名称,它与要监控的路由相关。例如,如果路由 1414 的 SSLServer=true, 则必须在 c:\winnt\system32 目录中放置一个称为 mqipt1414.ssl 的 文件(在 Windows NT 上)。参见 mqipt1414Sample.ssl 以获取更多信息。

## <span id="page-31-0"></span>**:/**

可通过 socks 化跨越因特网的群集中的每个队列管理器和启用 MQIPT 充当 SOCKS 代 理,使 WebSphere MQ 群集能与 MQIPT 一同使用。由于有很多方法可以配置队列管 理器为群集, 下面的说明是基于 MQSeries Queue Manager Clusters, SC34-5349 第一 部分, 第三章中描述的任务。下图是从任务 2 "Adding a new Queue Manager to the Cluster"中的定义扩展而来的。NEWYORK 和 CHICAGO 在称为 HOME 的群集中, 它们都包含完整的资源库。NEWYORK、LONDON 和 PARIS 在另一个称为 INVENTORY 的群集中。注意, 不需要 socks 化 CHICAGO (因为它在不需要 MQIPT 的群集中)。

INVENTORY 群集中的每个队列管理器被有效地"隐藏"在 MQIPT 后面。由于队列管 理器已经 socks 化,当群集发送方通道启动时,请求发送到它的目标 (使用 MQIPT 充 当 SOCKS 代理)。通常, 群集接收方通道上的 CONNAME 用于标识本地队列管理器。 但当与 MQIPT 一起使用时, CONNAME 必须标识本地 MQIPT 及其进入侦听器端口。 在下图中, 所有进入侦听器端口地址为 1414, 外出侦听器端口地址为 1415。

有两种方法运行 socks 化的队列管理器。第一种是 socks 化整个运行队列管理器的机 器。第二种是只 socks 化队列管理器。不管使用哪种方法,您必须配置 SOCKS 客户 机, 使之只使用 MQIPT 作为 SOCKS 代理建立远程连接并禁用用户认证。市场中有许 多产品可以做到 SOCKS 支持。您必须选择一个产品以支持 SOCKS V5 协议。请参阅 第8页的『[SOCKS](#page-21-0) 支持』以获取有关 MOIPT 中的 Socks 支持的更多信息。

请参阅第 87 页的 『 配置 [MQIPT](#page-100-0) 群集支持 』 以获取如何配置群集网络的示例。

<span id="page-32-0"></span>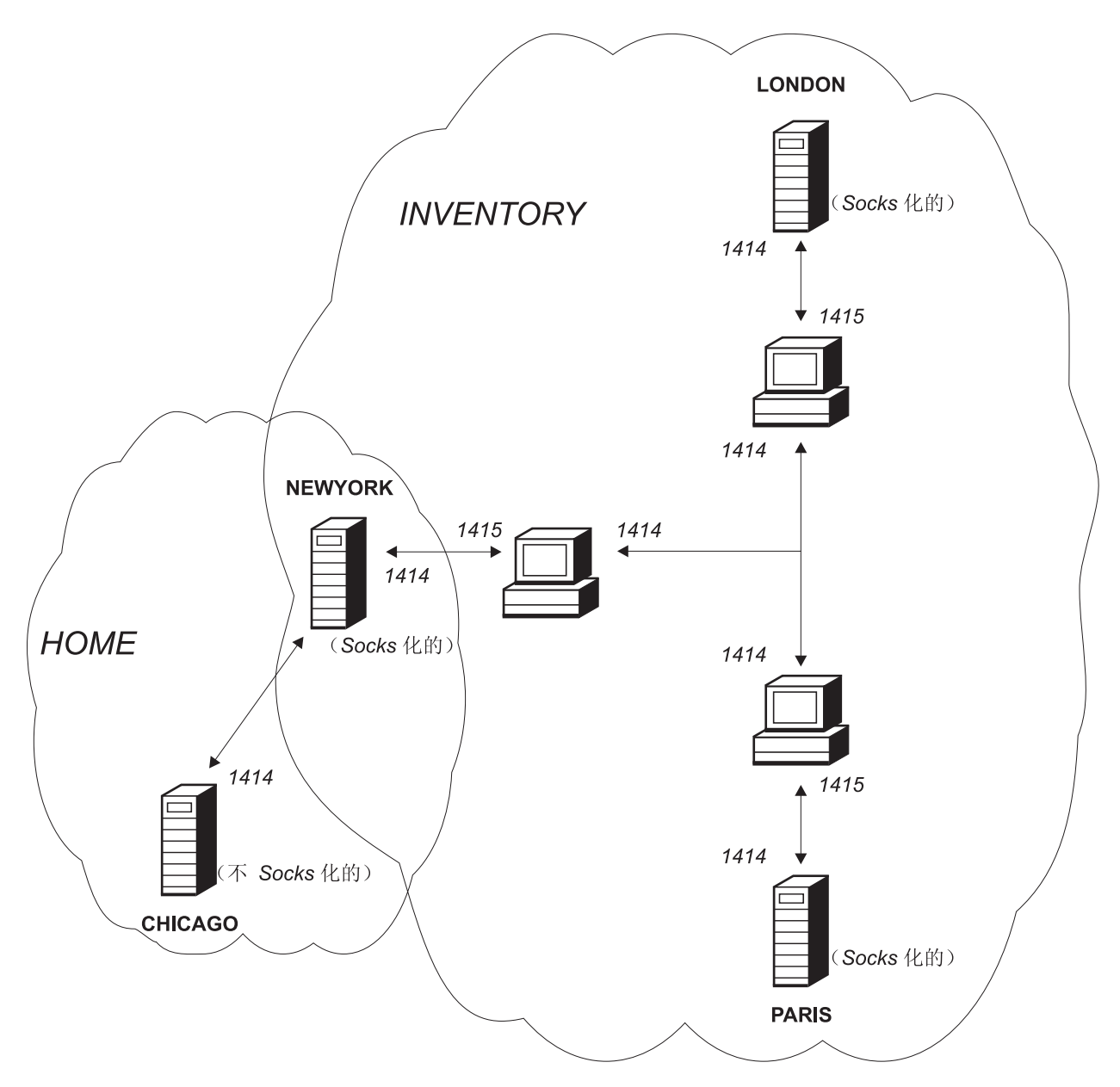

图 7. MQIPT 群集支持

## 支持的通道配置

支持所有 WebSphere MQ 通道类型, 但是配置限定于 TCP/IP 连接。对于 WebSphere MQ 客户机或队列管理器, MQIPT 好象是它是目标队列管理器。在通道配置中需要目 标主机和端口号的地方, 指定 MQIPT 的主机名和侦听器端口号。

#### **M'z/~qw(@**

MQIPT 侦听进入客户机连接请求, 然后转发它们 (使用 HTTP 隧道、SSL 或者作 为标准 WebSphere MQ 协议包)。如果 MQIPT 使用的是 HTTP 隧道或 SSL, 它 使用到第二个 MQIPT 的连接转发它们。如果不是使用 HTTP 隧道, 它使用到看上 去象目标队列管理器(尽管它可能是按顺序下来的下一个 MQIPT)的连接转发它 们。一旦目标队列管理器接受了客户机连接,将在客户机和服务器之间中继包。

#### <span id="page-33-0"></span>**:/"M=/SU=(@**

如果 MQIPT 接收到来自群集发送方通道的进入请求, 它假设队列管理器已经 socks 化且在 SOCKS 握手过程期间会获得真实目标地址。它使用与客户机连接通道完全 相同的方式转发请求到下一个 MQIPT 或者目标队列管理器。这也包含自动定义的 群集发送方通道。

#### 发送方 / 接收方

如果 MOIPT 接收到来自发送方通道的进入请求, 它使用与客户机连接通道完全相 同的方式转发请求到下一个 MQIPT 或者目标队列管理器。目标队列管理器验证进 入连接,并在适当的情况下启动接收方通道。将中继所有发送方和接收方通道之间 的通信(包含安全性流量)。

#### 清求方 / 服务器

该组合的处理方法与上面类型的处理方法相同。由目标队列管理器上的服务器通道 来验证连接请求。

#### **诸求方 / 发送方**

如果两个队列管理器之间不允许建立直接连接, 但是它们都可以连接到 MQIPT 并 接受来自它的连接,可使用"回调"配置。

#### **~qw/ks=M~qw/SU=**

MQIPT 象处理发送方 / 接收方配置一样处理它们

## **Java** 安全性管理器

对于 Java 安全性管理器的支持原本是用于实现同管理套接字连接的控制的 SSL 代理方 式功能一同使用, 但是它也可以与其它任何提供另外的安全性级别的 MQIPT 功能一同 使用.

MOIPT 使用 java.lang.SecurityManager 类中定义的缺省 Java 安全性管理器。可使 用全局特性 SecurityManager 启用或禁用 MQIPT 中的 Java 安全性管理器, 请参阅第 [52](#page-65-0) 页的 『 全局节参考信息』以获取更多信息。

Java 安全性管理器使用两个缺省策略文件。称为 \$JREHOME/lib/security/java.policy 的全局系统策略文件(其中 \$JREHOME 是包含您的 Java 运行时环境的目录)供主机上 的虚拟机的所有实例使用。第二个称为 .java.policy 的用户特定策略文件可能存在于 用户主目录。也可能使用附加的 MQIPT 策略文件, 请参阅第[52](#page-65-0)页的 『全局节参考信 息 』 以 获 取 更 多 信 息 。 要 使 用 附 加 的 策 略 文 件 , 确 保 全 局 系 统 策 略 文 件 (java.security) 中的 policy.allowSystemProperty 特性设置为 true。

策略文件的语法是相当复杂的, 尽管可以使用文本编辑器修改它, 仍然建议使用 Java 提 供的 policytool 实用程序做任何修改。policytool 实用程序可在 \$JREHOME/bin 目录中 找到,且在 Java 文档中有完整的记录。

MQIPT 提供了一个样本策略文件(mqiptSample.policy),其中表明了运行 MQIPT 需 要设置哪些许可权。只需要添加/更改/删除 java.net.SocketPermission 条目以匹配 您自己特定的要求, 用来控制哪些人可以连接到 MQIPT, 哪些人不可以连接到 MQIPT。样本文件假设 MQIPT 安装在缺省主目录中,例如 c:\Program Files\IBM\Websphere MQ internet pass-thru\。如果您把 MQIPT 安装到另外的位置, 需要相应修改 codeBase 和 java.io.FilePermission 定义。

通常使用三个属性定义许可权并控制套接字连接, 它们的值是:

#### <span id="page-34-0"></span>类许可权

java.net.SocketPermission

#### **要控制的名称**

它的组成格式是 hostname:port, 其中每个名称的组件可使用通配符指定。主机 名可以是域名或者是 IP 地址。主机名的最左边可指定为星号。例如, harry.company1.com 可被下面每个字符串匹配:

- harry
- v harry.company1.com
- v \*.company1.com
- $\bullet \quad \star$
- 123.456.789 (假设这是 harry.company1.com 的 IP 地址)

名称的端口组件可指定为单个地址或者端口地址范围, 例如:

- 1414 (只有端口 1414)
- 1414-(所有大于等于 1414 的端口地址)
- -1414 (所有小于等于 1414 的端口地址)
- 1-1414 (1 到 1414 (包括 1 和 1414)之间的端口地址)

#### **JmDYw**

java.net.SocketPermission 使用的操作有:

- 接受: 允许许可权接受来自指定目标的连接
- 连接: 允许许可权连接到指定目标
- 侦听: 允许许可权在指定的端口或者用于连接请求的端口上侦听。
- 解析: 这允许许可权使用 DNS 名称服务把域名解析为 IP 地址

也可以使用 java.security.manager 和 java.security.policy Java 系统特性控制 Java 安全性管理器, 但是建议您使用 SecurityManager 和 SecurityManagerPolicy 特性控制 MOIPT.

## **}#U9MJOu~**

当 MQIPT 检测到 WebSphere MQ 通道关闭 (正常或异常), 它会传播通道关闭。如 果管理员通过 MQIPT 关闭路由, 则所有经过此路由的通道关闭。

MQIPT 提供了一个可选的空闲超时机制。如果 MQIPT 检测到一个通道的空闲时间超 时、它将对这两个有问题的连接执行立即关机。

通道两端的两个 WebSphere MQ 系统观察这些异常终止条件(可能是网络失败或者是 它们的伙伴终止了通道)。如果 MQIPT 不在使用中, 则有问题的通道可以按它们的意愿 重新启动和恢复(如果故障发生在协议不确定期间)。

## **消息安全**

使用快速、非持久性 WebSphere MQ 消息时, 如果 MQIPT 路由失败或重新启动, 而 这时 WebSphere MQ 正在传送消息, 则消息可能丢失。重新启动路由前, 确保所有使 用 MQIPT 路由的 WebSphere MQ 通道处于非活动状态。

请参阅 MQSeries Intercommunication, SC33-1872 以获取有关 WebSphere MQ 消息和 通道的更多信息。

## <span id="page-35-0"></span>连接日志

MQIPT 提供了一个连接日志设施, 它包含了成功的和不成功的连接尝试的列表。可使用 ConnectionLog 和 MaxLogFileSize 特性控制它。请参阅第52页的 『全局节参考信息』 以获取更多信息。

每次启动 MQIPT 时, 会创建一个新的连接日志。为了便于识别, 文件名包含当前时间 戳记。例如:

mqiptYYYYMMDDHHmmSS.log

其中

- YYYY 是年
- MM 是月
- DD 是日
- HH 是小时
- mm 是分钟
- SS 是秒

出于审计目的, 将永不擦除这些日志文件。MQIPT 管理员负责管理这些文件和在不再需 要它们的时候删除它们。

## 其它安全性注意事项

如果您选择不使用 SSL, MQIPT 允许通道安全性流, 这样 WebSphere MQ 通道出口 可用于提供整个通道从头至尾的安全性。

MQIPT 有几项附加的功能, 用于帮助设计者构建安全解决方案:

- 如果内部网络中有许多客户机都试图建立外出连接,它们可以都通过位于防火墙内 的 MQIPT 建立外出连接。防火墙管理员只授权给 MQIPT 机器以外部访问权限。
- MOIPT 只可连接到在其配置文件中明确配置的队列管理器(除非 MOIPT 充当 SOCKS 代理)。
- MQIPT 验证它接收到的消息、发送是否是有效的以及是否遵从 WebSphere MQ 协 议。这有助于防止将 MQIPT 用于安全性攻击(使用 WebSphere MQ 之外的协议)。 如果 MOIPT 充当 SSL 代理、当所有 WebSphere MQ 数据和协议都是加密的时候、 MQIPT 只能确保初始 SSL 握手。在这种情况下, 建议您使用 Java 安全性管理器, 请参阅第20页的『Java 安全性管理器』。
- 它允许通道出口运行它们自己的端到端安全性协议。
- MOIPT 允许您通过设置 MaxConnectionThreads 特性限制进入连接总数。这有助于 保护易受攻击的内部队列管理器免受 denial-of-service 攻击。

您必须保护 MQIPT 的配置文件 mqipt.conf, 因为此文件控制对内部主机的访问。而且 您必须阻止对命令端口(如果已启用)未授权的访问,因为这样的访问使外部人员能 关闭 MOIPT。
# 第 3 章 从先前版本升级

要将 MQIPT 从版本 1.1 升级到版本 1.2, 请执行以下这些步骤:

- 1. 复制配置文件 mqipt.conf 并将其保存在不同于 MQIPT 主目录的位置。
- 2. 通过运行以下命令来停止 MQIPT: mqiptAdmin -stop
- 3. 如果您已将 MQIPT 安装为一个服务, 则您必须在卸载 MQIPT 之前除去它: mqiptService -remove
- 4. 运行 MQIPT 的卸载程序。
- 5. 安装 MQIPT V1.2 后, 请将保存的配置文件复制回 MQIPT 主目录。此文件与 V1.2 兼容。新的 mqiptSample.conf 文件显示您可能要使用的新特性。
- 6. 建议您使用 MQIPT 管理 GUI 来管理对 MQIPT 的更改。来自 V1.1 的配置文件 与 GUI 兼容。

# 新的配置选项

以下是版本 1.2 中的新特性:

LogDir QoS QosToDest QosToCaller SecurityManager SecurityManagerPolicy **ServletClient** SocksClient SocksServer SocksProxyHost SocksProxyPort SSLProxyMode UriName

关于所有这些特性的参考信息, 请参阅第49页的『配置参考信息』。

# **Z 4 B Z Windows O20 internet pass-thru**

本章描述如何在 Windows NT、Windows 2000 或 Windows XP 系统上安装 MQIPT:

- 『下载和安装文件』
- 第26页的 『 设置 [internet pass-thru](#page-39-0) 』
- 第26页的 『 从命令行启动 [internet pass-thru](#page-39-0) 』
- 第27 页的 『 从命令行启动管理客户机』
- 第27 页的 『 使用 [Windows](#page-40-0) 服务控制程序 』
- 第28 页的 『 卸载作为 Windows 服务的 [internet pass-thru](#page-41-0) 』
- 第28 页的 『 卸载 [internet pass-thru](#page-41-0) 』

# 下载和安装文件

您可从 WebSphere MQ SupportPac Web 页面下载 MQIPT, 地址如下:

http://www.ibm.com/software/ts/mqseries/downloads

请按照说明进行下载。

打开命令提示符, 并解包 ms81 nt.zip 到临时目录。运行setup.exe, 并按照联机说明 进行操作。

MQIPT 必须由具有管理员权限的用户安装。

MQIPT 包含下表中显示的文件, 以及用于管理客户机 GUI 的文件, 这些文件作为一个 可单独安装的功能部件提供、它们将在下一张表中显示。

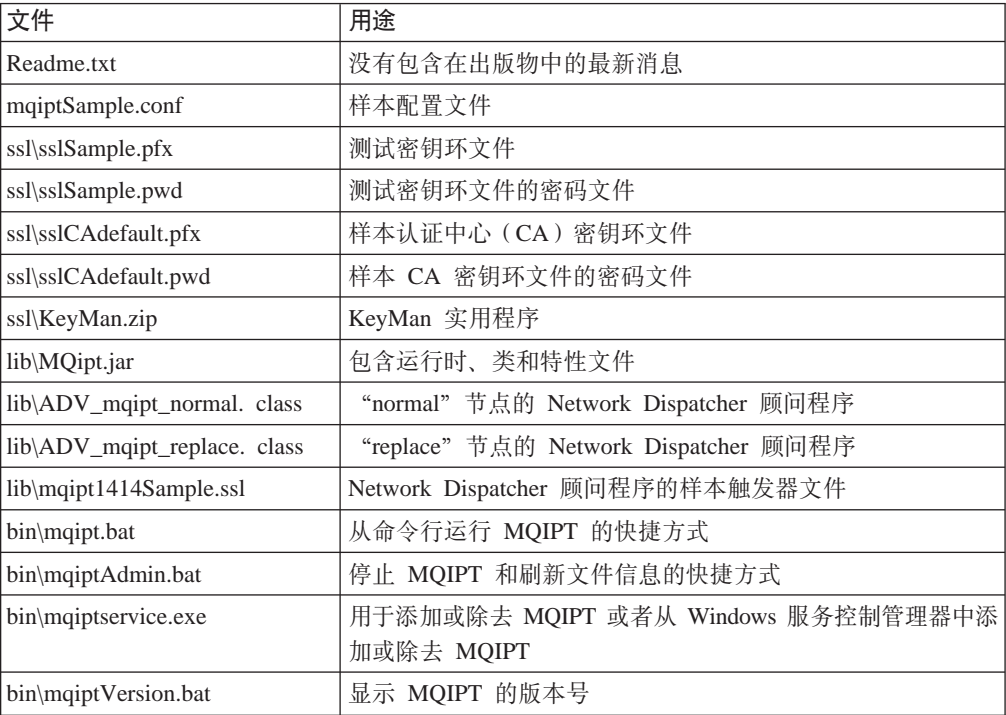

<span id="page-39-0"></span>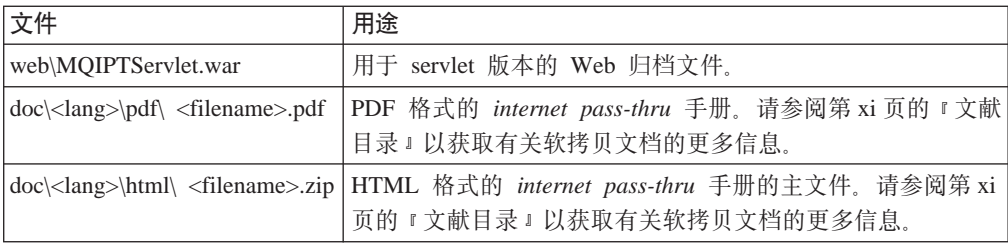

与管理客户机 GUI 功能部件相关的文件有:

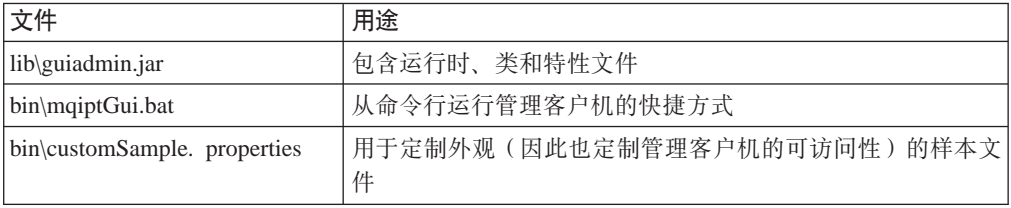

安装程序将系统 CLASSPATH 环境变量更新为 MQipt.jar 和 guiadmin.jar 文件的位 置。

# **hC internet pass-thru**

第一次启动 MQIPT 之前, 请将样本配置文件 mqiptSample.conf 复制为 mqipt.conf。 请参阅第 45 页的第 9 章,『管理和配置 [internet pass-thru](#page-58-0)』以获取配置和管理信息。

# **S|nPt/ internet pass-thru**

打开命令提示符, 更改目录至 bin 目录并运行 mqipt。例如:

c: cd \mqipt\bin mqipt ..

您也可以从 Windows"开始"->"程序"菜单来启动 MQIPT。

不使用任何选项运行 mqipt 脚本时, 将对配置文件 (mqipt.conf) 使用缺省位置"."。 要指定不同的位置:

mqipt <directory name>

消息将出现在显示 MQIPT 状态的控制台中。如果发生错误, 请参阅第95 页的 『问题确 定』。下列消息是 MQIPT 成功启动的消息示例:

5639-L92 (C) Copyright IBM Corp. 2000-2002 All Rights Reserved MQCPI001 WebSphere MQ internet pass-thru 版本 1.2 正在启动 MQCPI004 正在从 c:\mqipt\mqipt.conf 读取配置信息 MQCPI008 正在端口 1881 上侦听控制命令 MQCPI011 路径 c:\mqipt\logs 将用于存储日志文件 MQCPI006 路由 1418 已经启动并将转发消息到: MQCPI034 ....mqserver.company4.com(1414) MQCPI035 .... 正在使用 MQ 协议 MQCPI006 路由 1415 已经启动并将转发消息到: MQCPI034 ....mqipt.company2.com(1415) MQCPI035 .... 正在使用 MQ 协议 MQCPI036 ....使用下列特性启用 SSL 客户机端:

<span id="page-40-0"></span>MQCPI031 ...... 密码匹配 <null> MQCPI032 ......密钥环文件 c:\mqipt\KeyMan.pfx MQCPI038 ......专有名称 CN=\*Doe 0=IBM OU=\* L=\* ST=\* C=\*

第一次调用 MQIPT 时, 将在 mqipt 主目录下自动创建下列子目录:

- 保存连接日志的 "logs" 目录
- 写人所有 First Failure Support Technology™ (FFST™) 和跟踪记录的 "errors"目录

# $\lambda$ <br>从命令行启动管理客户机

打开命令提示符, 更改目录至 bin 目录并运行 mqiptGui。例如:

c: cd \mqipt\bin mqiptGui

为了使管理客户机能通过 SOCKS 代理穿过防火墙连接到外面的 MQIPT, 请指定主机 名或地址及端口号:

mqiptGui <socksHostName> <socksPort>

缺省 socksPort 为 1080。

管理客户机主窗口中出现的消息显示了管理客户机的状态。

# **•C @** H **Windows** 服务控制程序

提供了一个独立的服务控制程序 mqiptservice.exe,该程序能够管理 MQIPT 并将其作 为 Windows 服务来启动。

mqiptservice.exe 使用下列命令行参数:

#### **mqiptservice -install path**

安装和注册服务,这样它在 Windows "服务" 面板上出现为手工服务。转至 "服 务"面板并将设置更改为"自动"以使 MQIPT 在系统启动时自动启动。安装此服 务之后您必须重新引导 Windows。必须提供 path 参数,它是包含 mqipt.conf 配 置文件的目录的全限定路径。如果此名称包含空格, 请在路径名两边加上引号。

#### **mqiptservice -remove**

除去服务, 使该服务从"服务"面板中消失。

#### **mqiptservice ?**

显示列出有效参数的美国英语帮助消息。

在同一命令中同时指定 install 和 remove 将引起错误。

Windows 内部调用 mqiptservice 程序时不使用参数。如果您从命令行调用它时不指定 任何参数, 程序将超时并返回一个错误。

当 MQIPT 服务启动时,所有活动的 MQIPT 路由都将启动。当它停止时,所有路由也 跟着立即关闭。

注: 系统 PATH 环境变量必须包含 JNI 运行时库的位置。jvm.dll 文件可在 JDK 的 client 子目录中找到。

# <span id="page-41-0"></span>**6Xw\* Windows ~qD internet pass-thru**

要将 MQIPT 作为服务卸载, 您必须首先在 Windows "服务" 面板中停止它。然后打开 命令提示符, 转至 MQIPT 的 bin 子目录并输入: mqiptservice -remove

# **6X internet pass-thru**

从系统中卸载 MQIPT 之前, 请按如上所述将它从 Windows "服务"中除去。然后从 Windows"开始"菜单运行卸载进程。

# **Z 5 B Z Sun Solaris O20 internet pass-thru**

本章描述如何在 Sun Solaris 系统上安装 MQIPT:

- 『下载和安装文件』
- 第30页的 『 设置 [internet pass-thru](#page-43-0) 』
- 第30页的 『 从命令行启动 [internet pass-thru](#page-43-0) 』
- 第31 页的 『 自动启动 [internet pass-thru](#page-44-0) 』
- 第31页的 『从命令行启动管理客户机』
- 第31 页的 『 卸载 [internet pass-thru](#page-44-0) 』

# 下载和安装文件

MQIPT 可从 WebSphere MQ SupportPac Web 页面下载, 地址如下:

http://www.ibm.com/software/ts/mqseries/downloads

按照说明进行下载。

以 root 用户身份登录,解压并解包 ms81\_sol.tar.Z 到一个临时目录。运行 pkgadd 命 令, 如本示例中所示:

login root cd /tmp uncompress -fv ms81\_sol.tar.Z tar xvf ms81\_sol.tar pkgadd -d . mqipt

本示例假设 ms81\_sol.tar.Z 位于 /tmp 目录中。

MQIPT 包含下表中显示的文件, 其中包括用于管理客户机 GUI 的文件。

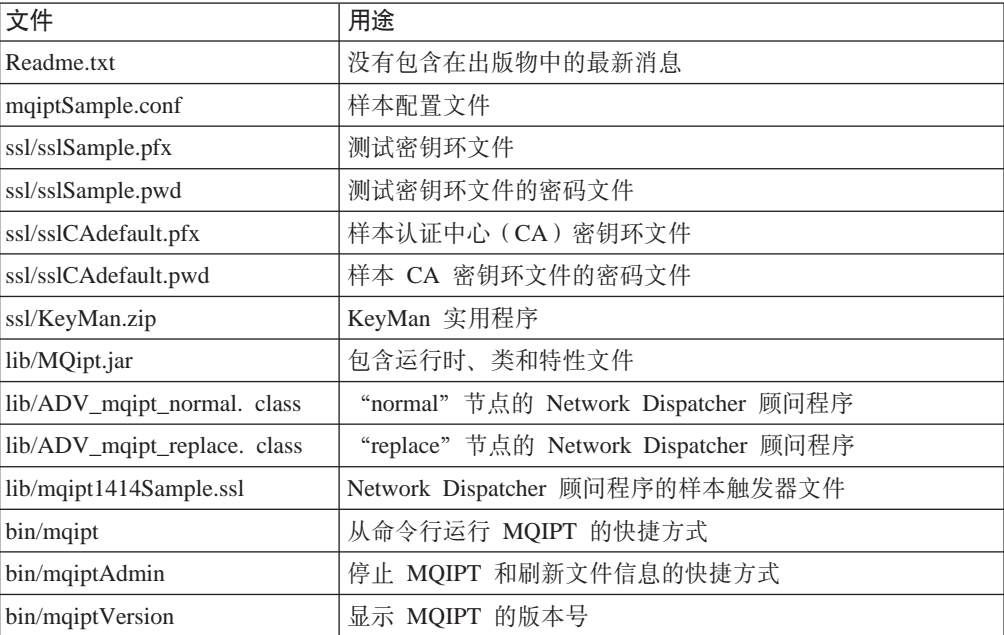

<span id="page-43-0"></span>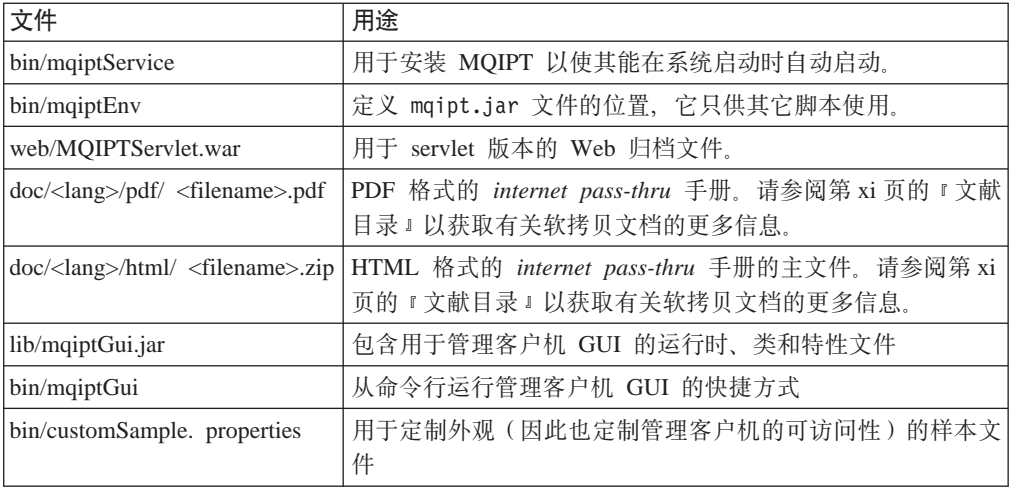

# **hC internet pass-thru**

第一次启动 MQIPT 之前, 请将样本配置文件 mqiptSample.conf 复制为 mqipt.conf。 请参阅第45 页的第 9 章, 『管理和配置 [internet pass-thru](#page-58-0) 』以获取配置和管理信息。

# **S|nPt/ internet pass-thru**

以 root 用户身份登录, 然后更改目录至 bin 目录。例如: cd /opt/mqipt/bin mqipt ..

不使用任何选项运行 mqipt 脚本时, 将对配置文件 (mqipt.conf) 使用缺省位置"."。 要指定不同的位置:

mqipt <directory name>

消息将出现在显示 MQIPT 状态的控制台中。如果发生错误, 请参阅第95 页的 『问题确 定』。下列消息是 MQIPT 成功启动的消息示例:

5639-L92 (C) Copyright IBM Corp. 2000-2002 All Rights Reserved MQCPI001 WebSphere MQ internet pass-thru 版本 1.2 正在启动 MQCPI004 正在从 /opt/mqipt/mqipt.conf 读取配置信息 MQCPI008 在端口 1881 上侦听控制命令 MQCPI011 路径 /opt/mqipt/logs 将用于存储日志文件 MQCPI006 路由 1418 已经启动并将转发消息到: MQCPI034 ....mqserver.company4.com(1414) MQCPI035 .... 正在使用 MQ 协议 MQCPI006 路由 1415 已经启动并将转发消息到: MQCPI034 ....mqipt.company2.com(1415) MQCPI035 .... 正在使用 MQ 协议 MQCPI036 ....使用下列特性启用 SSL 客户机端: MQCPI031 ...... 密码匹配 <null> MQCPI032 ...... 密钥环文件 /opt/mqipt/KeyMan.pfx MQCPI038 ......专有名称 CN=\*Doe 0=IBM OU=\* L=\* ST=\* C=\*

第一次调用 MQIPT 时, 将在 mqipt 主目录下自动创建下列子目录:

- 保存连接日志的 "logs" 目录
- 写人所有 First Failure Support Technology(FFST)和跟踪记录的"errors"目录

# <span id="page-44-0"></span>**T/t/ internet pass-thru**

要在系统启动时自动启动 MQIPT, 请运行 mqiptService 脚本。例如:

cd /opt/mqipt/bin mqiptService -install

要使 MQIPT 不自动启动:

cd /opt/mqipt/bin mqiptService -remove

# **S|nPt/\mM'z**

打开命令提示符, 更改目录至 bin 目录并运行 mqiptGui。例如:

cd /opt/mqipt/bin mqiptGui

为了使管理客户机能穿过防火墙连接到外面的 MQIPT, 请指定主机名或地址及端口号: mqiptGui <socksHostName> <socksPort>

缺省 socksPort 为 1080。

管理客户机主窗口中出现的消息显示了管理客户机的状态。

# **6X internet pass-thru**

从系统中卸载 MQIPT 之前, 请不要让它自动启动(如『自动启动 internet pass-thru 』 中所述)。以 root 用户身份登录, 然后运行 pkgrm 命令: pkgrm mqipt

# **Z 6 B Z AIX O20 internet pass-thru**

本章描述如何在 AIX 系统上安装 MQIPT:

- 『下载和安装文件』
- 第34 页的 『 设置 [internet pass-thru](#page-47-0) 』
- 第34 页的 『 从命令行启动 [internet pass-thru](#page-47-0) 』
- 第35 页的 『 自动启动 [internet pass-thru](#page-48-0) 』
- 第35页的 『从命令行启动管理客户机』
- 第35 页的 『 卸载 [internet pass-thru](#page-48-0) 』

# 下载和安装文件

您可从 WebSphere MQ SupportPac Web 页面下载 MQIPT, 地址如下:

http://www.ibm.com/software/ts/mqseries/downloads

请按照说明进行下载。

以 root 用户身份登录, 解压并解包 ms81\_aix.tar.Z 到一个临时目录。运行 installp 命令, 如本示例中所示:

cd /tmp uncompress -fv ms81\_aix.tar.Z tar xvf ms81\_aix.tar installp -d . -a mqipt-RT

本示例假设 ms81 aix.tar.Z 位于 /tmp 目录中。

MQIPT 包含下表中显示的文件, 其中包括用于管理客户机 GUI 的文件。

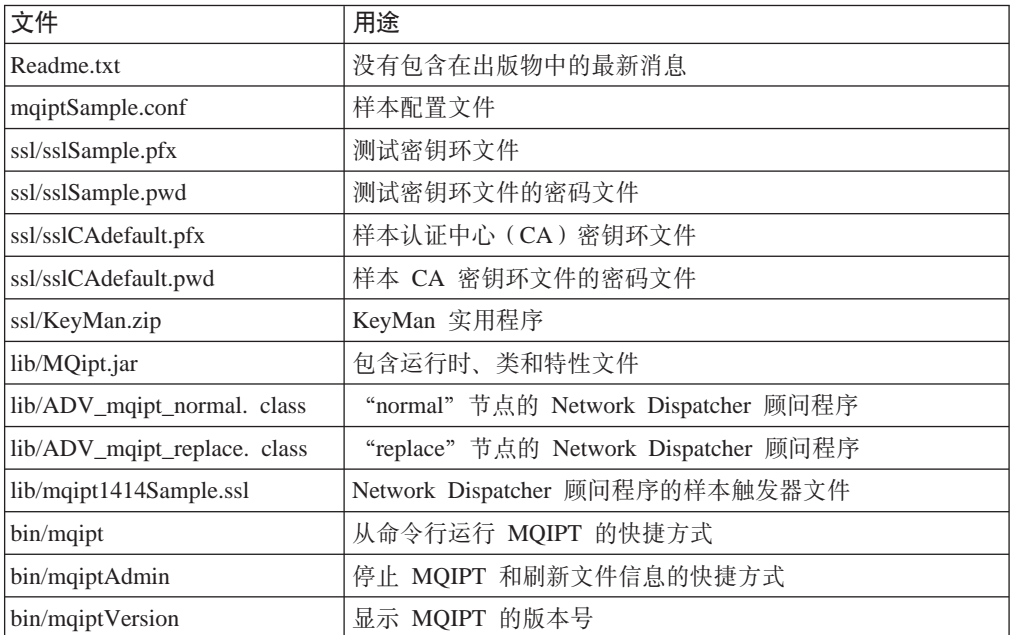

<span id="page-47-0"></span>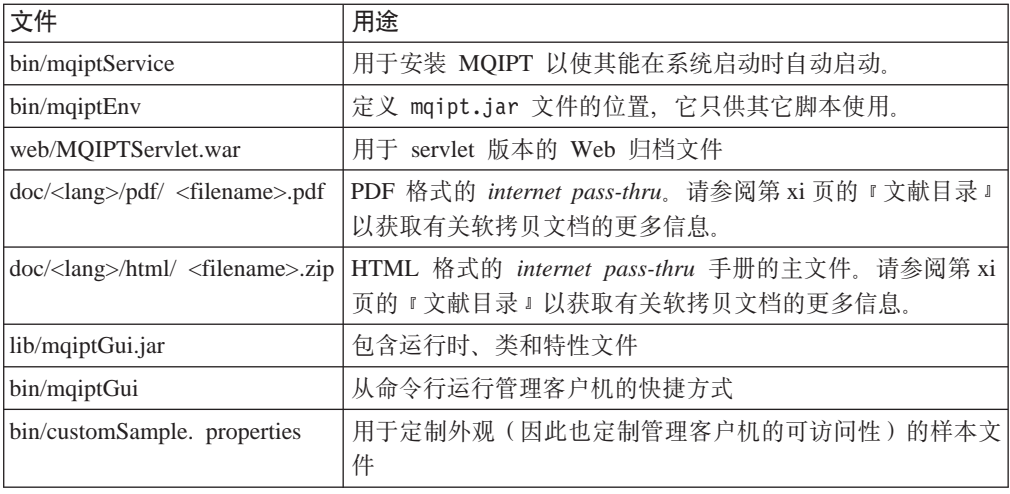

# **hC internet pass-thru**

第一次启动 MQIPT 之前, 请将样本配置文件 mqiptSample.conf 复制为 mqipt.conf。 请参阅第45 页的第 9 章, 『管理和配置 [internet pass-thru](#page-58-0) 』以获取配置和管理信息。

# **S|nPt/ internet pass-thru**

以 root 用户身份登录, 然后更改目录至 bin 目录。例如: cd /usr/opt/mqipt/bin mqipt ..

不使用任何选项运行 mqipt 脚本时, 将对配置文件 (mqipt.conf) 使用缺省位置"."。 要指定不同的位置:

mqipt <directory name>

消息将出现在显示 MQIPT 状态的控制台中。如果发生错误, 请参阅第95 页的 『问题确 定』。下列消息是 MQIPT 成功启动的消息示例:

5639-L92 (C) Copyright IBM Corp. 2000-2002 All Rights Reserved MQCPI001 WebSphere MQ internet pass-thru 版本 1.2 正在启动 MQCPI004 正在从 /usr/opt/mqipt/mqipt.conf 读取配置信息 MQCPI008 在端口 1881 上侦听控制命令 MQCPI011 路径 /usr/opt/mqipt/logs 将用于存储日志文件 MQCPI006 路由 1418 已经启动并将转发消息到: MQCPI034 ....mqserver.company4.com(1414) MQCPI035 .... 正在使用 MQ 协议 MQCPI006 路由 1415 已经启动并将转发消息到: MQCPI034 ....mqipt.company2.com(1415) MQCPI035 .... 正在使用 MQ 协议 MQCPI036 ....使用下列特性启用 SSL 客户机端: MQCPI031 ...... 密码匹配 <null> MQCPI032 ...... 密钥环文件 /usr/opt/mqipt/KeyMan.pfx MQCPI038 ......专有名称 CN=\*Doe 0=IBM OU=\* L=\* ST=\* C=\*

第一次调用 MQIPT 时, 将在 mqipt 主目录下自动创建下列子目录:

- 保存连接日志的 "logs" 目录
- 写入所有 First Failure Support Technology (FFST)和跟踪记录的 "errors"目录

# <span id="page-48-0"></span>**T/t/ internet pass-thru**

要在系统启动时自动启动 MQIPT, 请运行 mqiptService 脚本以在 inittab 中添加一 个条目。例如: cd /usr/opt/mqipt/bin

../mqiptService -install

要使 MQIPT 不自动启动, 从 inittab 中除去其相应的条目:

cd /usr/opt/mqipt/bin ../mqiptService -remove

# **S|nPt/\mM'z**

打开命令提示符, 更改目录至 bin 目录并运行 mqiptGui。例如:

cd /usr/opt/mqipt/bin

../mqiptGui

为了使管理客户机能穿过防火墙连接到外面的 MQIPT, 请指定主机名或地址及端口号: mqiptGui <socksHostName> <socksPort>

缺省 socksPort 为 1080。

管理客户机主窗口中出现的消息显示了管理客户机的状态。

# **6X internet pass-thru**

从系统中卸载 MQIPT 之前, 请不要让它自动启动(如『自动启动 internet pass-thru 』 中所述)。以 root 用户身份登录, 然后运行 installp 命令: installp -u mqipt-RT

# **Z 7 B Z HP-UX O20 internet pass-thru**

本章描述如何在 HP-UX 系统上安装 MQIPT:

- 『下载和安装文件』
- 第38 页的 『 设置 [internet pass-thru](#page-51-0) 』
- 第38 页的 『 从命令行启动 [internet pass-thru](#page-51-0) 』
- 第39页的 『 自动启动 [internet pass-thru](#page-52-0) 』
- 第39页的"从命令行启动管理客户机"
- 第39页的 『 卸载 [internet pass-thru](#page-52-0) 』

# 下载和安装文件

您可从 WebSphere MQ SupportPac Web 页面下载 MQIPT, 地址如下:

http://www.ibm.com/software/ts/mqseries/downloads

请按照说明进行下载。

以 root 用户身份登录,解压并解包 ms81\_hp11.tar.Z 到一个临时目录。运行 swinstall 命令, 如本示例中所示:

login root cd /tmp uncompress -fv ms81 hp11.tar.Z tar xvf ms81 hp11.tar swinstall -s<sup>-/tmp</sup> MQIPT.MQIPT-RT

本示例假设 ms81\_hp11.tar.Z 位于 /tmp 目录中。

MQIPT 包含下表中显示的文件, 其中包括用于管理客户机 GUI 的文件。

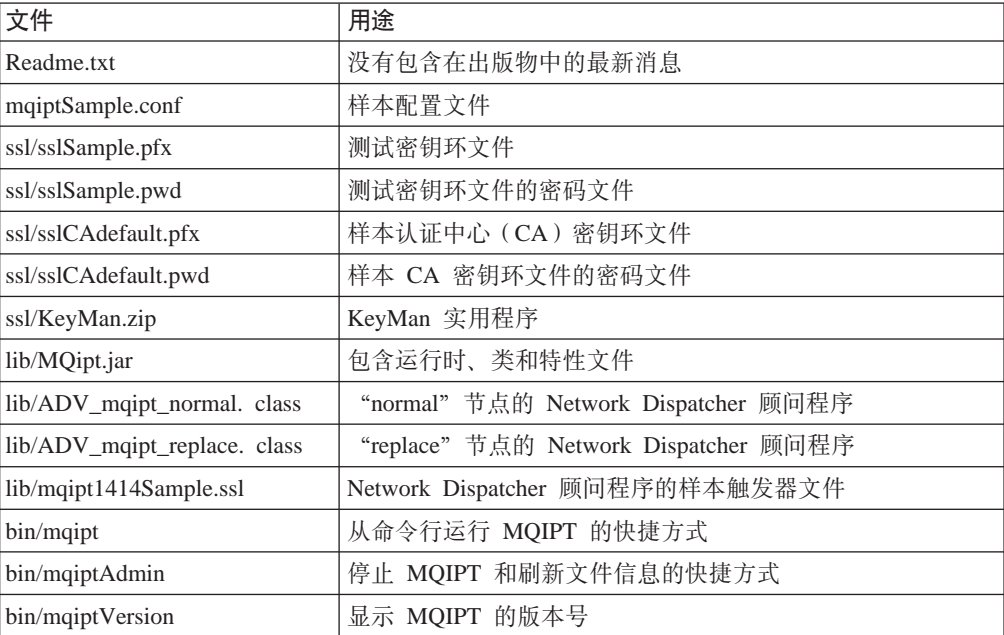

<span id="page-51-0"></span>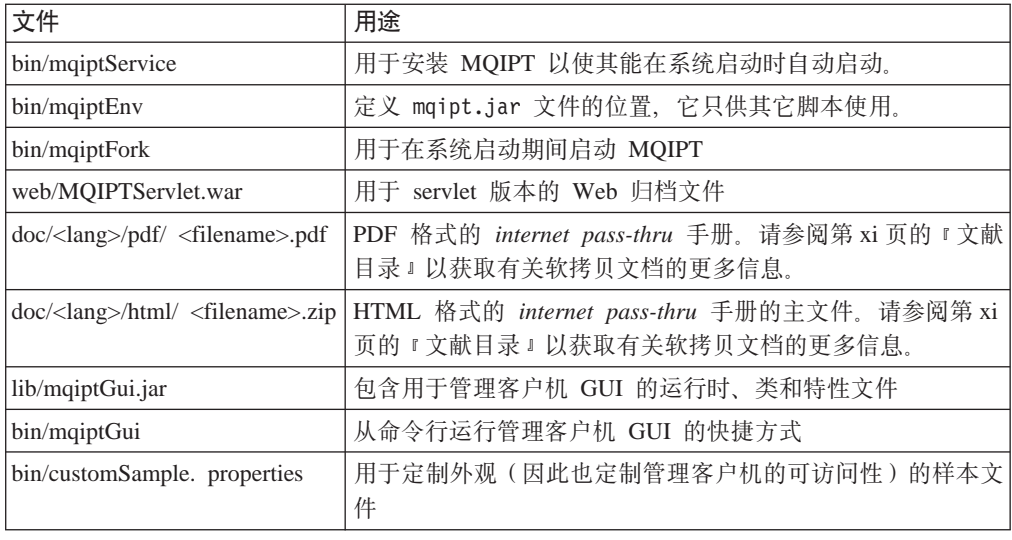

## **hC internet pass-thru**

第一次启动 MQIPT 之前, 请将样本配置文件 mqiptSample.conf 复制为 mqipt.conf。 请参阅第 45 页的第 9 章, 『管理和配置 [internet pass-thru](#page-58-0) 』以获取配置和管理信息。

# **S|nPt/ internet pass-thru**

以 root 用户身份登录, 然后更改目录至 bin 目录。例如: cd /opt/mqipt/bin mqipt ..

不使用任何选项运行 mqipt 脚本时, 将对配置文件 (mqipt.conf) 使用缺省位置"."。 要指定不同的位置:

mqipt <directory name>

消息将出现在显示 MQIPT 状态的控制台中。如果发生错误,请参阅第 95 页的 『 问题确 定』。下列消息是 MQIPT 成功启动的消息示例:

5639-L92 (C) Copyright IBM Corp. 2000-2002 All Rights Reserved MQCPI001 WebSphere MQ internet pass-thru 版本 1.2 正在启动 MQCPI004 正在从 /opt/mqipt/mqipt.conf 读取配置信息 MQCPI008 在端口 1881 上侦听控制命令 MQCPI011 路径 /opt/mqipt/logs 将用于存储日志文件 MQCPI006 路由 1418 已经启动并将转发消息到: MQCPI034 ....mqserver.company4.com(1414) MQCPI035 .... 正在使用 MQ 协议 MQCPI006 路由 1415 已经启动并将转发消息到: MQCPI034 ....mqipt.company2.com(1415) MQCPI035 .... 正在使用 MQ 协议 MQCPI036 ....使用下列特性启用 SSL 客户机端: MQCPI031 ...... 密码匹配 <null> MQCPI032 ...... 密钥环文件 /opt/mqipt/KeyMan.pfx MQCPI038 ......专有名称 CN=\*Doe O=IBM OU=\* L=\* ST=\* C=\*

第一次调用 MQIPT 时, 将在 mqipt 主目录下自动创建下列子目录:

- 保存连接日志的 "logs" 目录
- 写人所有 First Failure Support Technology (FFST) 和跟踪记录的 "errors"目录

# <span id="page-52-0"></span>**T/t/ internet pass-thru**

要在系统启动时自动启动 MQIPT, 请运行 mqiptService 脚本。例如:

cd /opt/mqipt/bin mqiptService -install

这假设 JDK 1.4 已经安装在名为 /opt/java1.4 的目录中。如果不是这样, 编辑文件 mqipt.ske 并更改 PATH 变量以指向 JDK 的位置。运行 mqiptService -install 命 令之前您必须应用此更改。

当 MQIPT 作为服务启动时, 它将把 console.log 文件写到 logs 子目录。该子目录 是在第一次运行 MQIPT 时创建的, 因此在尝试将 MQIPT 作为服务启动之前必须至少 启动它一次。

要使 MQIPT 不自动启动:

cd /opt/mqipt/bin mqiptService -remove

# **S|nPt/\mM'z**

打开命令提示符, 更改目录至 bin 目录并运行 mqiptGui。例如: cd /opt/mqipt/bin

mqiptGui

为了使管理客户机能穿过防火墙连接到外面的 MQIPT, 请指定主机名或地址及端口号:

mqiptGui <socksHostName> <socksPort>

缺省 socksPort 为 1080。

管理客户机主窗口中出现的消息显示了管理客户机的状态。

## **6X internet pass-thru**

从系统中卸载 MQIPT 之前, 请不要让它自动启动(如『自动启动 internet pass-thru 』 中所述)。以 root 用户身份登录, 然后运行 swremove 命令: swremove MQIPT

# **Z 8 B Z Linux O20 internet pass-thru**

本章描述如何在 Linux 系统上安装 MQIPT:

- 『下载和安装文件』
- 第42 页的 『 设置 [internet pass-thru](#page-55-0) 』
- 第42 页的 『 从命令行启动 [internet pass-thru](#page-55-0) 』
- 第43 页的 『 自动启动 [internet pass-thru](#page-56-0) 』
- 第43页的 『从命令行启动管理客户机』
- 第43 页的 『 卸载 [internet pass-thru](#page-56-0) 』

# 下载和安装文件

您可从 WebSphere MQ SupportPac Web 页面下载 MQIPT, 地址如下:

http://www.ibm.com/software/ts/mqseries/downloads

请按照说明进行下载。

以 root 用户身份登录, 解压并解包 ms81\_linux.tar.gz 到一个临时目录。运行 rpm 命 令, 如本示例中所示:

login root cd /tmp gunzip -fv ms81\_linux.tar.gz tar xvf mq81\_linux.tar cd i386 rpm -i WebSphereMQ-IPT-1.2.0-0.i386.rpm

本示例假设 ms81 linux.tar.gz 位于 /tmp 目录中。

MQIPT 包含下表中显示的文件, 其中包括用于管理客户机 GUI 的文件。

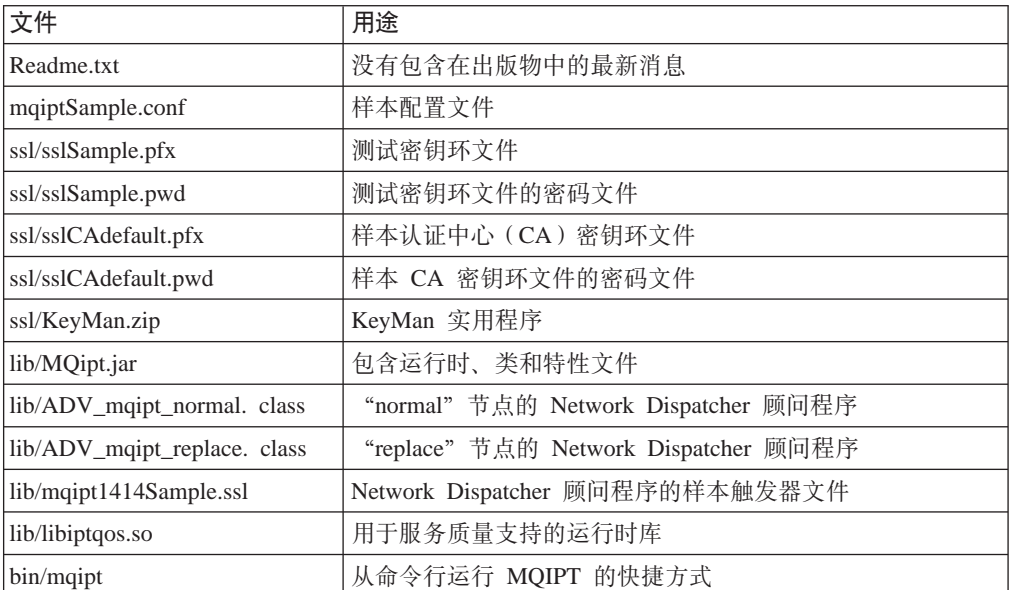

<span id="page-55-0"></span>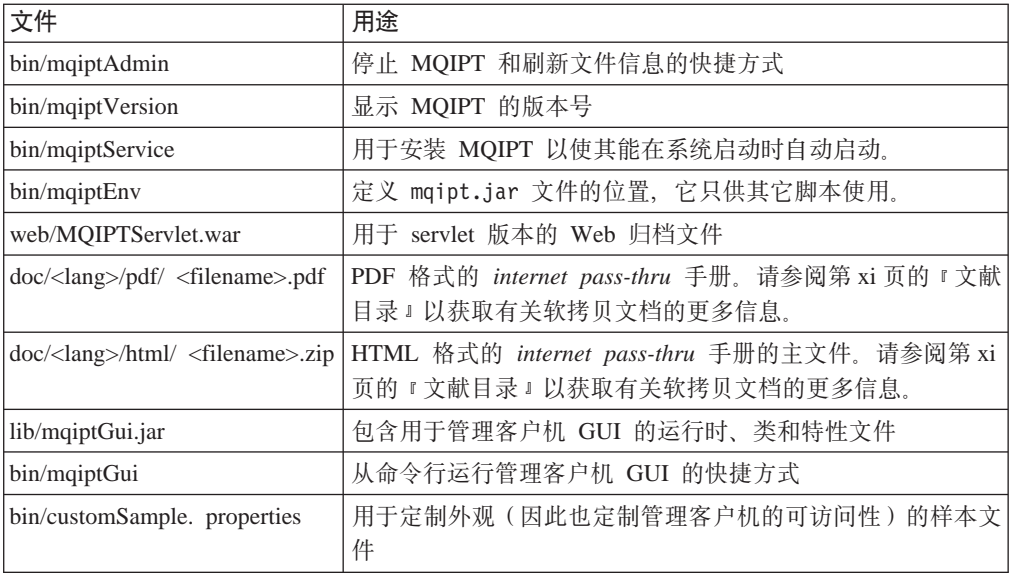

# **hC internet pass-thru**

第一次启动 MQIPT 之前, 请将样本配置文件 mqiptSample.conf 复制为 mqipt.conf。 请参阅第 45 页的第 9 章, 『管理和配置 [internet pass-thru](#page-58-0)』以获取配置和管理信息。

# **S|nPt/ internet pass-thru**

以 root 用户身份登录, 然后更改目录至 bin 目录。例如:

cd /opt/mqipt/bin mqipt ..

不使用任何选项运行 mqipt 脚本时, 将对配置文件 (mqipt.conf) 使用缺省位置"."。 要指定不同的位置:

mqipt <directory name>

消息将出现在显示 MOIPT 状态的控制台中。如果发生错误、请参阅第 95 页的 『问题确 定』。下列消息是 MQIPT 成功启动的消息示例:

5639-L92 (C) Copyright IBM Corp. 2000-2002 All Rights Reserved MQCPI001 WebSphere MQ internet pass-thru 版本 1.2 正在启动 MQCPI004 正在从 /opt/mqipt/mqipt.conf 读取配置信息 MQCPI008 正在端口 1881 上侦听控制命令 MQCPI011 路径 /opt/mqipt/logs 将用于存储日志文件 MQCPI006 路由 1418 已经启动并将转发消息到: MQCPI034 ....mqserver.company4.com(1414) MQCPI035 .... 正在使用 MQ 协议 MQCPI006 路由 1415 已经启动并将转发消息到: MQCPI034 ....mqipt.company2.com(1415) MQCPI035 .... 正在使用 MQ 协议 MQCPI036 ....使用下列特性启用 SSL 客户机端: MQCPI031 ...... 密码匹配 <null> MQCPI032 ......密钥环文件 /opt/mqipt/KeyMan.pfx MQCPI038 ......专有名称 CN=\*Doe O=IBM OU=\* L=\* ST=\* C=\* 第一次调用 MQIPT 时, 将在 mqipt 主目录下自动创建下列子目录:

• 保存连接日志的 "logs" 目录

• 写入所有 First Failure Support Technology (FFST)和跟踪记录的 "errors"目录

# <span id="page-56-0"></span>**T/t/ internet pass-thru**

要在系统启动时自动启动 MQIPT, 请运行 mqiptService 脚本。例如: cd /opt/mqipt/bin mqiptService -install

当 MQIPT 作为服务启动时, 它将把 console.log 文件写到 logs 子目录。该子目录 是在第一次运行 MQIPT 时创建的, 因此在尝试将 MQIPT 作为服务启动之前必须至少 启动它一次。

要使 MQIPT 不自动启动:

cd /opt/mqipt/bin mqiptService -remove

# **S|nPt/\mM'z**

打开命令提示符, 更改目录至 bin 目录并运行 mqiptGui。例如:

cd /opt/mqipt/bin mqiptGui

为了使管理客户机能穿过防火墙连接到外面的 MQIPT, 请指定主机名或地址及端口号: mqiptGui <socksHostName> <socksPort>

缺省 socksPort 为 1080。

管理客户机主窗口中出现的消息显示了管理客户机的状态。

# **6X internet pass-thru**

从系统中卸载 MQIPT 之前, 请不要让它自动启动(如『自动启动 internet pass-thru 』 中所述)。以 root 用户身份登录, 然后运行 swremove 命令: rpm -e WebSphereMQ-IPT-1.2.0-0

# <span id="page-58-0"></span>**Z 9 B \mMdC internet pass-thru**

您可以通过更改配置文件 mqipt.conf 来配置 MQIPT。建议您使用管理客户机来执行配 置、您也可以使用选择的编辑器来进行配置。下面对这两种技术及其相关的参考信息 都进行了描述:

- 『使用 internet pass-thru 管理客户机』
- 第49 页的 『 使用 [internet pass-thru](#page-62-0) 行方式命令 』
- 第49页的 『配置参考信息』

# **9C internet pass-thru \mM'z**

您可以使用管理客户机配置和更新一个或多个 MQIPT。它显示 MQIPT 的全局特性和 路由特定的特性。

唯一在管理客户机上存储的数据是 MOIPT 列表, 它们存储在名为 client.conf 的文 件中。在管理客户机中显示全局和路由特性之前, 始终从 MQIPT 中检索它们。

## 启动管理客户机

使用 mqiptGui 脚本启动管理客户机,该脚本可在 MQIPT 的 bin 子目录中找到。请 参阅每个平台的安装章节以获取关于启动管理客户机的信息。

第一次启动管理客户机时,将显示一个对话框, 它将提示您输入 MQIPT 的连接信息。 所需的信息包含:

#### **MQIPT** 名称

用于描述此 MQIPT 的名称。尽管此信息并不是必需的, 但建议您提供此信息。

### **网络地址**

MQIPT 驻留所在系统的地址 - 名称服务器能够识别的名称(点分十进制地址)或 localhost (如果 MQIPT 与客户机位于同一台机器上)。

#### **|nKZ**

MQIPT 侦听命令所在的端口号。

#### **,1**

这是管理客户机将等待到 MQIPT 连接的秒数。尽可能地降低此值、以减少窗口的 刷新时间。

### 访问密码

与 MQIPT 通信时使用的密码。只有当密码检查有效时,才填充此字段。(如果 MQIPT 配置文件中提供了 AccessPW, 并且该 AccessPW 为非空字符串时, 则密码 检查有效。)

### 保存密码

如果将此复选框留空,则在会话的持续时间内或在除去此 MQIPT 之前将记住此密 码。如果选择此复选框、则将为将来的会话保存此密码。

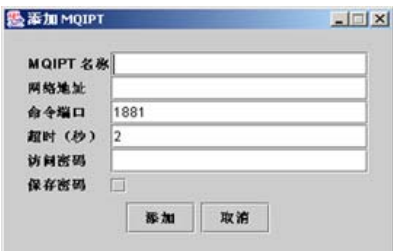

图 8. 第一次访问 MQIPT 的窗口

# 管理 MQIPT

一次只能更新一个 MQIPT, 因此, 如果从列表中选择了另一个 MQIPT, 则必须在继续 之前应用所有未完成的更改。在使用"应用"菜单选项之前,对任何特性所做的更改 都不会影响 MOIPT。

从列表中选择一个 MOIPT 时将从此 MOIPT 中检索全局和路由特性。如果此 MOIPT 不在运行, 或者指定了不正确的"命令端口", 将发出一条出错消息。您可以从"连 接"菜单选项中对"主机名"和"命令端口"进行更改。

双击列表中的一个 MQIPT 后将显示路由列表。选择一个路由以显示其特性。您可以根 据您的要求定制这些特性。

如果您使用一个来自 MQSeries internet pass-thru 版本 1.0 的配置文件 (mqipt.conf), 则您不会看到路由名。您可以通过更新"名称"字段来添加路由名。

当应用这些更改时, 会对此配置文件做上时间戳记并将其发送回 MQIPT, 而更改也将立 即生效。任何现有注释行都将丢失。

您可以使用"添加路由"菜单选项来添加路由。使用时将为此新路由显示一组由全局 特性定义的缺省特性。

# 特性的继承

有一些分层的方法、可以根据这些方法在管理客户机中设置 MOIPT 和路由的特性:

- 1. 每个特性具有缺省值、如果在配置文件中未提及此特性、或者管理客户机中的用户 操作未明确设置此特性, 则假设此缺省值。
- 2. 在 MOIPT 上设置的全局特性由该 MOIPT 上的每个路由假设, 除非有与此相反的 特定路由信息。在配置文件中,这意味着将全局节中设置的特性传播到所有路由, 除非在路由节中设置其它特性。将 MQIPT 上由管理客户机用户设置的特性传播到所 有路由、除非在路由上明确设置某个特性。
- 3. 无论是缺省值还是全局设置, 路由支持违反该路由的任何设置。

## 文件菜单选项

当选择"文件"菜单时、将显示与管理此树相关的大部分选项。

#### 添加 MQIPT

调出与第一次使用客户机时出现的相同对话框, 在第45页的 『 启动管理客户机』 中描述。

#### **}% MQIPT**

仅从管理客户机的树中除去当前突出显示的 MQIPT。它不影响 MQIPT 的运行。

#### 保存配置

将树的 MQIPT 节点保存到管理客户机的配置文件, 以便可以在下一次启动时读回 这些节点。只保存 MQIPT 节点。始终从 MQIPT 检索全局和路由特性。

#### 退出

停止管理客户机运行。但是, 管理客户机首先检查树或当前 MQIPT 是否已更改; 如果其中之一或两者都已更改,则将为您显示一个或几个对话框、询问您是要保存 客户机, 还是将更改应用到 MQIPT, 还是两者都执行。

## **MQIPT** 菜单选项

#### 连接

更改 MQIPT 的访问参数。在树视图中反映这些更改。它调出类似于第45 页的 r 启 动管理客户机』中描述的窗口。

#### 密码

更改远程 MQIPT 的密码特性。此操作调出一密码对话框, 您应该在其中制作下列 条目:

- 当前密码: 作为对不适当的使用的检查, 您必须演示在更改之前知道当前密 码。如果当前无有效密码,则此字段保留为空白。
- 新密码: 如果您要停止在此 MQIPT 上使用这些密码, 这是新密码或空白。
- 再次输入新密码: 通过要求您重复相同的信息以防止您在前一字段中输入错 误。
- 保存密码: 用于确定是否本地保存新密码, 以及此 MQIPT 的其它访问特性。

#### 添加路由

将路由添加到所选的 MQIPT。请参阅第48 页的图 9 以获取详细信息。每个路由对 于 MQIPT 必须都有一个唯一的侦听器端口。

<span id="page-61-0"></span>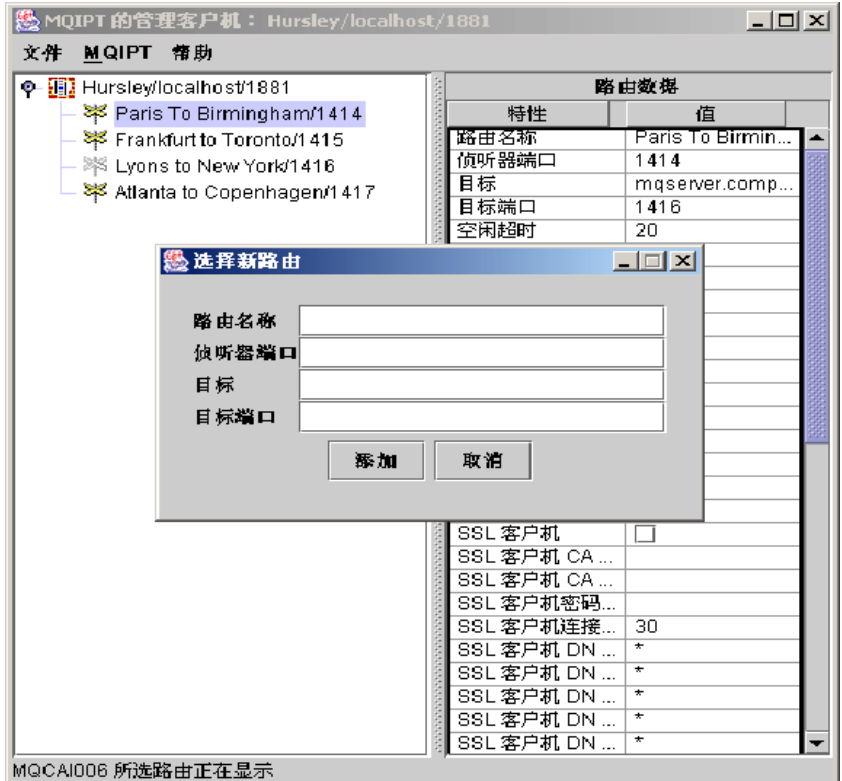

图 9. 添加路由

### 删除路由

从 MQIPT 删除所选的路由。此删除不影响 MQIPT, 除非使用"应用"菜单选项。

### 应用

当您满意对 MQIPT 配置所做的更改时, 此选项将一个新的配置文件发送到保存它 的 MQIPT。新设置将立即有效。

### 刷新

从所选的 MQIPT 读配置文件, 并刷新此显示。

#### 停止

将停止命令发送到 MOIPT 以使其停止运行。此命令后、您将与 MOIPT 失去联系。 忽略此命令, 除非打开全局特性 RemoteShutdown。

可以按照与 MQIPT 全局信息相同的方式更新路由信息。当您更改路由的任何特性时, 您必须在它们生效之前应用这些更改。您可以通过选择"MQIPT / 应用"菜单选项或 在提示您保存配置时回答"是"来执行此操作。

# 帮助菜单选项

### 帮助

使用 Netscape 显示关于如何使用管理客户机的信息, 并在左侧窗格中选择"管理和 配置 internet pass-thru"。在使用管理客户机前, 您必须解压缩在 <lang>/html 子目 录中查找到的文件。

### 关于

显示一弹出的窗口,其中有管理客户机版本的信息。

# <span id="page-62-0"></span>*l***<sub></sub>@
<b>h**</sub> internet pass-thru 行方式命令

如果您选择不使用管理客户机, 您可以使用行方式命令来管理和配置 internet pass-thru。

# **9CP==|n\m internet pass-thru**

使用您的选项编辑器, 更改配置文件 mqipt.conf 以满足您的要求。请参阅『配置参考 信息』以获取您可以更改的特性列表。

如果 mqipt.conf 的全局节指定 CommandPort 的值, 则 MQIPT 在此端口上侦听下列 ASCII 管理命令:

mqiptAdmin -refresh {hostname {port} } sends the refresh command mqiptAdmin -stop {hostname {port} } sends the stop command

此 mqiptAdmin 脚本在 bin 子目录中。

如果不提供, 则主机名缺省为 localhost, 端口缺省为 1881。

#### **STOP**

MQIPT 关闭所有连接, 停止侦听进入连接, 然后退出。使用管理客户机的"MQIPT /停止"菜单选项具有相同的效果。忽略此命令, 除非 mqipt.conf 文件指定 RemoteShutDown=true#

#### **REFRESH**

MQIPT 重读 mqipt.conf 如果它发现:

- 任何当前活动的路由现在标记为非活动(或正在完全缺少), 则它将关闭这些 路由, 并停止侦听这些路由上的进入连接。
- 在当前不运行的配置文件中标记为活动的任何路由, 则它将启动这些路由。
- 当前运行的路由的配置参数已更改, 则它将更改的值应用到那些路由。只要有 可能发生的地方(例如, 对跟踪设置的更改), 它将在不中断运行连接的情况 下执行。对于一些参数更改(例如, 对目标的更改), MQIPT 已在实现更改并重 新启动路由之前关闭所有连接。

倘若管理客户机未更改任何 MQIPT 设置, 则使用管理客户机的 "MQIPT / 应用" 菜单洗项具有相同的效果。

在 Windows 中, 还可以从开始 -> "程序" 菜单获取这些管理功能。

# **dCN<E"**

要获取关于如何设置某些简单配置的信息,请参阅第 61 页的第 10 章, 『[internet pass-thru](#page-74-0) 入门』。有关样本配置, 请参阅 MQIPT 主目录中的 mqiptSample.conf 文件。

mqipt.conf 文件包括一组节。存在一个全局节以及已通过 MQIPT 定义的每个路由的附 加节。在此简单配置中,只有一个路由,因此文件包含两个节:全局节和路由节。

每个节包含名称/值特性对。一些特性只能出现在全局节中,一些只能出现在路由节 中,还有一些即可以出现在路由节中也可以出现在全局节中。如果特性同时出现在路 由节和全局节中、则路由节中的特性值覆盖全局值、但仅限于所讨论的路由。这样、 全局节可用于建立用于未在个别路由节中设置的那些特性的缺省值。

全局节以包含字符 [global] 的行开始, 并在第一个路由节开始时结束。全局节必须放 在文件中的所有路由节之前。每个路由节以包含字符 [route] 的行开始, 并在下一个路 由节开始或配置文件结束时结束。

忽略任何未经识别的关键字名称(即,任何名称 / 值对, 其中的名称不是在此文档中 定义的名称之一)。如果出现在路由节中的名称 / 值对具有一个可识别名, 但具有无效 的值(例如, MinConnectionThreads=x 或 HTTP=unsure), 将禁用此路由(即, 它不侦 听任何进入连接)。如果出现在全局节中的名称 / 值具有一个可识别名, 但具有无效的 值, 则将禁用所有路由并且 MQIPT 不启动。其中的特性列为取出值 true 和 false, 可以将大写和小写混合使用。

# 特性总结

表 4 显示:

- 所有特性
- 特性应用于全局节还是应用于路由节, 还是应用于两者
- 缺省值

如果某一特性是路由节和全局节中缺少的, 则使用表中显示的缺省。

表 4. 配置特性的总结

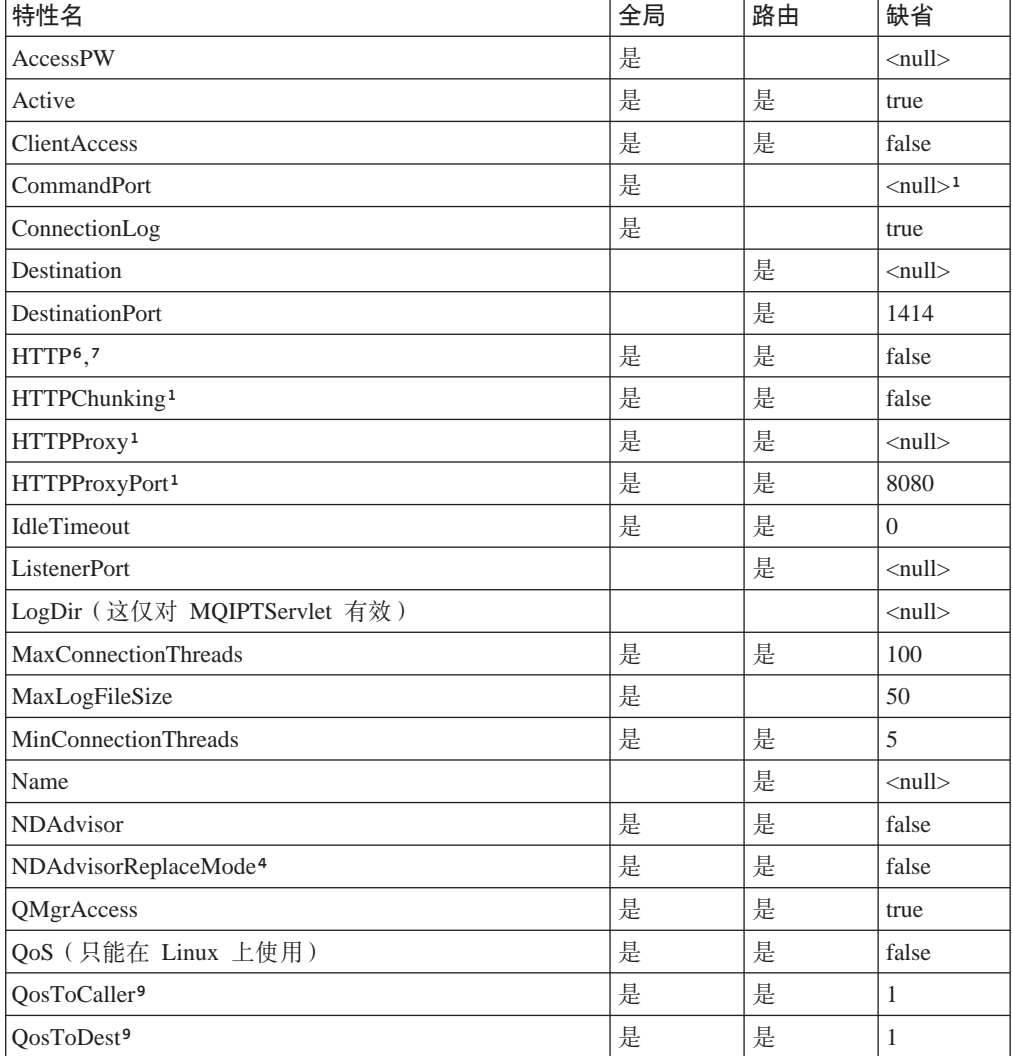

| 特性名                                      | 全局 | 路由 | 缺省                            |
|------------------------------------------|----|----|-------------------------------|
| RemoteShutdown                           | 是  |    | false                         |
| SecurityManager                          | 是  |    | false                         |
| SecurityManagerPolicy                    | 是  |    | $\langle \text{null} \rangle$ |
| ServletClient <sup>1</sup>               | 是  | 是  | false                         |
| SocksClient                              | 是  | 是  | false                         |
| SocksProxyHost <sup>8</sup>              | 是  | 是  | $\langle \text{null} \rangle$ |
| SocksProxyPort <sup>8</sup>              | 是  | 是  | 1080                          |
| SocksServer <sup>7</sup>                 | 是  | 是  | false                         |
| <b>SSLClient</b>                         | 是  | 是  | false                         |
| SSLClientCipherSuites <sup>2</sup>       | 是  | 是  | $\langle \text{null} \rangle$ |
| SSLClientConnectTimeout <sup>2</sup>     | 是  | 是  | 30                            |
| SSLClientDN_C <sup>2</sup>               | 是  | 是  | $*5$                          |
| SSLClientDN_CN <sup>2</sup>              | 是  | 是。 | $*5$                          |
| SSLClientDN_L <sup>2</sup>               | 是  | 是  | $*5$                          |
| SSLClientDN_O <sup>2</sup>               | 是  | 是  | $*5$                          |
| SSLClientDN_OU <sup>2</sup>              | 是  | 是  | $*5$                          |
| SSLClientDN_ST <sup>2</sup>              | 是  | 是  | $*5$                          |
| SSLClientKeyRing <sup>2</sup>            | 是  | 是  | $\langle \text{null} \rangle$ |
| SSLClientKeyRingPW <sup>2</sup>          | 是  | 是  | $\langle \text{null} \rangle$ |
| SSLProxyMode                             | 是  | 是  | false                         |
| SSLServer <sup>6</sup>                   | 是  | 是  | false                         |
| SSLServerAskClientAuth <sup>3</sup>      | 是  | 是  | false                         |
| SSLServerCipherSuites <sup>3</sup>       | 是  | 是  | $\langle \text{null} \rangle$ |
| SSLServerDN_C <sup>3</sup>               | 是  | 是  | $*5$                          |
| SSLServerDN_CN3                          | 是  | 是  | $*5$                          |
| SSLServerDN_L <sup>3</sup>               | 是  | 是  | $*5$                          |
| SSLServerDN_O <sup>3</sup>               | 是  | 是  | $*5$                          |
| SSLServerDN_OU <sup>3</sup>              | 是  | 是  | $*5$                          |
| SSLServerDN_ST3                          | 是  | 是  | $*5$                          |
| SSLServerKeyRing <sup>3</sup>            | 是  | 是  | $\langle null \rangle$        |
| SSLServerKeyRingPW <sup>3</sup>          | 是  | 是  | $\langle \text{null} \rangle$ |
| Trace                                    | 是  | 是  | $\overline{0}$                |
| UriName (请参阅第 58 页以获取关于缺省设置的详细信<br>息。) 1 | 是  | 是  |                               |

表 4. 配置特性的总结 (续)

## 注:

- 1. 将 HTTP 设置为 true 以使这些特性有效。
- 2. 将 SLClient 设置为 true 以使这些特性有效。
- 3. 将 SSLServer 设置为 true 以使这些特性有效。
- 4. 将 NDAdvisor 设置为 true 以使这些特性有效。
- 5. "\*"符号代表通配符。
- 6. HTTP 和 SSLServer 不能一起使用。HTTP 特性仅用于定义转发连接。自动检测 ListenerPort 上的进入数据, 设置 SSLServer 将导致运行时异常。
- 7. HTTP 和 SocksServer 不能一起使用。HTTP 特性仅用于定义转发连接。自动检测 ListenerPort 上的进入数据, 设置 SocksServer 将导致运行时异常。
- 8. 将 SocksClient 设置为 true 以使这些特性有效。
- 9. 将 QoS 设置为 true 以使这些特性有效。

## 全局节参考信息

全 局 节 可 以 包 含 下 列 特 性 和 『 路 由 节 参 考 信 息 』 中 的 所 有 特 性 , 除 了 ListenerPort, Destination, DestinationPort 和 Name。

#### **AccessPW**

当管理控制器将命令发送给 MQIPT 时所使用的密码。如果此特性不存在或设置为 空白, 则不进行任何检查。

### **CommandPort**

MQIPT 从 mqiptAdmin 实用程序或管理客户机侦听配置命令所在的 TCP/IP 端口。 您可按照与任何其它特性相同的方法从管理客户机更改命令端口。请注意,不要更 改连接特性。当您将新设置应用到 MQIPT 时, 管理客户机自动更改连接特性。

如果 CommandPort 特性不存在, MQIPT 不侦听配置命令。如果您想在此命令端口 上侦听,建议您使用 1881。管理客户机不具有 CommandPort 的缺省值,但 1881 是您使用行方式命令时的缺省值。

### **ConnectionLog**

true 或 false。当为 true 时, MQIPT 将所有连接尝试 (成功或相反) 记录到 logs 子目录中、并将断开的事件记录到文件 mqiptYYYYMMDDHHmmSS.log 中、缺省值为 true。当此特性从 true 更改为 false,MQIPT 将关闭现有连接日志并创建新的连 接日志。当特性复位为 true 时, 将使用新的连接日志。

#### **MaxLogFileSize**

mqipt.log 连接日志文件的最大大小 (以 KB 指定)。当 mqipt.log 文件大小超过 此最大值时, 将制作备份副本 mqipt.back, 并启动新文件。只保留一个备份文件; 每次当主日志文件填满时, 将擦除较早的备份。缺省值为 50, 允许的最小值为 5。

#### **RemoteShutDown**

true 或 false。当为 true (并存在命令端口)时, 无论何时在命令端口上接收到 STOP 命令, MQIPT 将关闭。缺省值为 false。

### **SecurityManager**

将此特性设置为 true 以启用 Java 安全性管理器, 例如 MOIPT。这依赖于授权的 正确许可权。请参阅第20页的『Java 安全性管理器』以获取更多信息。此特性的缺 省值为 false。

### **SecurityManagerPolicy**

策略文件的全限定文件名。如果未设置此特性、则仅使用缺省系统和用户策略。如 果已启用 Java 安全性管理器、则对此特性的更改无效、除非已禁用并重新启用 Java 安全性管理器。

## 路由节参考信息

此路由节可包含下列特性:

### **Active**

仅当 Active 值设置为 true 时, 路由才接受进入连接。这意味着您可以通过设置 Active=false 来暂时地切断对目标的访问, 而不必从配置文件中删除路由节。如果 您将此特性更改为 false,当发出 REFRESH 命令时将停止此路由。终止与此路由 的所有连接。

### **ClientAccess**

仅当 ClientAccess 值设置为 true 时, 路由才允许进入客户机通道连接。请注意, 您或许可以配置 MOIPT 以仅接受客户机请求、仅接受队列管理器请求,或同时接 受这两种请求。一起使用此特性和 QMgrAccess 特性。如果您将此特性更改为 false, 当发出 REFRESH 命令时将停止并重新启动此路由。终止与此路由的所有连 接。

#### **Destination**

此路由将与其连接的队列管理器(或后继 MQIPT)的主机名(或点分十进制 IP 地 址)。每个路由节必须包含一个显式 Destination 值。允许您具有几个指点同一 Destination 的路由节。如果对此特性的某一更改影响路由, 当发出 REFRESH 命令 时将停止并重新启动此路由。终止与此路由的所有连接。

### **DestinationPort**

此路由将连接的 Destination 主机上的端口。它适用于多个路由指向相同的 Destination 和 DestinationPort 组合。每个路由节必须包含一个显式 DestinationPort 值。如果对此特性的某一更改影响路由,当发出 REFRESH 命令时将停止并重新启 动此路由。终止与此路由的所有连接。

#### **HTTP**

将它设置为 true, 以便使路由负责发出出站 HTTP 隧道请求(即, 与 HTTP 上另 一个 MQIPT 通信)。设置为 false、使路由定向于 WebSphere MQ 队列管理器。 如果您将此特性更改为 false, 当发出 REFRESH 命令时将停止并重新启动此路 由。终止与此路由的所有连接。要使用 HTTP 分块,请将此特性设置为 true。此 特性不能与下列一起使用:

- $\cdot$  OoS
- SocksClient
- · SSLClient
- SSLProxyMode

### **HTTPChunking**

将它设置为 true、以便使路由负责使用 HTTP 隧道和分块来发出出站请求。此 HTTP 特性也必须设置为 true。当您不在使用 HTTP 分块时,将其设置为 false。 如果您将此特性设置为 false、当发出 REFRESH 命令时将停止并重新启动此路 由。终止与此路由的所有连接。

### **HTTPProxy**

此路由的所有连接所使用的 HTTP 代理的主机名 (或点分十进制 IP 地址)。如果 您更改此特性,当发出 REFRESH 命令时将停止并重新启动此路由。终止与此路由 的所有连接。

### **HTTPProxyPort**

将在 HTTP 代理上使用的端口地址。缺省值为 8080。如果您更改此特性、当发出 REFRESH 命令时将停止并重新启动此路由。终止与此路由的所有连接。

#### **IdleTimeout**

时间(以分钟计), 过了这段时间后将关闭空闲连接。请注意, 队列管理器到队列 管理器的通道还具有 DISCINT 特性。如果您设置 IdleTimeout 参数、请注意 DISCINT。值 0 表明无空闲超时。只有当重新启动此路由时, 对此属性的更改才生 效。

### **ListenerPort**

路由应该侦听进入请求所在的端口号。每个路由节必须包含一个显式 ListenerPort 值: 此外, 在每个节中设置的 ListenerPort 值必须不同, 可以使用任何有效的端口 号 (包括 80 和 443), 只要所选的端口并没有由任何其它在同一主机上运行的 TCP/IP 侦听器使用。

#### **LogDir**

使用此特性来定义日志和跟踪文件的目录名。不会影响对此特性的更改,除非已停 止并重新启动 MQIPTServlet。缺省值为 <null>。此特性仅对 MQIPTServlet 有效

### **MaxConnectionThreads**

最大连接线程数, 因此也是可由此路由处理的最大并发连接数。如果达到此限制, 则 MaxConnectionThreads 值还表明一旦所有线程在使用时, 将排队的连接数。超 出此数, 则拒绝后继连接请求。允许的最小值大于 1 或等于 MinConnectionThreads 值。如果对此特性的某一更改影响路由、当发出 REFRESH 命令时将使用新值。所 有连接立即挑选新值。不终止此路由。

#### **MinConnectionThreads**

最小连接线程(处理此路由上的进入连接的线程)数。这是当启动路由时分配的线 程数,分配的线程总数在路由活动期间不小于该值。允许的最小值为 0,并且该值 必须小于对 MaxConnectionThreads 指定的值。只有当重新启动此路由时, 对此属性 的更改才生效。

### **Name**

帮助标识路由的可选名称。它出现在控制台消息和跟踪信息中。只有当重新启动此 路由时, 对此属性的更改才生效。

### **NDAdvisor**

将此特性设置为 true, 以便 Network Dispatcher 管理路由以允许此路由响应来自 定制顾问程序的请求,如果您将此特性更改为 false,当发出 REFRESH 命令时将 停止此路由。终止与此路由的所有连接。要使用 NDAdvisorReplaceMode 特性、请 将此特性设置为 true。

### **NDAdvisorReplaceMode**

将此特性设置为 true,以使用 Network Dispatcher 定制顾问程序的"替换"方式。 您必须已为此路由的 ListenerPort 地址启动 mqipt replace 定制顾问程序。将此特 性设置为 false, 以使用"正常"方式。您必须将 NDAdvisor 特性设置为 true, 以使用此特性。

### **QMarAccess**

只有当 OMgrAccess 的值设置为值 true 时, 此路由才允许进入队列管理器通道连 接(例如, 发送方通道)。如果您将此特性更改为 false, 当发出 REFRESH 命令 时将停止此路由。终止与此路由的所有连接。

#### QoS

将此特性设置为 true、以启用此路由上所有连接的"服务质量"。只能在 Linux 上 启用此特性。如果您更改此特性, 当发出 REFRESH 命令时将停止并重新启动此路 由。终止与此路由的所有连接。此特性不能与下列一起使用:

- v HTTP
- SSLClient
- SSLProxyMode
- SSLServer

## **QosToCaller**

此特性将所有流量的特性从 MQIPT 机器设置到连接的发起方。将此特性设置为低 优先级 1、中优先级 2、以及高优先级 3(缺省为 1)。如果您更改此特性(且 OoS 设置为 true), 当发出 REFRESH 命令时将停止并重新启动此路由。终止与此路 由的所有连接

#### **QosToDest**

此特性将所有流量的特性从 MOIPT 机器设置到连接目标 (由 Destination 特性定 义)。将此特性设置为低优先级 1、中优先级 2, 以及高优先级 3 (缺省为 1)。如 果您更改此特性(且 QoS 设置为 true), 当发出 REFRESH 命令时将停止并重新 启动此路由。终止与此路由的所有连接

### **ServletClient**

当连接到 MQIPT servlet 时, 将此特性设置为 true。 HTTP 特性也必须设置为 true。如果您更改此特性(HTTP 设置为 true),当发出 REFRESH 命令时将停 止并重新启动此路由。

### **SocksClient**

将此特性设置为 true, 使此路由作为 Socks 客户机, 并使用 SocksProxyHost 和 SocksProxyPort 特性通过 Socks 代理定义所有连接。如果您更改此特性、当发出 REFRESH 命令时将停止并重新启动此路由。终止与此路由的所有连接。此特性不能 与下列一起使用:

- HTTP
- SocksServer
- SSLClient
- SSLProxyMode

### **SocksProxyHost**

此路由的所有连接所使用的 Socks 代理的主机名 (或点分十进制 IP 地址)。如果您 更改此特性 (且 SocksClient 设置为 true), 当发出 REFRESH 命令时将停止并重 新启动此路由。终止与此路由的所有连接

### **SocksProxyPort**

将在 Socks 代理上使用的端口地址。缺省值为 1080。如果您更改此特性 (且 SocksClient 设置为 true), 当发出 REFRESH 命令时将停止并重新启动此路由。 终止与此路由的所有连接

#### **SocksServer**

将此特性设置为 true, 使此路由作为 Socks 代理, 并接受 Socks 客户机连接。如 果您更改此特性,当发出 REFRESH 命令时将停止并重新启动此路由。终止与此路 由的所有连接。此特性不能与下列一起使用:

- SocksClient
- SSLProxyMode
- SSLServer

### **SSLClient**

将此特性设置为 true, 使此路由作为 SSL 客户机并进行外出 SSL 连接。设置 true 表示目标是作为 SSL 服务器的另一个 MQIPT。如果您更改此特性,当发出 REFRESH 命令时将停止并重新启动此路由。终止与此路由的所有连接。此特性不能 与下列一起使用:

- $\cdot$  HTTP
- $\bullet$  QoS
- · SSLProxyMode

#### **SSLClientCipherSuites**

在 SSL 客户机端使用的 SSL 密码套件名。它可以为一个或多个支持的密码套件。 如果您将其保留为空白, 则 SSL 客户机使用来自 SSLClientKeyRing 的支持密码套 件。如果您更改此特性, 当发出 REFRESH 命令时将停止并重新启动此路由。终止 与此路由的所有连接。

### **SSLClientConnectTimeout**

将此特性设置为 SSL 客户机等待接受 SSL 连接的秒数。如果对此特性的某一更改 影响路由, 当发出 REFRESH 命令时将使用新值。不终止此路由。

#### **SSLClientDN C**

使用此特性接受从此国家或地区名称的 SSL 服务器接收到的证书。此名称可以用星 号(\*)作为前缀或后缀来扩展其作用域。如果您不指定此特性、则表示"所有国 家或地区名"。如果您更改此特性,当发出 REFRESH 命令时将停止并重新启动此路 由。终止与此路由的所有连接。

### **SSLClientDN\_CN**

使用此特性接受从此公共名的 SSL 服务器接收到的证书。此名称可以用星号 ( \* ) 作为前缀或后缀来扩展其作用域。如果您不指定此特性,则表示"所有公共名"。 如果您更改此特性、当发出 REFRESH 命令时将停止并重新启动此路由。终止与此 路由的所有连接。

### **SSLClientDN L**

使用此特性接受从此位置的 SSL 服务器接收到的证书。此名称可以用星号 ( \*) 作 为前缀或后缀来扩展其作用域。如果您不指定此特性, 则表示"所有位置"。如果 您更改此特性、当发出 REFRESH 命令时将停止并重新启动此路由。终止与此路由 的所有连接。

### **SSLClientDN O**

使用此特性接受从此组织的 SSL 服务器接收到的证书。此名称可以用星号(\*)作 为前缀或后缀来扩展其作用域。如果您不指定此特性、则表示"所有组织"。如果 您更改此特性、当发出 REFRESH 命令时将停止并重新启动此路由。终止与此路由 的所有连接。

### **SSLClientDN OU**

使用此特性接受从此组织部门的 SSL 服务器接收到的证书。此名称可以用星号 (\*) 作为前缀或后缀来扩展其作用域。如果您不指定此特性, 则表示"所有组织部 门"。如果您更改此特性,当发出 REFRESH 命令时将停止并重新启动此路由。终止 与此路由的所有连接。

### **SSLClientDN ST**

使用此特性接受从该省 / 直辖市的 SSL 服务器接收到的证书。此名称可以用星号

(\*) 作为前缀或后缀来扩展其作用域。如果您不指定此特性, 则表示"所有省/ 直辖市"。如果您更改此特性, 当发出 REFRESH 命令时将停止并重新启动此路由。 终止与此路由的所有连接。

### **SSLClientKeyRing**

包含客户机证书的密钥环文件的全限定文件名。在 Windows 平台上、您必须使用 双反斜杠 (\\) 作为文件分隔符。如果您将 SSLClient 设置为 true, 您必须指定 SSLClientKeyRing。如果您更改此特性、当发出 REFRESH 命令时将停止并重新启 动此路由。终止与此路由的所有连接。

#### **SSLClientKeyRingPW**

包含打开客户机密钥环的密码的全限定文件名。在 Windows 平台上, 您必须使用 双反斜杠 (\\) 作为文件分隔符。如果您将 SSLClient 设置为 true、您必须指定 SSLClientKeyRingPW。如果您更改此特性、当发出 REFRESH 命令时将停止并重新 启动此路由。终止与此路由的所有连接。

### **SSLProxvMode**

将此特性设置为 true, 使此路由只接受 SSL 客户机连接请求, 并使此请求直接通 往目标,如果您更改此特性,当发出 REFRESH 命令时将停止并重新启动此路由。 终止与此路由的所有连接。此特性不能与下列一起使用:

- $\cdot$  HTTP
- $\bullet$  QoS
- SocksClient
- · SSLClient
- SSLServer

### **SSLServer**

将此特性设置为 true、使路由作为 SSL 服务器、并接受进入 SSL 连接。设置 true 表示调用者是作为 SSL 客户机的另一个 MQIPT。如果您更改此特性, 当发出 REFRESH 命令时将停止并重新启动此路由。终止与此路由的所有连接。此特性不能 与下列一起使用:

- $\bullet$  QoS
- SocksServer
- · SSLProxyMode

### **SSLServerAskClientAuth**

使用此特性请求 SSL 服务器的 SSL 客户机认证。此 SSL 客户机必须具有自己的 证书以发送到 SSL 服务器。从密钥环文件检索此证书。如果您更改此特性,当发出 REFRESH 命令时将停止并重新启动此路由。终止与此路由的所有连接。

#### **SSLServerCipherSuites**

在 SSL 服务器端使用的 SSL 密码套件名。它可以为一个或多个支持的密码套件。 如果您将其保留为空白, 则 SSL 服务器使用来自 SSLServerKeyRing 的支持密码套 件。如果您更改此特性、当发出 REFRESH 命令时将停止并重新启动此路由。终止 与此路由的所有连接。

#### **SSLServerDN C**

使用此特性接受从此国家或地区名称的 SSL 客户机接收到的证书。此名称可以用星 号(\*)作为前缀或后缀来扩展其作用域。如果您不指定此特性, 则表示"所有国 家或地区名"。如果您更改此特性,当发出 REFRESH 命令时将停止并重新启动此路 由。终止与此路由的所有连接。

#### <span id="page-71-0"></span>**SSLServerDN CN**

使用此特性接受从此公共名的 SSL 客户机接收到的证书。此名称可以用星号(\*) 作为前缀或后缀来扩展其作用域。如果您不指定此特性, 则表示"所有公共名"。 如果您更改此特性,当发出 REFRESH 命令时将停止并重新启动此路由。终止与此 路由的所有连接。

### **SSLServerDN L**

使用此特性接受从此位置的 SSL 客户机接收到的证书。此名称可以用星号 ( \*) 作 为前缀或后缀来扩展其作用域。如果您不指定此特性,则表示"所有位置"。如果 您更改此特性,当发出 REFRESH 命令时将停止并重新启动此路由。终止与此路由 的所有连接。

#### **SSLServerDN O**

使用此特性接受从此组织的 SSL 客户机接收到的证书。此名称可以用星号(\*)作 为前缀或后缀来扩展其作用域。如果您不指定此特性, 则表示"所有组织"。如果 您更改此特性,当发出 REFRESH 命令时将停止并重新启动此路由。终止与此路由 的所有连接。

#### **SSLServerDN OU**

使用此特性接受从此组织部门的 SSL 客户机接收到的证书。此名称可以用星号(\*) 作为前缀或后缀来扩展其作用域。如果您不指定此特性, 则表示"所有组织部 门"。如果您更改此特性、当发出 REFRESH 命令时将停止并重新启动此路由。终止 与此路由的所有连接。

### **SSLServerDN ST**

使用此特性接受从该省 / 直辖市的 SSL 客户机接收到的证书。此名称可以用星号 (\*) 作为前缀或后缀来扩展其作用域。如果您不指定此特性, 则表示"所有省 / 直辖市"。如果您更改此特性、当发出 REFRESH 命令时将停止并重新启动此路由。 终止与此路由的所有连接。

#### **SSLServerKeyRing**

包含服务器证书的密钥环文件的全限定文件名。在 Windows 平台上、您必须使用 双反斜杠 (\\) 作为文件分隔符。如果您将 SSLServer 设置为 true、则您必须指定 SSLServerKevRing 如果您更改此特性、当发出 REFRESH 命令时将停止并重新启 动此路由。终止与此路由的所有连接。

### **SSLServerKeyRingPW**

包含打开服务器密钥环的密码的全限定文件名。在 Windows 平台上、您必须使用 双反斜杠 (\\) 作为文件分隔符。如果您将 SSLServer 设置为 true、则您必须指定 SSLServerKeyRingPW。如果您更改此特性, 当发出 REFRESH 命令时将停止并重新 启动此路由。终止与此路由的所有连接。

#### **Trace**

必需的跟踪级别可以由 0-5 范围内的整数指定。值 0 意味着无跟踪: 5 请求完全 跟踪。

如果对此特性的某一更改影响路由, 当发出 REFRESH 命令时将使用新值。所有连 接立即挑选新值。不终止此路由。

#### **UriName**

虽然这些缺省值将满足大部分配置, 但是在使用 HTTP 代理或 MQIPT servlet 时, 此特性可用于更改资源的统一资源标识名称。HTTP 代理的缺省为:

HTTP://<destination>:<destination port>/mqipt
MQIPT servlet 的缺省为:

HTTP://<destination>:<destination\_port>/MQIPTServlet

如果您更改此特性 (HTTP 或 ServletClient 设置为 True, 当发出 REFRESH 命令 时将停止并重新启动此路由。

# <span id="page-74-0"></span>第 10 章 internet pass-thru 入门

本章帮助您初步了解 MQIPT: 它将为您介绍了一些简单配置的安装过程, 以确认成功安 装本产品。

本章包含下列各节:

- 『假设』
- 第62页的 『示例配置』
- 第62页的 『安装验证测试』
- 第64页的 『SSL 服务器认证』
- 第66页的 『SSL 客户机认证』
- 第69页的 『HTTP 代理配置』
- 第72页的『配置访问控制』
- 第75 页的 『 配置服务质量 (QoS) 』
- 第78页的 『 配置 SOCKS 代理 』
- 第80页的 『 配置 SOCKS 客户机 』
- 第81页的 『 配置 SSL 代理 』
- 第84页的 『 创建 SSL 测试证书』
- 第85页的 『 配置 MQIPT Servlet 』
- 第87页的 『 配置 MOIPT 群集支持 』
- 第91页的 『创建密钥环文件』

# 假设

对于每个示例, 我们进行下列假设:

- 您使用的为 Windows NT (尽管这些示例将在任何支持的平台上运行)
- 您熟悉在 WebSphere MQ 上定义队列管理器、队列和通道
- 您已安装了 WebSphere MQ 客户机和服务器
- MQIPT 安装在名为 C:\mqipt 的目录中 (在 Windows 上)
- 客户机、服务器以及每个 MQIPT 分别安装在不同的机器上
- 您熟悉使用 amqsputc 命令将消息放入队列
- 您熟悉使用 amqsgetc 命令从队列中取出消息

在 WebSphere MQ 服务器上, 您已执行下列操作:

- 定义了名为 MQIPT.QM1 的队列管理器
- 定义了名为 MQIPT.CONN.CHANNEL 的服务器连接通道
- 定义了名为 MQIPT.LOCAL.QUEUE 的本地队列
- 在端口 1414 上为 MQIPT.QM1 启动了 TCP/IP 侦听器

只有一个应用程序可以在同一机器的给定端口地址上侦听。如果端口 1414 已在使用中, 则选择空闲端口地址并在示例中替换它。

一旦您已完成这些操作, 您就可以通过使用 amqsputc 命令将消息放入队列管理器的本 地队列, 并使用 amqsgetc 命令检索该消息, 从而测试从 WebSphere MQ 客户机到队 列管理器的路由。

### <span id="page-75-0"></span>示例配置

下列示例以图及步进说明的形式表示,您可以使用每个图右侧的勾选框来跟踪示例的 进展。在某些示例中,要求您编辑 mqipt.conf 文件, 该文件可在 MQIPT 主目录中找 到。

在开始之前, 请确保您已执行下列操作:

- 将 mqiptSample.conf 复制为 mqipt.conf
- 编辑 mqipt.conf 并删除所有路由
- 将 ClientAccess 条目更改为 True
- 将 Destination 从 mqserver.company2.com 更改为您队列管理器的地址
- 将 DestinationPort 地址更改为您的队列管理器所使用的地址
- 请阅读第61页的『假设』

#### 安装验证测试

这是一个简单配置, 它用于确保 MQIPT 已正确安装。

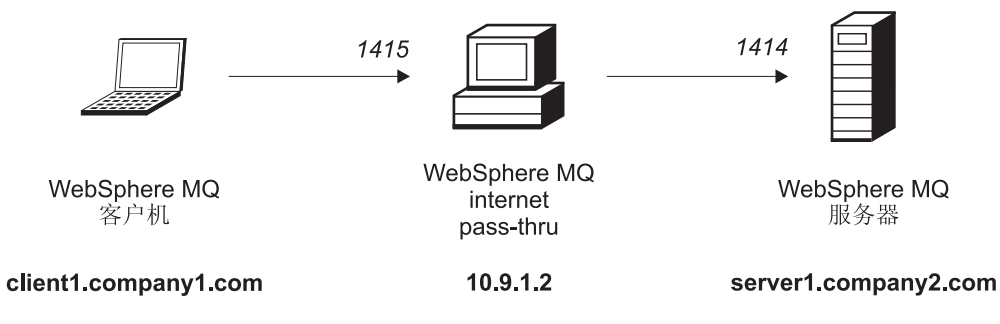

图 10. IVT 网络图

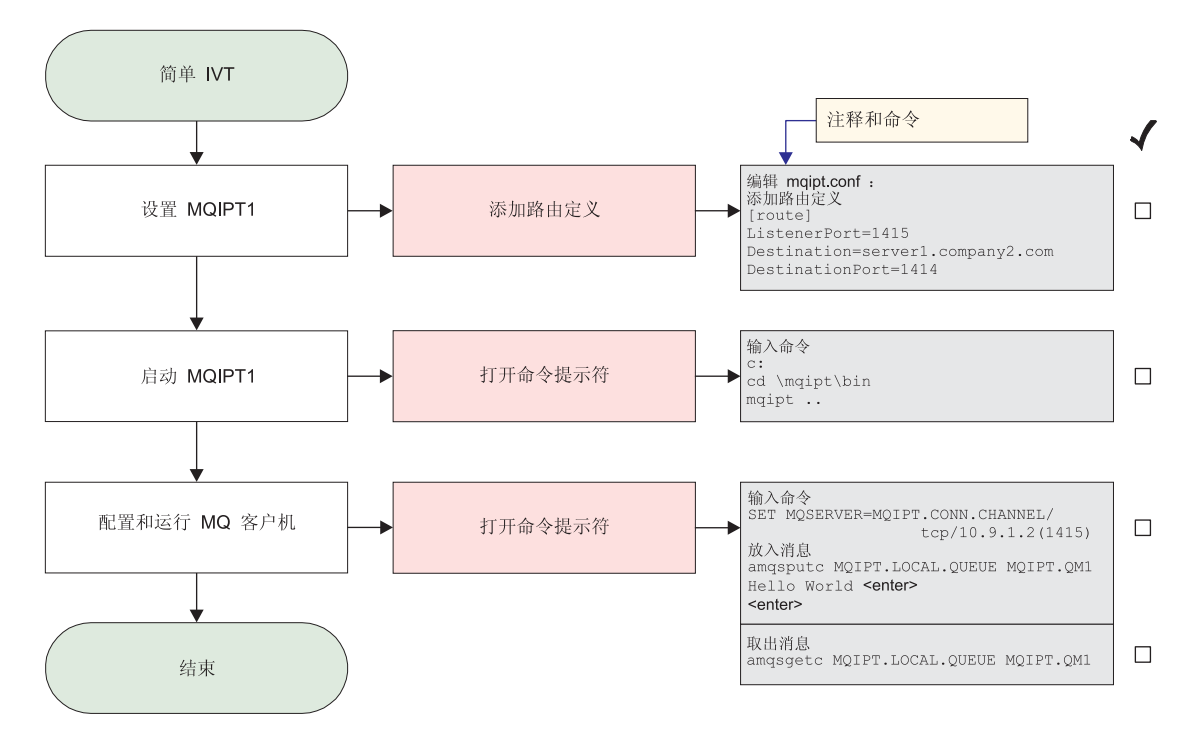

图 11. IVT 配置

开始之前:

1. 设置 MQIPT1

编辑 mqipt.conf 并添加路由定义:

[route] ListenerPort=1415 Destination=server1.company2.com DestinationPort=1414

2. 启动 MQIPT1

打开命令提示符并输入下列内容:

c: cd \mqipt\bin mqipt ..

下列消息表明成功完成:

5639-L92 (C) Copyright IBM Corp. 2000-2002 All Rights Reserved MQCPI001 WebSphere MQ internet pass-thru 版本 1.2 正在启动 MQCPI004 正在读取来自 C:\mqipt\mqipt.conf 的配置信息 MQCPI011 路径 C:\mqipt\logs 将用于存储日志文件 MQCPI006 路由 1415 已启动, 并将转发消息至: MQCPI034 ....server1.company2.com(1414) MQCPI035 .... 使用 MQ 协议

3. 在 WebSphere MQ 客户机的命令提示符下, 输入下列内容:

SET MQSERVER=MQIPT.CONN.CHANNEL/tcp/10.9.1.2(1415)

4. 使用以下命令放入消息:

amqsputc MQIPT.LOCAL.QUEUE MQIPT1.QM1 Hello world **<enter> <enter>**

5. 使用以下命令取出消息:

amqsgetc MQIPT.LOCAL.QUEUE MQIPT1.QM1

### <span id="page-77-0"></span>SSL 服务器认证

在此示例中, 您将通过使 WebSphere MQ 客户机通过两个 MQIPT 连接到 WebSphere MQ 服务器, 从而使用样本测试证书 (sslsample.pfx 密钥环文件) 测试 SSL 连接。 在 SSL 握手期间, 服务器将其测试证书发送到客户机。而此客户机则将使用其证书副 本(带有信任为同等标志)来认证服务器。将使用缺省密码套件 SSL\_RSA\_WITH\_RC4\_128\_MD5。(基于从第62页的 『安装验证测试』创建的 mqipt.conf。)要获取关于如何创建测试证书以在此示例中使用的详细信息, 请参阅第 84 页的 『 创建 SSL 测试证书 』。

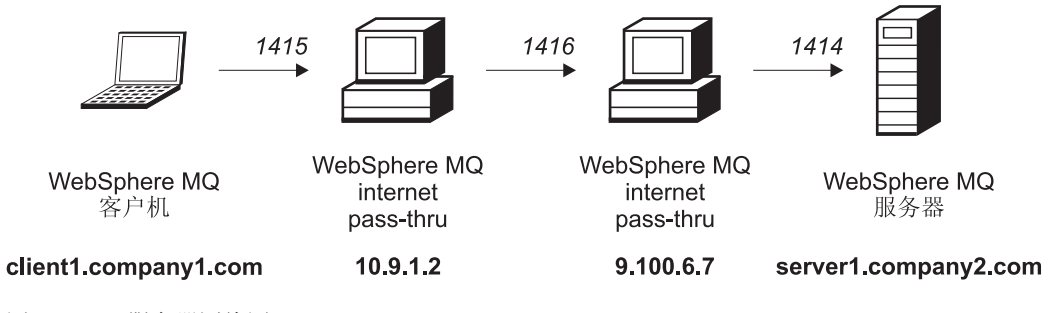

图 12. SSL 服务器网络图

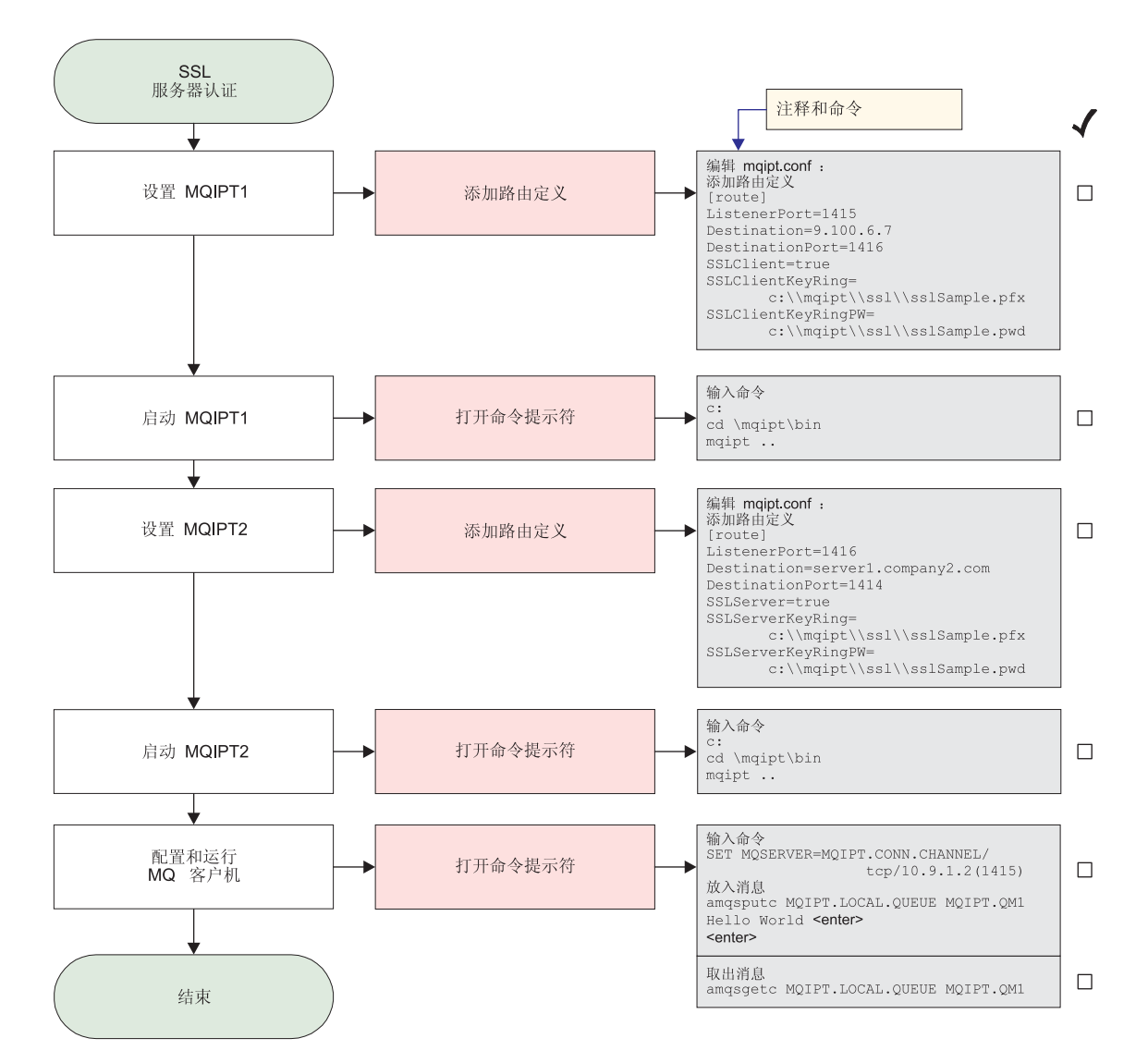

图 13. SSL 服务器认证

1. 设置 MQIPT1

```
编辑 mqipt.conf 并添加路由定义:
[route]
ListenerPort=1415
Destination=9.100.6.7
DestinationPort=1416
SSLClient=true
SSLClientKeyRing=C:\\mqipt\\sslSample.pfx
SSLClientKeyRingPW=C:\\mqipt\\sslSample.pwd
```
2. 启动 MQIPT1

打开命令提示符并输入下列内容:

c: cd \mqipt\bin mqipt ..

下列消息表明成功完成:

<span id="page-79-0"></span>5639-L92 (C) Copyright IBM Corp. 2000-2002 All Rights Reserved MQCPI001 WebSphere MQ internet pass-thru 版本 1.2 正在启动 MQCPI011 路径 c:\mqipt\logs 将用于存储日志文件 MQCPI006 路由 1415 已启动, 并将转发消息至: MQCPI034 ....9.100.6.7(1416) MQCPI035 .... 使用 MQ 协议 MQCPI036 ....使用下列特性启用 SSL 客户机端: MQCPI031 ...... 密码套件 <null> MQCPI032 ......密钥环文件 c:\mqipt\sslSample.pfx MQCPI047 ......CA 密钥环文件 <null> MQCPI038 ......专有名称 CN=\* 0=\* OU=\* L=\* ST=\* C=\*

3. 设置 MQIPT2

编辑 mqipt.conf 并添加路由定义:

[route] ListenerPort=1416 Destination=Server1.company2.com DestinationPort=1414 SSLClient=true SSLServerKeyRing=C:\\mqipt\\sslSample.pfx SSLServerKeyRingPW=C:\\mqipt\\sslSample.pwd

4. 启动 MOIPT2

打开命令提示符并输入下列内容:

c: cd \mqipt\bin mqipt

下列消息表明成功完成:

5639-L92 (C) Copyright IBM Corp. 2000-2002 All Rights Reserved MQCPI001 WebSphere MQ internet pass-thru 版本 1.2 正在启动 MQCPI011 路径 c:\mqipt\logs 将用于存储日志文件 MQCPI006 路由 14196 已启动, 并将转发消息至: MQCPI034 ....server1.company2.com(1414) MQCPI035 ....使用 MQ 协议 MQCPI037 ....使用下列特性启用 SSL 服务器端: MQCPI031 ...... 密码套件 <null> MQCPI032 ......密钥环文件 c:\mqipt\sslSample.pfx MQCPI047 ......CA 密钥环文件 <null> MQCPI038 ......专有名称 CN=\* 0=\* OU=\* L=\* ST=\* C=\* MQCPI033 ......客户机认证设置为 false

5. 在 WebSphere MQ 客户机的命令提示符下, 输入下列内容:

SET MQSERVER=MQIPT.CONN.CHANNEL/tcp/10.9.1.2(1415)

6. 使用以下命令放入消息:

amqsputc MQIPT.LOCAL.QUEUE MQIPT1.QM1 Hello world **<enter> <enter>**

7. 使用以下命令取出消息: amqsgetc MQIPT.LOCAL.QUEUE MQIPT1.QM1

您将看见 "Hello world"。

#### **SSL** 客户机认证

在此示例中, 您将使用样本测试证书测试 SSL 连接。这将执行服务器和客户机认证。 在 SSL 握手期间, 服务器将其测试证书发送到客户机。客户机将使用其证书副本(带 有信任为对等标志)来认证服务器。然后客户机将其测试证书发送到服务器。服务器 将使用其证书副本(带有信任为对等标志)来认证客户机。将使用缺省密码套件

SSL\_RSA\_WITH\_RC4\_128\_MD5。(基于从第62页的 『安装验证测试』创建的 mqipt.conf<sub>.</sub>)

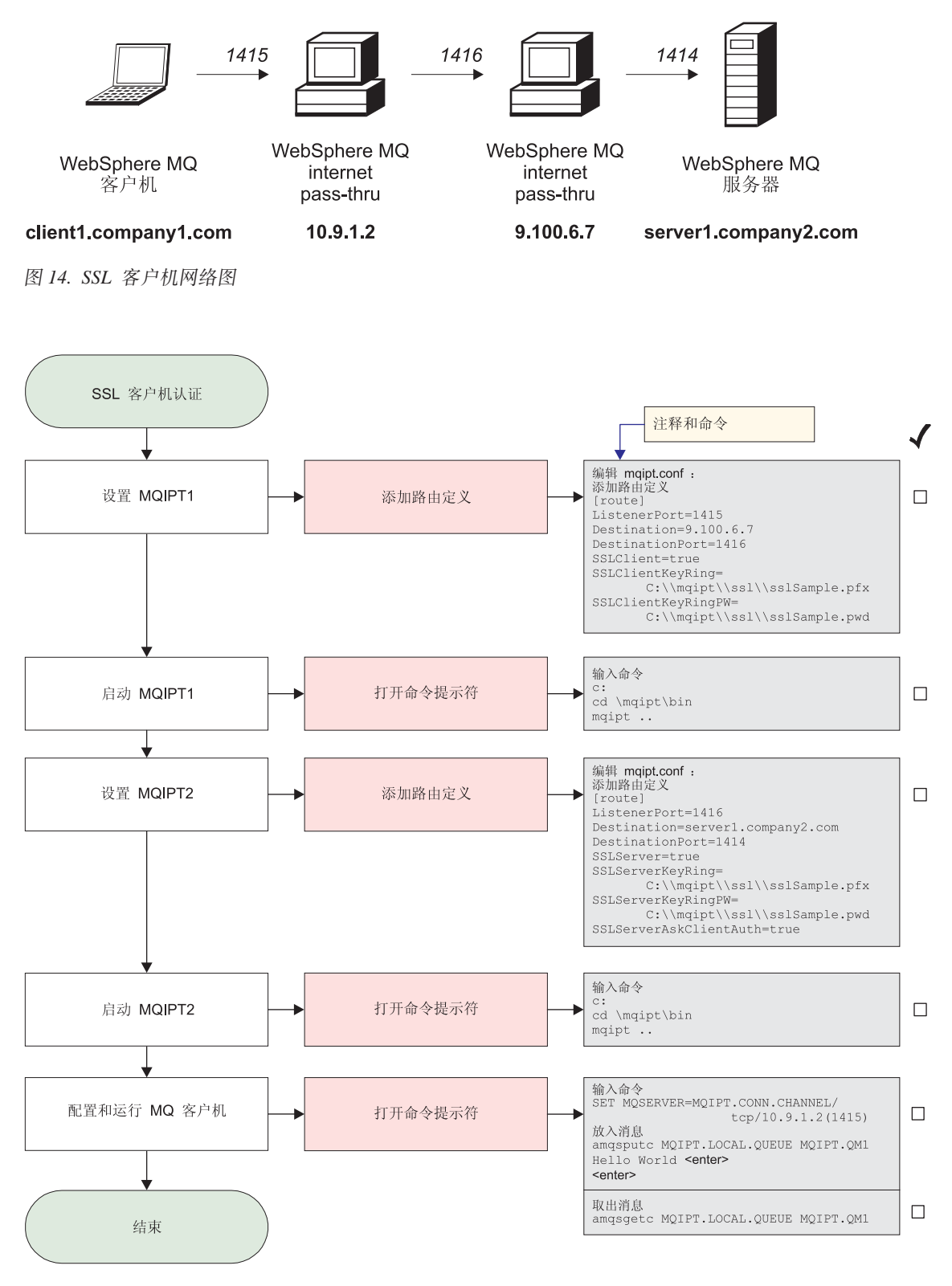

图 15. SSL 客户机认证

1. 设置 MQIPT1

编辑 mqipt.conf 并添加路由定义: [route] ListenerPort=1415 Destination=9.100.6.7 DestinationPort=1416 SSLClient=true SSLClientKeyRing=C:\\mqipt\\sslSample.pfx SSLClientKeyRingPW=C:\\mqipt\\sslSample.pwd

2. 启动 MQIPT1

打开命令提示符并输入下列内容:

c: cd \mqipt\bin mqipt ..

下列消息表明成功完成:

5639-L92 (C) Copyright IBM Corp. 2000-2002 All Rights Reserved MQCPI001 WebSphere MQ internet pass-thru 版本 1.2 正在启动 MQCPI011 路径 c:\mqipt\logs 将用于存储日志文件 MQCPI006 路由 1415 已启动, 并将转发消息至: MQCPI034 ....9.100.6.7(1416) MQCPI035 .... 使用 MQ 协议 MQCPI036 ....使用下列特性启用 SSL 客户机端: MQCPI031 ...... 密码套件 <null> MQCPI032 ...... 密钥环文件 c:\mqipt\sslSample.pfx MQCPI047 ......CA 密钥环文件 <null> MQCPI038 ......专有名称 CN=\* 0=\* OU=\* L=\* ST=\* C=\*

3. 设置 MQIPT2

编辑 mqipt.conf 并添加路由定义:

[route] ListenerPort=1416 Destination=Server1.company2.com DestinationPort=1414 SSLClient=true SSLServerKeyRing=C:\\mqipt\\sslSample.pfx SSLServerKeyRingPW=C:\\mqipt\\sslSample.pwd

4. 启动 MQIPT2

打开命令提示符并输入下列内容:

c: cd \mqipt\bin mqipt

下列消息表明成功完成:

5639-L92 (C) Copyright IBM Corp. 2000-2002 All Rights Reserved MQCPI001 WebSphere MQ internet pass-thru 版本 1.2 正在启动 MQCPI011 路径 c:\mqipt\logs 将用于存储日志文件 MQCPI006 路由 1416 已启动, 并将转发消息至: MQCPI034 ....server1.company2.com(1414) MQCPI035 ....使用 MQ 协议 MQCPI037 ....使用下列特性启用 SSL 服务器端: MQCPI031 ...... 密码套件 <null> MQCPI032 ......密钥环文件 c:\mqipt\sslSample.pfx MQCPI047 ......CA 密钥环文件 <null> MQCPI038 ......专有名称 CN=\* 0=\* OU=\* L=\* ST=\* C=\* MQCPI033 ...... 客户机认证设置为 true

5. 在 WebSphere MQ 客户机的命令提示符下, 输入下列内容:

SET MQSERVER=MQIPT.CONN.CHANNEL/tcp/10.9.1.2(1415)

<span id="page-82-0"></span>6. 使用以下命令放入消息:

amqsputc MQIPT.LOCAL.QUEUE MQIPT1.QM1 Hello world **<enter> <enter>**

7. 使用以下命令取出消息: amqsgetc MQIPT.LOCAL.QUEUE MQIPT1.QM1

您将看见"Hello world"。

# **HTTP** 代理配置

在此示例中, 您将使用 HTTP 代理 (IBM 高速缓存代理) 来测试连接。CP 必须为级 别 3.6 或更高级别, 您还必须检查下列内容:

- ProxyPersistance 必须为 on, 这将允许持久连接
- MaxPersistRequest 是否为 5000, 这是断开连接之前单个连接上所允许的请求数
- PersistTimeout 是否为 12hrs, 这是允许连接存在的时间

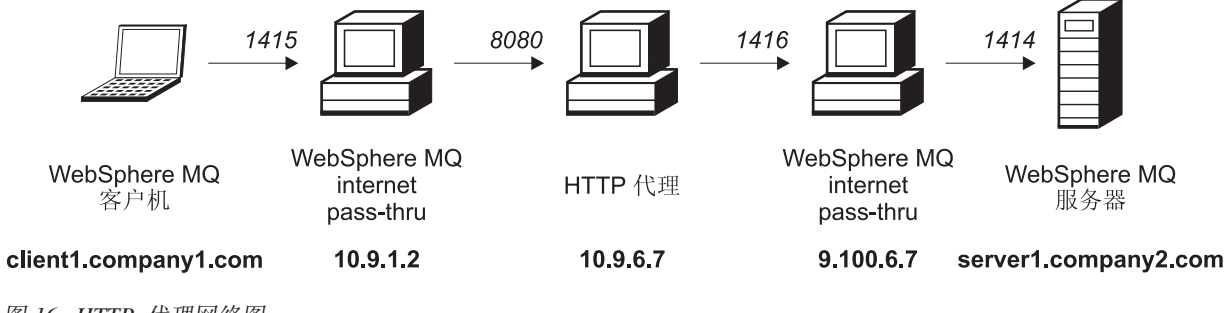

图 16. HTTP 代理网络图

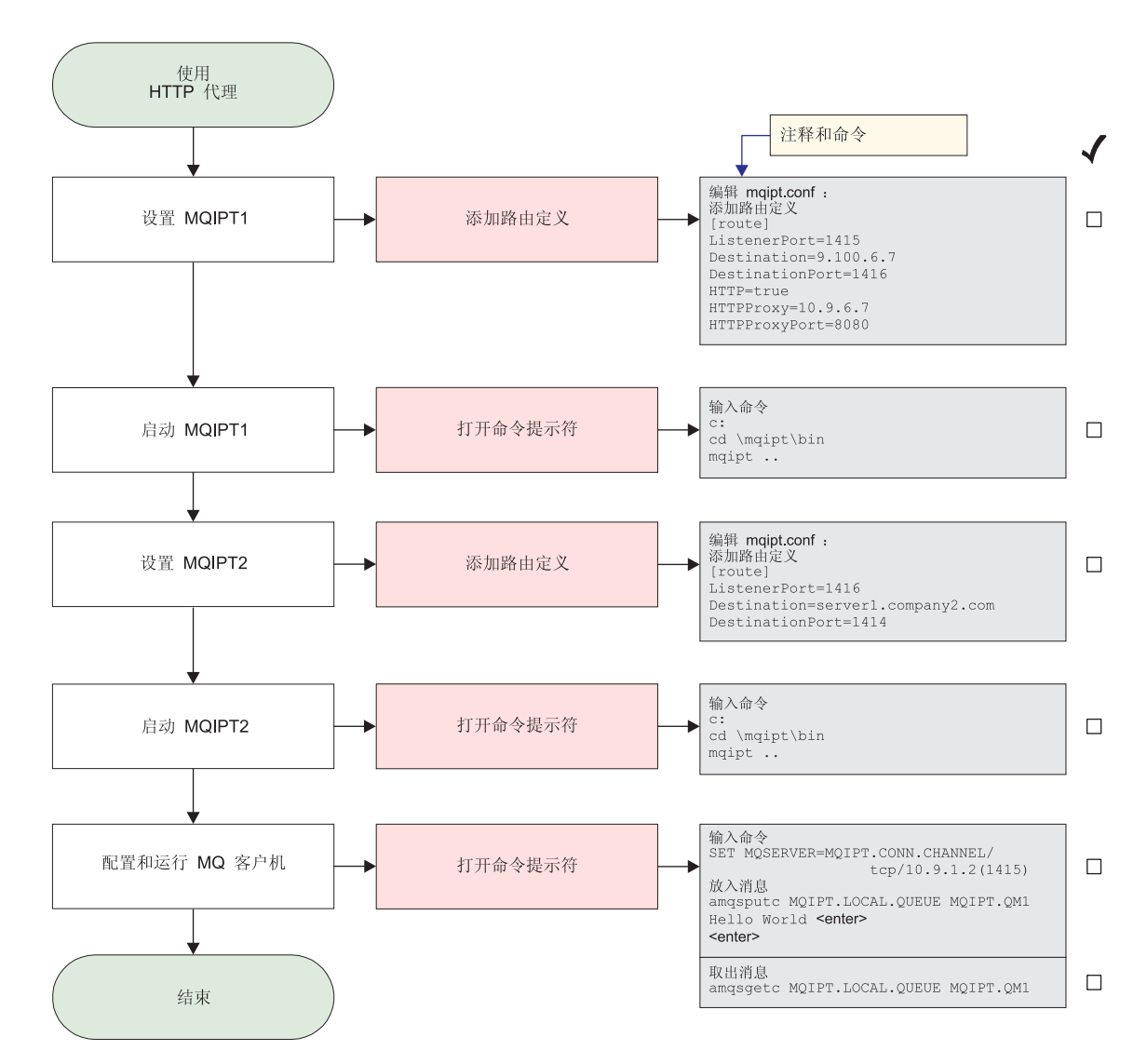

图 17. HTTP 代理配置

1. 设置 MQIPT1

编辑 mqipt.conf 并添加路由定义:

```
[route]
ListenerPort=1415
Destination=9.100.6.7
DestinationPort=1416
HTTP=true
HTTPProxy=true
HTTPProxyPort=8080
```
2. 启动 MQIPT1

打开命令提示符并输入下列内容:

c: cd \mqipt\bin mqipt ..

下列消息表明成功完成:

5639-L92 (C) Copyright IBM Corp. 2000-2002 All Rights Reserved MQCPI001 WebSphere MQ internet pass-thru 版本 1.2 正在启动 MQCPI004 正在读取来自 C:\mqipt\mqipt.conf 的配置信息

MQCPI011 路径 C:\mqipt\logs 将用于存储日志文件 MQCPI006 路由 1415 已启动, 并将转发消息至: MQCPI034 ....9.100.6.7(1416) MQCPI035 .... 使用 HTTP MQCPI024 ....和位于 10.9.6.7(1080) 的 HTTP 代理

3. 设置 MQIPT2

编辑 mqipt.conf 并添加路由定义:

[route] ListenerPort=1416 Destination=Server1.company2.com DestinationPort=1414

4. 启动 MQIPT2

打开命令提示符并输入下列内容:

c: cd \mqipt\bin mqipt

下列消息表明成功完成:

5639-L92 (C) Copyright IBM Corp. 2000-2002 All Rights Reserved MQCPI001 WebSphere MQ internet pass-thru 版本 1.2 正在启动 MQCPI004 正在读取来自 C:\mqipt\mqipt.conf 的配置信息 MQCPI011 路径 C:\mqipt\logs 将用于存储日志文件 MQCPI006 路由 1416 已启动, 并将转发消息至: MQCPI034 ....server1.company2.com(1414) MQCPI035 .... 使用 MQ 协议

5. 在 WebSphere MQ 客户机的命令提示符下, 输入下列内容:

SET MQSERVER=MQIPT.CONN.CHANNEL/tcp/10.9.1.2(1415)

6. 使用以下命令放入消息:

amqsputc MQIPT.LOCAL.QUEUE MQIPT1.QM1 Hello world **<enter> <enter>**

7. 使用以下命令取出消息:

amqsgetc MQIPT.LOCAL.QUEUE MQIPT1.QM1

您将看见"Hello world"。

# <span id="page-85-0"></span>配置访问控制

在此示例中, 您将通过使用 Java 安全性管理器在 MQIPT 侦听器端口上添加安全性检 查来设置您的 MQIPT, 从而只接受来自特定客户机的连接。

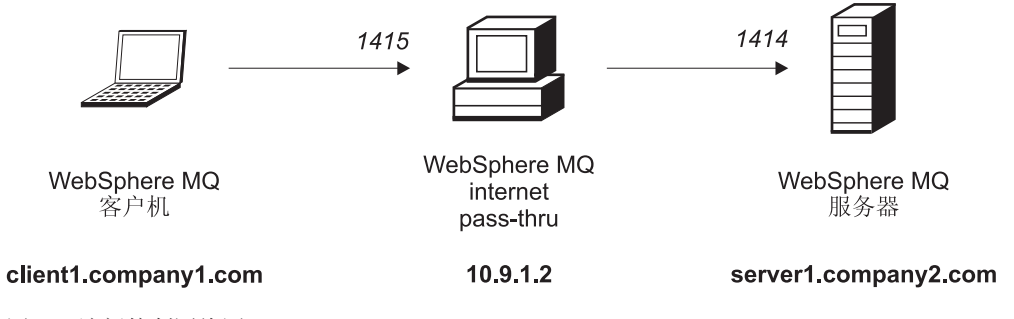

图 18. 访问控制网络图

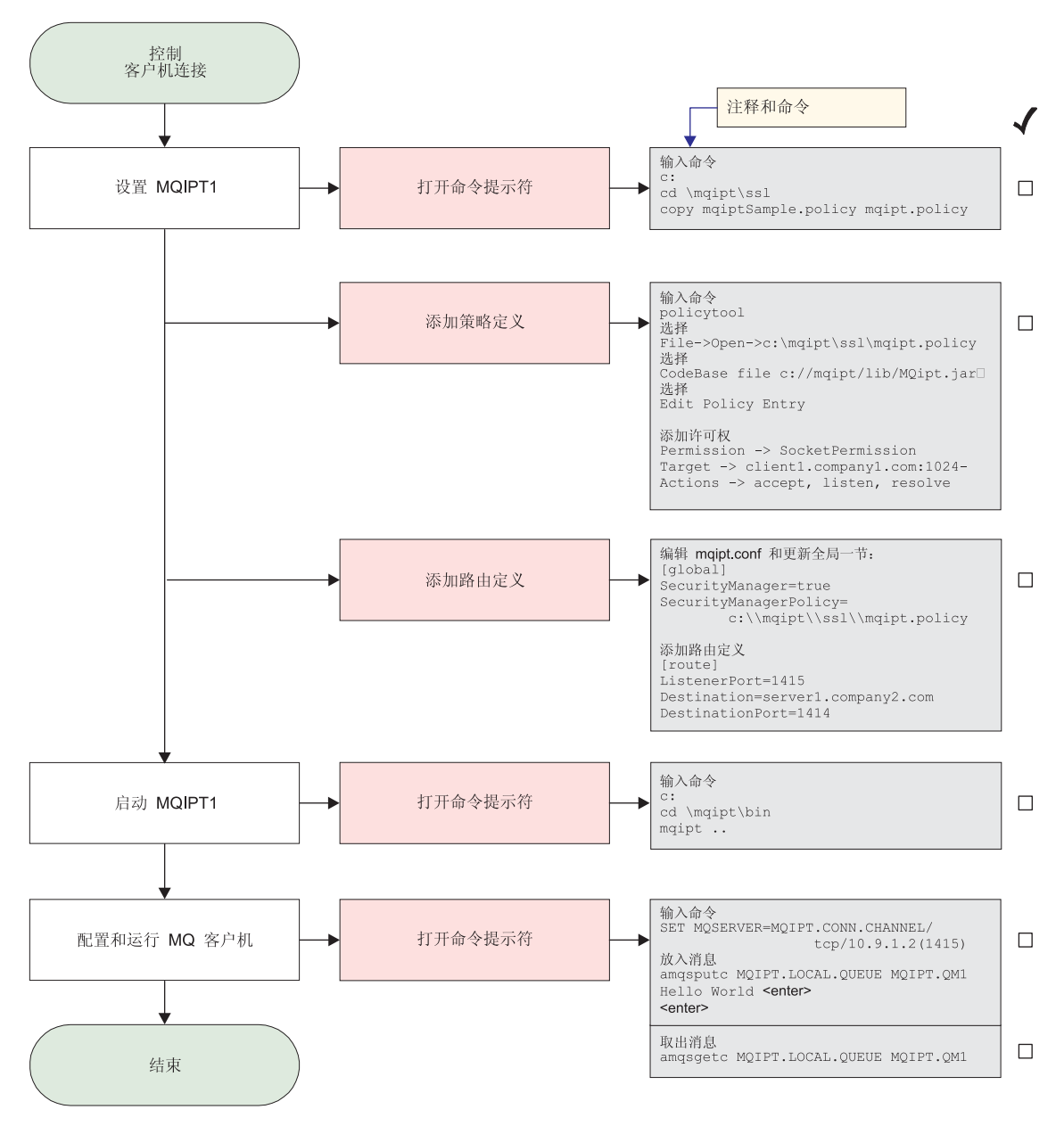

图 19. 访问控制配置

- 1. 设置 MQIPT1
	- a. 打开命令提示符并输入下列内容:
		- c: cd \mqipt\ssl
		- copy c:\mqipt\ssl\mqiptSample.policy to mqipt.policy
	- b. 使用以下命令添加策略定义:
		- policytool
		- 1) 选择"文件" -> "打开" -> "c:\mqipt\ssl\mqipt.policy"
		- 2) 选择:
			- file://C:/Program Files/IBM/WebSphere MQ internet pass-thru/lib/MQipt.jar
		- 3) 将 CodeBase 从:

file://C:/Program Files/IBM/WebSphere MQ internet pass-thru/lib/MQipt.jar

更改为:

file://C:/mqipt/lib/MQipt.jar

4) 将所有许可权从:

C:\\Program Files\\IBM\\WebSphere MQ internet pass-thru

更改为:

C:\\mqipt

5) 添加 SocketPermission:

Permission=SocketPermission Target=client1.company1.com:1024- Acitons=accept, listen, resolve

- c. 编辑 mqipt.conf 并添加:
	- 1) global 节的两个特性:

[global] SecurityManager=true SecurityManagerPolicy=c:\\mqipt\\ssl\\mqipt.policy

2) 路由定义:

```
[route]
ListenerPort=1415
Destination=server1.company2.com
DestinationPort=1414
```
2. 启动 MQIPT1

打开命令提示符并输入下列内容:

```
c:
cd \mqipt\bin
mqipt ..
```
下列消息表明成功完成:

5639-L92 (C) Copyright IBM Corp. 2000-2002 All Rights Reserved MQCPI001 WebSphere MQ internet pass-thru 版本 1.2 正在启动 MQCPI004 正在读取来自 C:\mqipt\mqipt.conf 的配置信息 MQCPI055 将 java.security.policy 设置为 c:\mqipt\mqipt.policy MQCPI053 正在启动 Java 安全性管理器 MQCPI011 路径 C:\mqipt\logs 将用于存储日志文件 MQCPI006 路由 1415 已启动, 并将转发消息至: MQCPI034 ....server1.company2.com(1414) MQCPI035 ....使用 MQ 协议

3. 在 WebSphere MQ 客户机的命令提示符下,输入下列内容:

SET MQSERVER=MQIPT.CONN.CHANNEL/tcp/10.9.1.2(1415)

4. 使用以下命令放入消息:

amqsputc MQIPT.LOCAL.QUEUE MQIPT1.QM1 Hello world **<enter> <enter>**

5. 使用以下命令取出消息:

amqsgetc MQIPT.LOCAL.QUEUE MQIPT1.QM1

您将看见 "Hello world"。

## <span id="page-88-0"></span>配置服务质量(QoS)

对于此示例, 我们假设 TQoS 已与 MQIPT 安装在同一台机器上。

在此示例中, 您将对 MQIPT 路由上的所有通道应用服务质量(QoS)。只有在 Linux 平 台上运行 MQIPT 时, 才能实现此应用。此样本将为从 MQIPT 发送到 WebSphere MQ 客户机的所有数据设置"平均"优先级, 并为发送到 WebSphere MQ 服务器的所有数 据设置"良好"优先级。使用下面列出的样本 pagent 策略, 下列优先级可应用于 QosToCaller 和 QosToDest:

- 1 平均
- 2 良好
- 3 很好

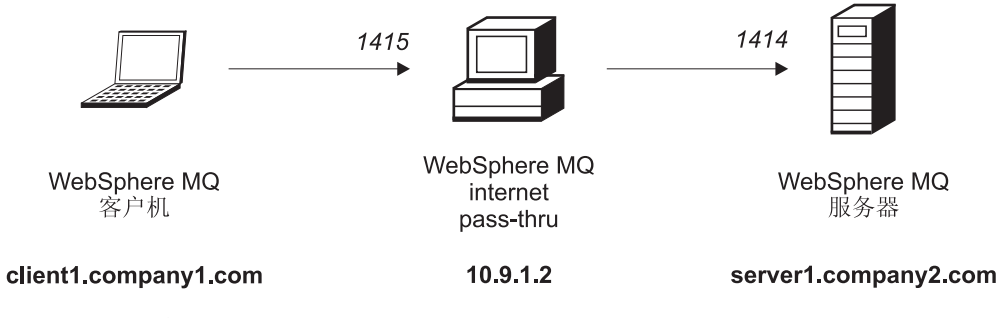

图 20. QoS 网络图

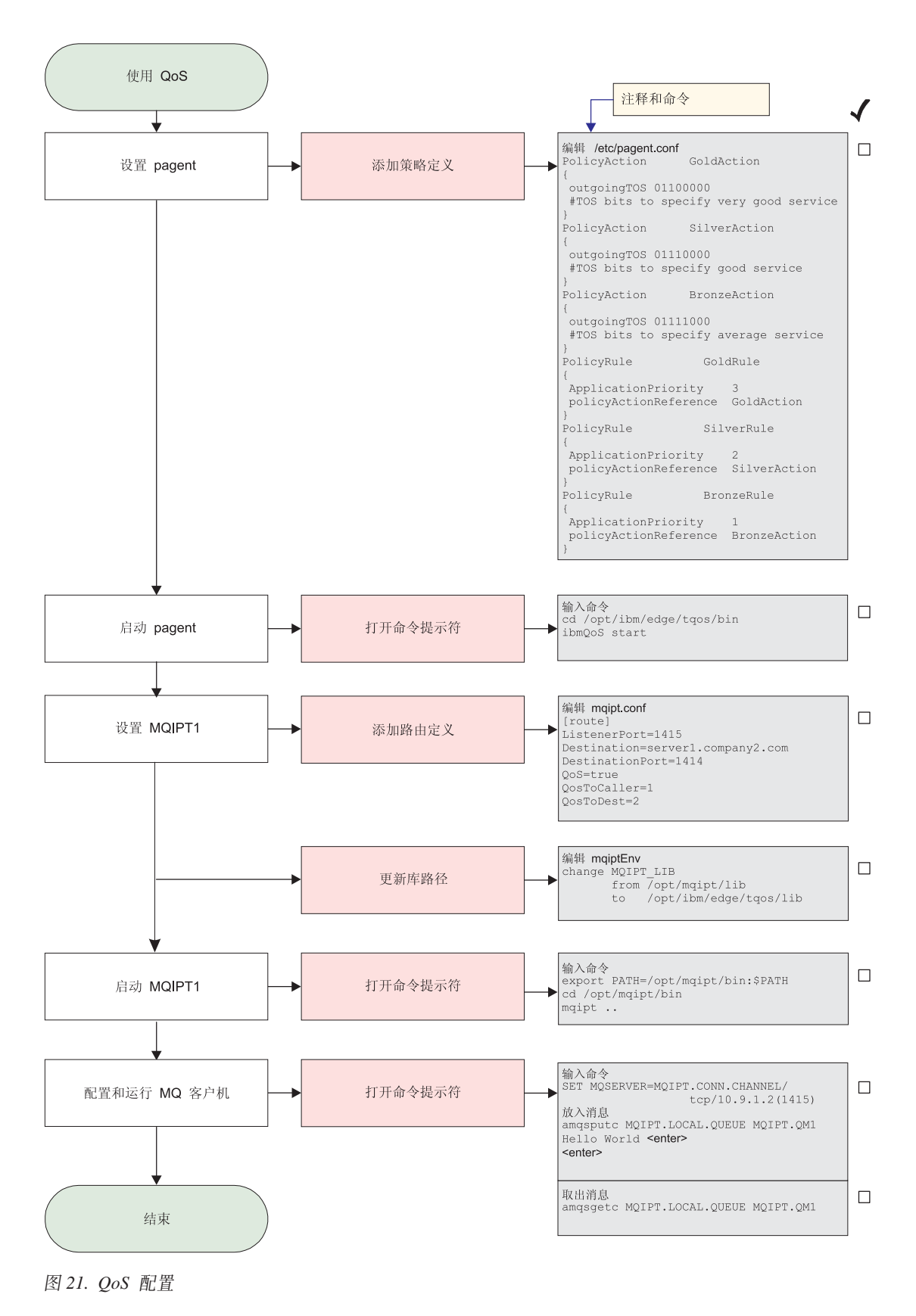

<sup>1.</sup> 设置 pagent

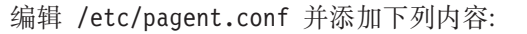

```
PolicyAction GoldAction
   {
   outgoingTOS 01100000
   #TOS bits to specify very good service
   }
  PolicyAction SilverAction
   {
   outgoingTOS 01110000
   #TOS bits to specify good service
   }
  PolicyAction BronzeAction
   {
   outgoingTOS 01111000
   #TOS bits to specify average service
   }
  PolicyRule GoldRule
   {
   ApplicationPriority 3
   policyActionReference GoldAction
   }
  PolicyRule SilverRule
   {
   ApplicationPriority 2
   policyActionReference SilverAction
   }
  PolicyRule BronzeRule
   {
   ApplicationPriority 1
   policyActionReference BronzeAction
  }
2. 启动 pagent
  打开命令提示符并输入下列内容:
  cd /opt/ibm/edge/tqos/bin
  ibmQoS start
3. 设置 MQIPT1
  编辑 mqipt.conf 并添加路由定义:
   [route]
  ListenerPort=1415
  Destination=server1.company2.com
  DestinationPort=1414
  QoS=true
  QosToCaller=1
  QosToDest=2
4. 更新库路径
  编辑 mqiptEnv (可在 /opt/mqipt/bin 中找到) 并将 MQIPT_LIB 从:
  /opt/mqipt/lib
   更改为:
```
/opt/ibm/edge/tqos/lib

5. 启动 MQIPT1

打开命令提示符并输入下列内容:

export PATH=/opt/mqipt/bin:\$PATH cd /opt/mqipt/bin mqipt ..

下列消息表明成功完成:

<span id="page-91-0"></span>5639-L92 (C) Copyright IBM Corp. 2000-2002 All Rights Reserved MQCPI001 Websphere MQ internet pass-thru 版本 1.2 正在启动 MQCPI004 正在读取来自 /opt/mqipt/mqipt.conf 的配置信息 MQCPI011 路径 /opt/mqipt/logs 将用于存储日志文件 MQCPI006 路由 1415 已启动, 并将转发消息至: MQCPI034 ....server1.company2.com(1414) MQCPI035 .... 使用 MQ 协议 MQCPI049 ....QoS 优先级为 dest = 2, caller = 1

6. 在 WebSphere MQ 客户机的命令提示符下, 输入下列内容:

SET MQSERVER=MQIPT.CONN.CHANNEL/tcp/10.9.1.2(1415)

7. 使用以下命令放入消息:

amqsputc MQIPT.LOCAL.QUEUE MQIPT1.QM1 Hello world <enter> <enter>

8. 使用以下命令取出消息: amqsgetc MQIPT.LOCAL.QUEUE MQIPT1.QM1

您将看见 "Hello world"。

#### 配置 SOCKS 代理

在此示例中, 您可以将 MQIPT 作为 SOCKS 代理。在运行此样本之前必须 socks 化 WebSphere MQ 客户机, 并且 SOCKS 配置必须将 MQIPT 作为 SOCKS 代理指出。 可以随意定义 MQIPT Destination 和 DestinationPort 特性, 因为真正的目标在 socks 握 手过程期间从 WebSphere MQ 客户机获取的。

启动之前, 您必须 socks 化整台机器或仅 socks 化 WebSphere MQ 客户机应用程序 (amqsputc / amqsgetc)。您还必须将 SOCKS 客户机配置为:

- 指向作为 Socks 代理的 MOIPT
- 启用 Socks V5 支持
- 禁用用户认证
- 仅连接到 MQIPT 网络地址

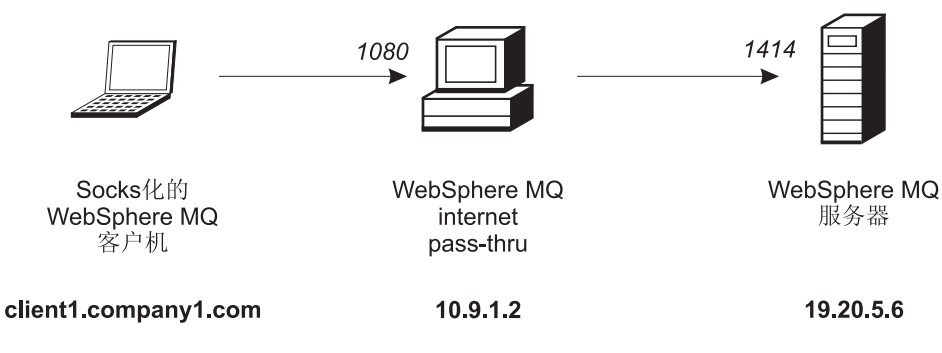

图 22. SOCKS 代理网络图

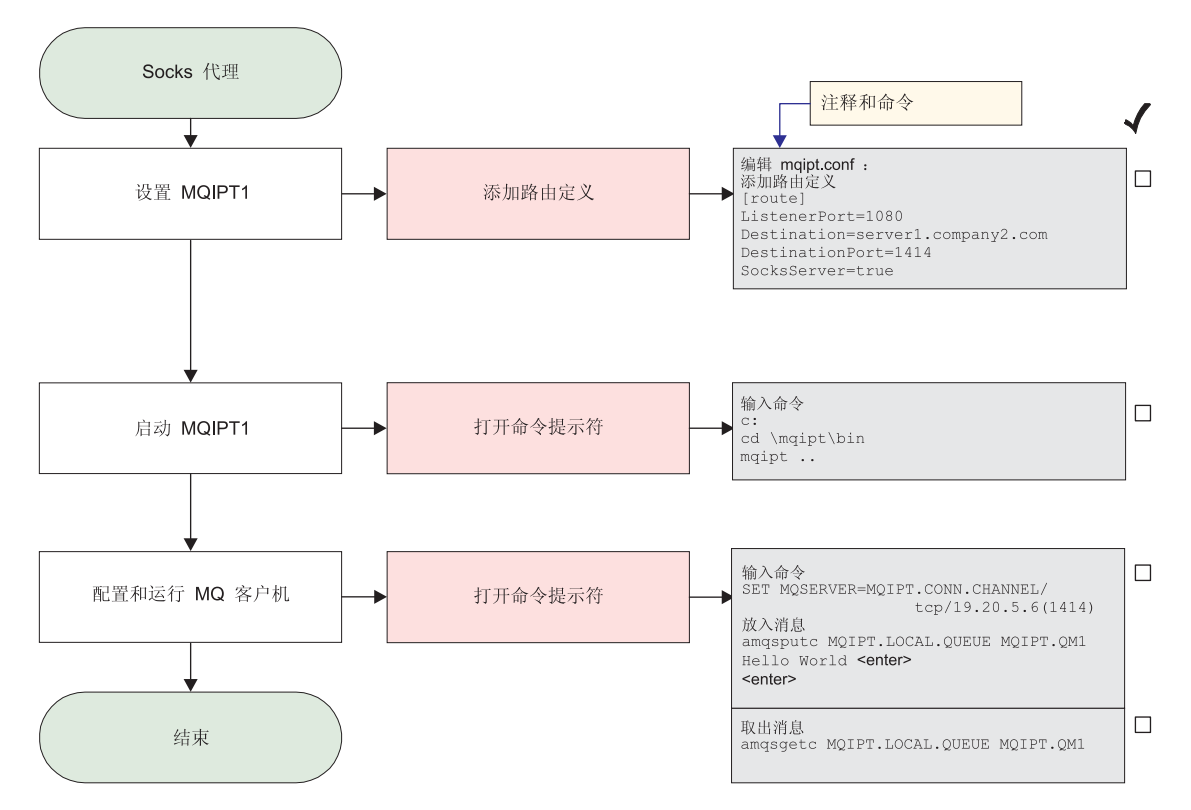

图 23. SOCKS 代理配置

1. 设置 MQIPT1

编辑 mqipt.conf 并添加路由定义:

[route] ListenerPort=1080 Destination=server1.company2.com DestinationPort=1414 SocksServer=true

2. 启动 MQIPT1

打开命令提示符并输入下列内容:

c: cd \mqipt\bin mqipt ..

下列消息表明成功完成:

5639-L92 (C) Copyright IBM Corp. 2000-2002 All Rights Reserved MQCPI001 WebSphere MQ internet pass-thru 版本 1.2 正在启动 MQCPI004 正在读取来自 C:\mqipt\mqipt.conf 的配置信息 MQCPI011 路径 C:\mqipt\logs 将用于存储日志文件 MQCPI006 路由 1080 已启动, 并将转发消息至: MQCPI034 ....server1.company2.com(1414) MQCPI035 ....使用 MQ 协议 MQCPI052 .... 启用 Socks 服务器端

3. 在 WebSphere MQ 客户机的命令提示符下, 输入下列内容:

SET MQSERVER=MQIPT.CONN.CHANNEL/tcp/19.20.5.6(1414)

4. 使用以下命令放入消息:

amqsputc MQIPT.LOCAL.QUEUE MQIPT1.QM1 Hello world **<enter> <enter>**

5. 使用以下命令取出消息:

amqsgetc MQIPT.LOCAL.QUEUE MQIPT1.QM1

您将看见"Hello world"。

# <span id="page-93-0"></span>配置 SOCKS 客户机

在此示例中, 您将使用现有 SOCKS 代理运行 MQIPT (如同它已被 socks 化)。这与 第78页的 『 配置 SOCKS 代理 』 类似, 除了 MQIPT 进行的是 socks 化连接, 而不是 WebSphere MQ 客户机。

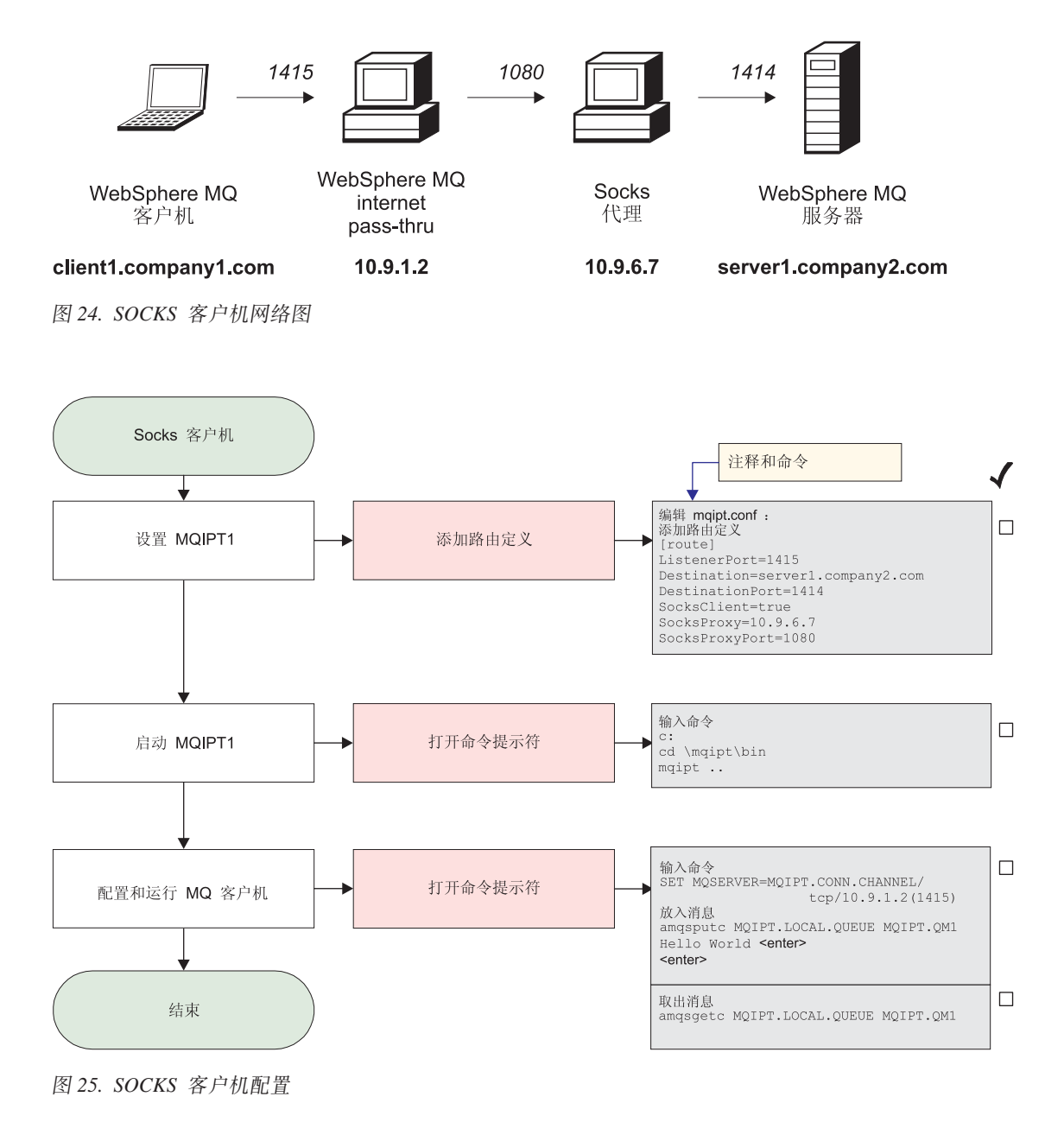

1. 设置 MQIPT1

编辑 mqipt.conf 并添加路由定义:

```
[route]
ListenerPort=1415
Destination=server1.company2.com
DestinationPort=1414
SocksClient=true
SocksProxy=10.9.6.7
SocksProxyPort=1080
```
2. 启动 MQIPT1

打开命令提示符并输入下列内容:

```
c:
cd \mqipt\bin
mqipt ..
```
下列消息表明成功完成:

5639-L92 (C) Copyright IBM Corp. 2000-2002 All Rights Reserved MQCPI001 WebSphere MQ internet pass-thru 版本 1.2 正在启动 MQCPI004 正在读取来自 C:\mqipt\mqipt.conf 的配置信息 MQCPI022 已对命令端口禁用密码检查 MQCPI011 路径 C:\mqipt\logs 将用于存储日志文件 MQCPI006 路由 1415 已启动, 并将转发消息至: MQCPI034 ....server1.company2.com(1414) MQCPI035 .... 使用 MQ 协议 MQCPI039 ....和位于 10.9.6.7(1080) 的 Socks 代理

3. 在 WebSphere MQ 客户机的命令提示符下, 输入下列内容:

SET MQSERVER=MQIPT.CONN.CHANNEL/tcp/10.9.1.2(1415)

4. 使用以下命令放入消息:

amqsputc MQIPT.LOCAL.QUEUE MQIPT1.QM1 Hello world **<enter> <enter>**

5. 使用以下命令取出消息:

amqsgetc MQIPT.LOCAL.QUEUE MQIPT1.QM1

您将看见 "Hello world"。

## **配置 SSL 代理**

在此示例中, 您将以 SSL 代理方式运行 MQIPT, 因此它将接受来自 SSL 客户机的 SSL 连接请求,并将其传递到 SSL 服务器。

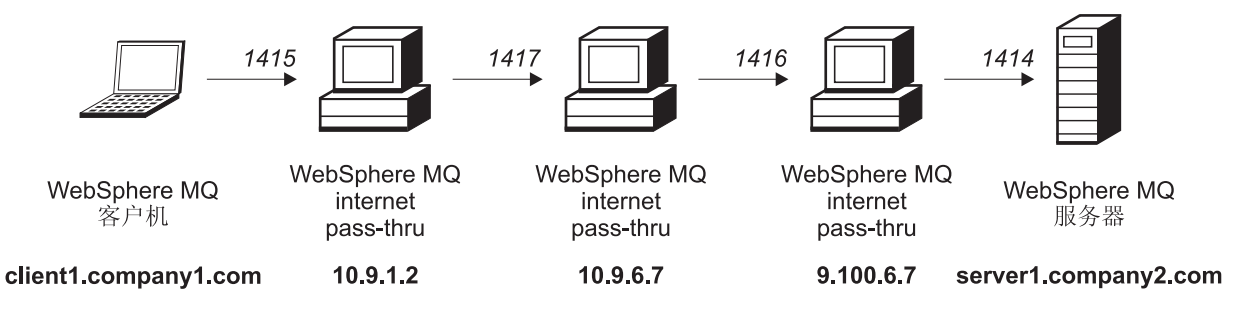

图 26. SSL 代理网络图

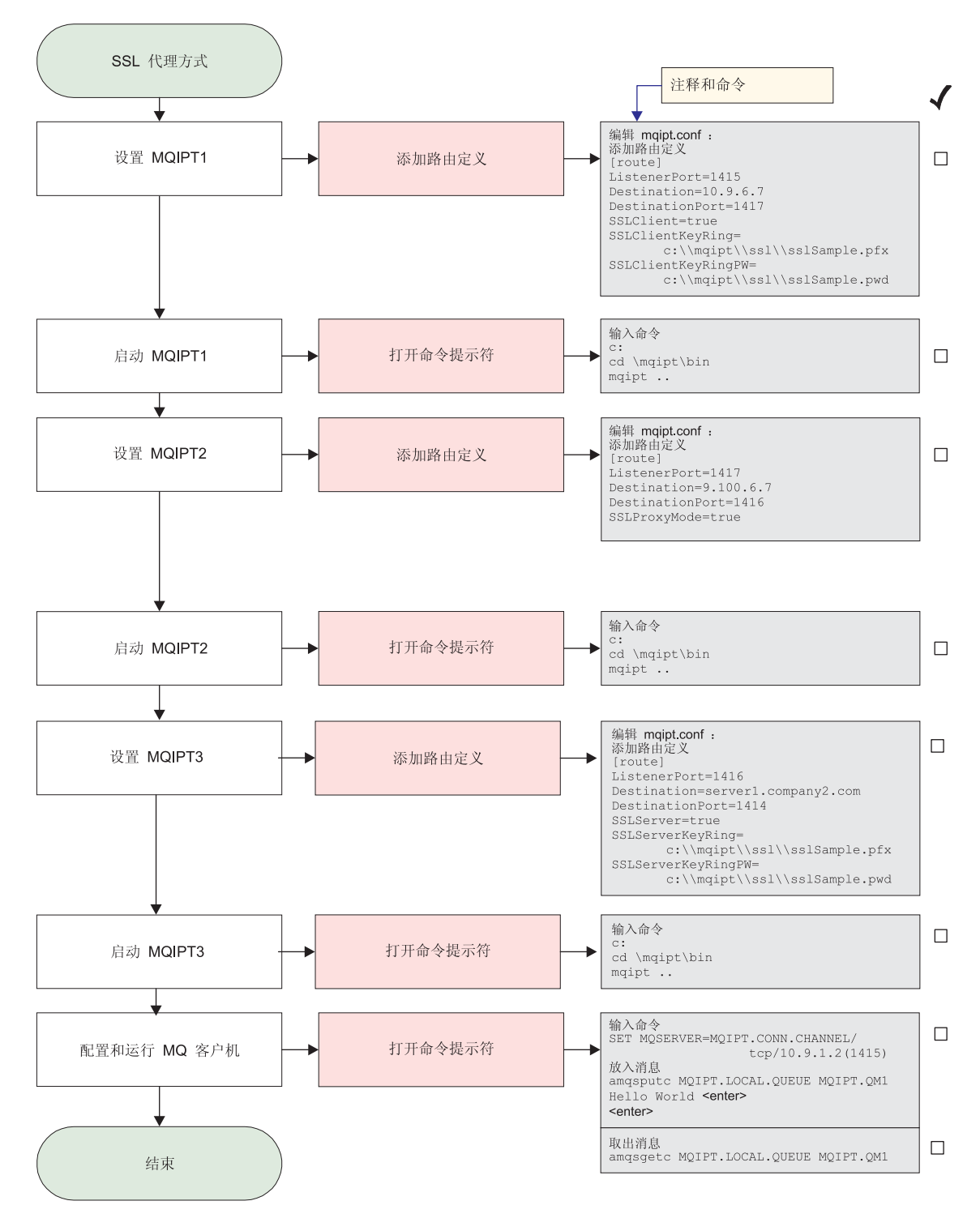

图 27. SSL 代理配置

1. 设置 MQIPT1

编辑 mqipt.conf 并添加路由定义:

```
[route]
ListenerPort=1415
Destination=10.9.6.7
DestinationPort=1417
```
SSLClient=true SSLClientKeyRing=c:\\mqipt\\ssl\\sslSample.pfx SSLClientKeyRingPW=c:\\mqipt\\ssl\\sslSample.pwd

2. 启动 MQIPT1

打开命令提示符并输入下列内容:

c: cd \mqipt\bin mqipt ..

下列消息表明成功完成:

5639-L92 (C) Copyright IBM Corp. 2000-2002 All Rights Reserved MQCPI001 WebSphere MQ internet pass-thru 版本 1.2 正在启动 MQCPI004 正在读取来自 C:\mqipt\mqipt.conf 的配置信息 MQCPI011 路径 C:\mqipt\logs 将用于存储日志文件 MQCPI006 路由 1415 已启动, 并将转发消息至: MQCPI034 ....10.9.6.7(1417) MQCPI035 .... 使用 MQ 协议 MQCPI036 ....使用下列特性启用 SSL 客户机端: MQCPI031 ...... 密码套件 <null> MQCPI032 ...... 密钥环文件 c:\mqipt\ssl\sslSample.pfx MQCPI047 ......CA 密钥环文件 <null> MQCPI038 ......专有名称 CN=\* 0=\* 0U=\* L=\* ST=\* C=\*

3. 设置 MOIPT2

编辑 mqipt.conf 并添加路由定义:

[route] ListenerPort=1417 Destination=9.100.6.7 DestinationPort=1416 SSLProxyMode=true

4. 启动 MQIPT2

打开命令提示符并输入下列内容:

c: cd \mqipt\bin mqipt

下列消息表明成功完成:

5639-L92 (C) Copyright IBM Corp. 2000-2002 All Rights Reserved MQCPI001 WebSphere MQ internet pass-thru 版本 1.2 正在启动 MQCPI004 正在读取来自 C:\mqipt\mqipt.conf 的配置信息 MQCPI011 路径 C:\mqipt\logs 将用于存储日志文件 MQCPI006 路由 1417 已启动, 并将转发消息至: MQCPI034 ....9.100.6.7(1416) MQCPI035 ....使用 SSLProxyMode

5. 设置 MOIPT3

编辑 mqipt.conf 并添加路由定义:

[route] ListenerPort=1416 Destination=server1.company2.com DestinationPort=1414 SSLServer=true SSLServerKeyRing=c:\\mqipt\\ssl\\sslSample.pfx SSLServerKeyRingPW=c:\\mqipt\\ssl\\sslSample.pwd

6. 启动 MQIPT3

打开命令提示符并输入下列内容:

<span id="page-97-0"></span>c: cd \mqipt\bin mqipt

下列消息表明成功完成:

5639-L92 (C) Copyright IBM Corp. 2000-2002 All Rights Reserved MQCPI001 WebSphere MQ internet pass-thru 版本 1.2 正在启动 MQCPI004 正在读取来自 C:\mqipt\mqipt.conf 的配置信息 MQCPI011 路径 C:\mqipt\logs 将用于存储日志文件 MQCPI006 路由 1416 已启动, 并将转发消息至: MQCPI034 ....server1.company2.com(1414) MQCPI035 .... 使用 MQ 协议 MQCPI037 ....使用下列特性启用 SSL 服务器端: MQCPI031 ...... 密码套件 <null> MQCPI032 ...... 密钥环文件 c:\mqipt\ssl\sslSample.pfx MQCPI047 ......CA 密钥环文件 <null> MQCPI038 ......专有名称 CN=\* 0=\* 0U=\* L=\* ST=\* C=\* MQCPI033 ...... 客户机认证设置为 false

- 7. 在 WebSphere MQ 客户机的命令提示符下,输入下列内容:
	- SET MQSERVER=MQIPT.CONN.CHANNEL/tcp/10.9.1.2(1415)
- 8. 使用以下命令放入消息:

amqsputc MQIPT.LOCAL.QUEUE MQIPT1.QM1 Hello world **<enter> <enter>**

9. 使用以下命令取出消息:

amqsgetc MQIPT.LOCAL.QUEUE MQIPT1.QM1

您将看见 "Hello world"。

#### **41 d 5SL** 测试证书

在此示例中,我们将向您显示如何创建可用于测试 MQIPT 路由的自签署证书。此证书 将打开信任为对等标志。

- 1. 启动 KeyMan
- 2. 选择"新建..."
- 3. 选择 "PKCS#12 令牌"
- 4. 选择"操作 -> 生成密钥" 新密钥对将出现在列表 "RSA / 1024 位"中
- 5. 选择此新密钥对
- 6. 选择"操作 -> 创建证书"
- 7. 洗择"自签署证书"
- 8. 输入证书详细信息。 您将看到一个对话框, 其中解释了专用证书将与密钥连接, 您可以选择输入标号
- 9. 选择新证书
- 10. 显示证书的详细信息
- 11. 更改证书特性
- 12. 打开信任为对等标志
- 13. 关闭对话框, 选择"文件 -> 保存"
- 14. 输入解释 (例如, myPassWord)
- <span id="page-98-0"></span>15. 输入新密钥环文件的文件名(例如, c:\mqipt\ssl\testRoute1414.pfx) 您必须保留"文件格式为 PKCS#12 / PFX" - 不要选取"将密钥环包含在 Java 类中"
- 16. 创建一个包含您在上面所使用解释 (myPassWord) 的文本文件。 例如, c:\mqipt\ssl\testRoute1414.pwd

此密钥环文件现在就可在示例第 64 页的 『[SSL](#page-77-0) 服务器认证 』中使用了。

#### **配置 MQIPT Servlet**

此样本使用 Tomcat Application Server 并假设它先前已安装在名为 c:\jakarta-tomcat-4.0.1 的目录中。

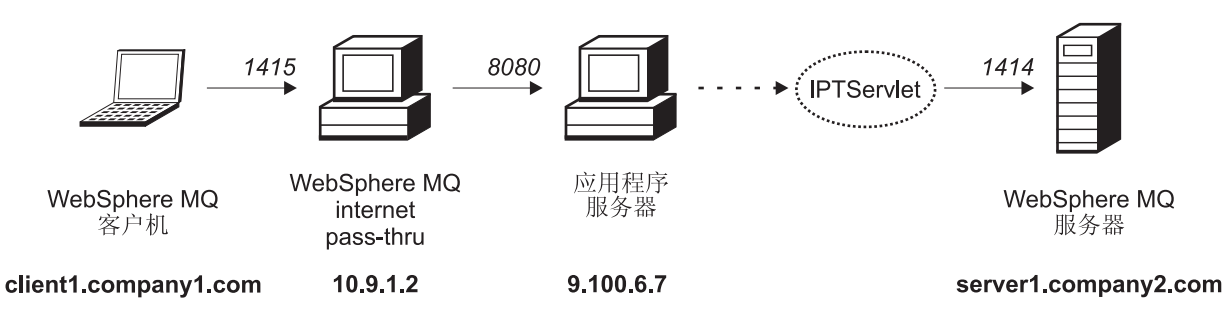

图 28. Servlet 网络图

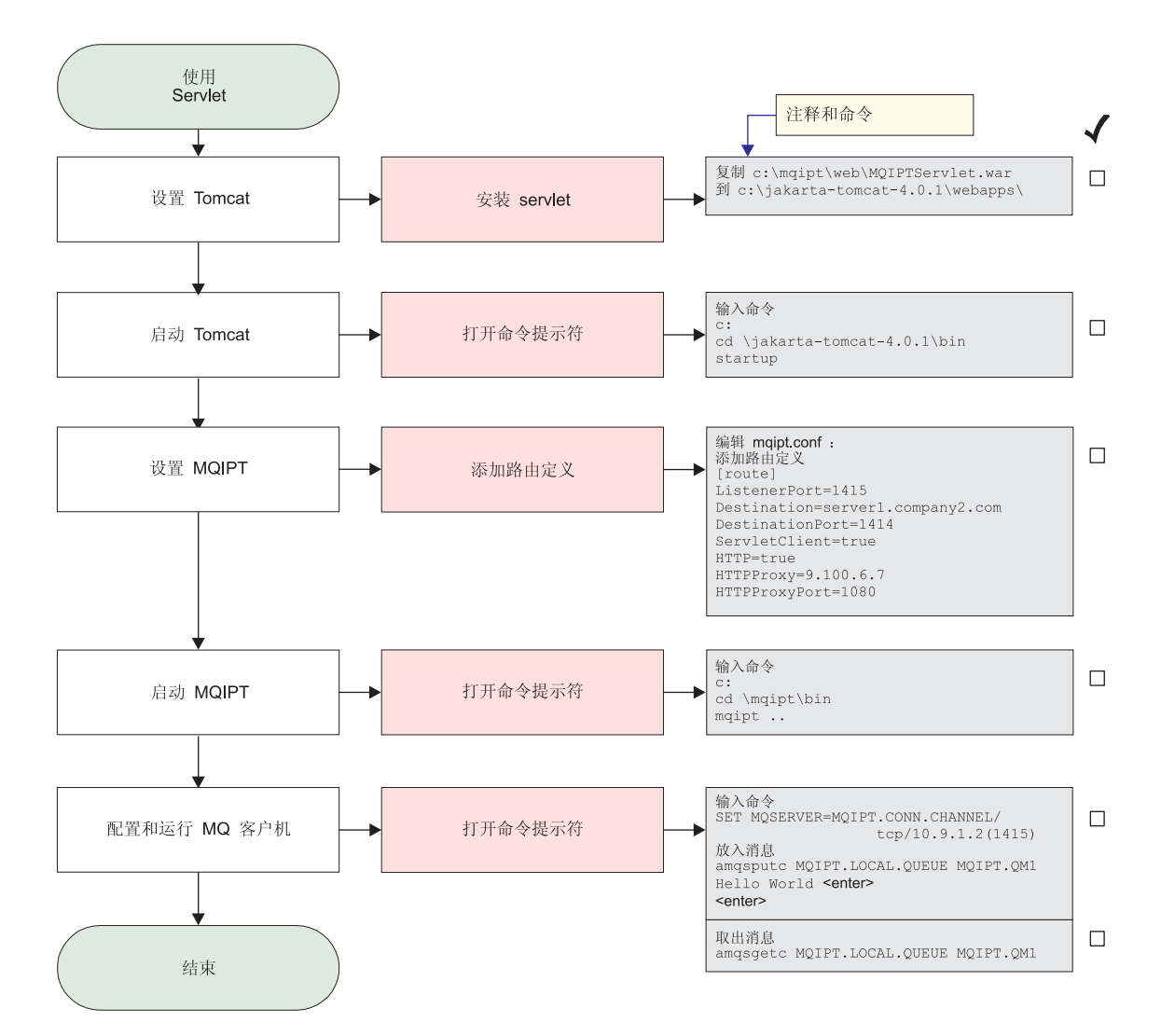

图 29. Servlet 配置

1. 设置 Tomcat

将:

c:\mqipt\web\MQIPTServlet.war

复制到:

c:\jakarta-tomcat-4.0.1\webapps

2. 启动 Tomcat

打开命令提示符并输入下列内容:

 $\mathsf{c}$ : cd \jakarta-tomcat-4.0.1\bin startup

3. 设置 MQIPT1

编辑 mqipt.conf 并添加路由定义:

```
[route]
ListenerPort=1415
Destination=server1.company2.com
DestinationPort=1414
```
<span id="page-100-0"></span>ServletClient=true HTTP=true HTTPProxy=9.100.6.7 HTTPProxyPort=8080

4. 启动 MQIPT1

打开命令提示符并输入下列内容:

c: cd \mqipt\bin mqipt ..

下列消息表明成功完成:

5639-L92 (C) Copyright IBM Corp. 2000-2002 All Rights Reserved MQCPI001 WebSphere MQ internet pass-thru 版本 1.2 正在启动 MQCPI004 正在读取来自 C:\mqipt\mqipt.conf 的配置信息 MQCPI011 路径 C:\mqipt\logs 将用于存储日志文件 MQCPI006 路由 1415 已启动, 并将转发消息至: MQCPI034 ....server1.company2.com(1414) MQCPI035 .... 使用 HTTP MQCPI024 ....和位于 9.100.6.7(8080) 的 HTTP 代理 MQCPI059 ....启用 servlet 客户机

5. 在 WebSphere MQ 客户机的命令提示符下, 输入下列内容:

SET MQSERVER=MQIPT.CONN.CHANNEL/tcp/10.9.1.2(1415)

6. 使用以下命令放入消息:

amqsputc MQIPT.LOCAL.QUEUE MQIPT1.QM1 Hello world **<enter> <enter>**

7. 使用以下命令取出消息: amqsgetc MQIPT.LOCAL.QUEUE MQIPT1.QM1

您将看见 "Hello world"。

#### **dC MQIPT :/'V**

对于此示例, 除了第[61](#page-74-0) 页的 『 假设 』 以外, 您还必须已执行下列步骤:

在 WebSphere MQ 服务器 LONDON 上:

- 定义了一个名为 LONDON 的队列管理器
- 定义了一个名为 MQIPT.CONN.CHANNEL 的服务器连接通道
- 在端口 1414 上为 LONDON 启动了 TCP/IP 侦听器
- Socks 化此队列管理器

在 WebSphere MQ 服务器 NEWYORK 上:

- 定义了一个名为 NEWYORK 的队列管理器
- 定义了一个名为 MQIPT.CONN.CHANNEL 的服务器连接通道
- 在端口 1414 上为 NEWYORK 启动了 TCP/IP 侦听器
- Socks 化此队列管理器

若要 socks 化此列管理器,请 socks 化整台机器或仅 socks 化 WebSphere MQ 服务 器应用程序。将 SOCKS 客户机配置为:

- 指向作为 SOCKS 代理的 MQIPT
- 启用 SOCKS V5 支持
- 禁用用户认证
- 仅远程连接到 MQIPT

只有一个应用程序可以在同一机器的给定端口地址上侦听, 如果端口 1414 已在使用, 则选择空闲端口地址并在示例中替换它。一旦您已完成这一操作, 您可以通过将一条 消息放入 LONDON 上的本地队列, 并从 NEWYORK 中检索该消息, 从而测试队列管 理器之间的路由。

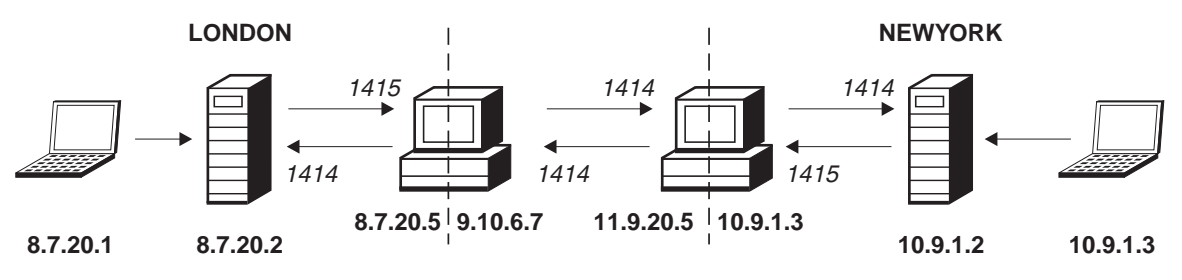

图 30. 群集网络图

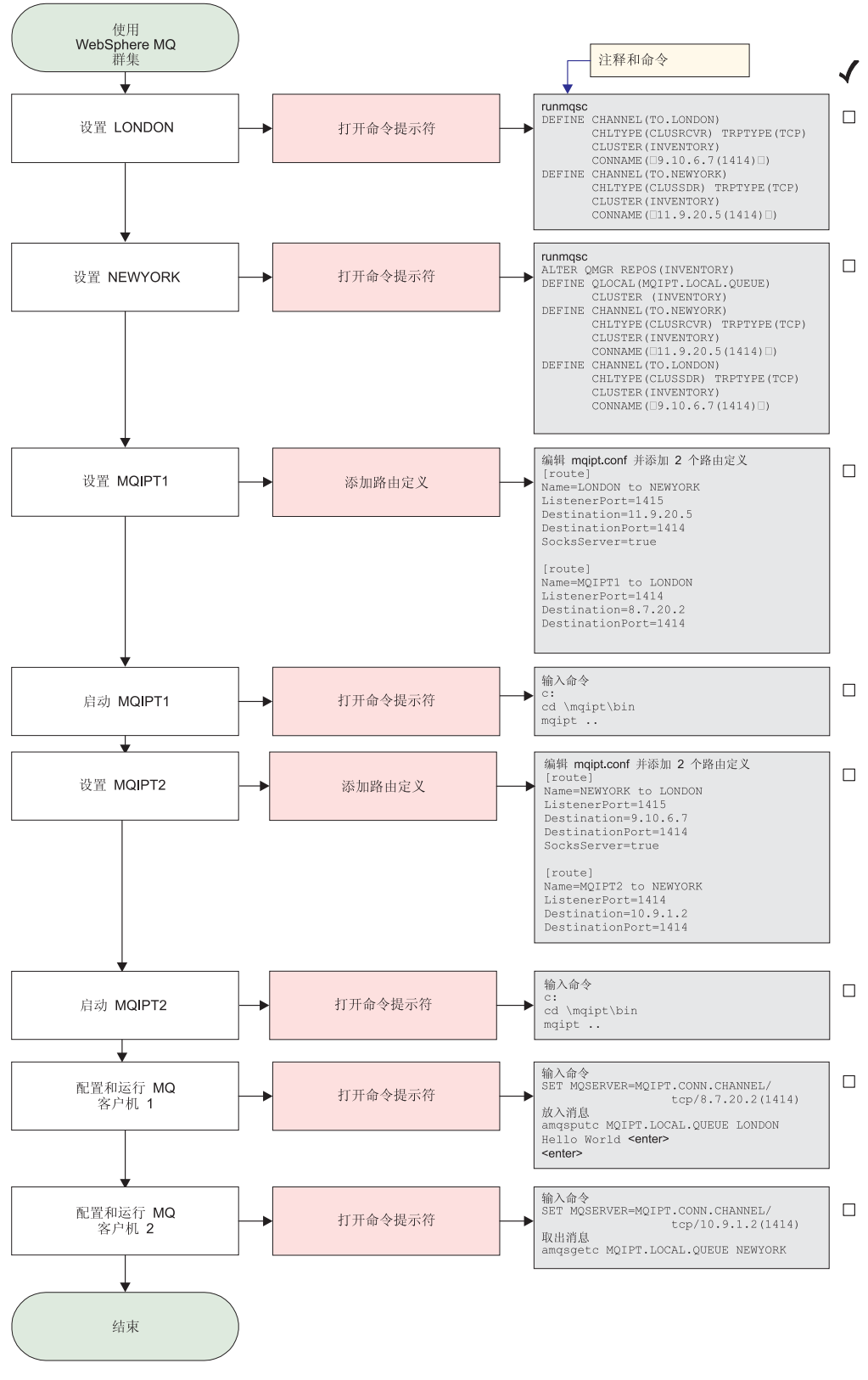

图 31. 群集配置

1. 设置 LONDON

打开命令提示符并输入下列内容:

```
runmqsc
DEFINE CHANNEL(TO.LONDON) +
       CHLTYPE(CLUSRCVR) TRPTYPE(TCP) +
       CLUSTER(INVENTORY) +
       CONNAME('9.10.6.7(1414)')
DEFINE CHANNEL(TO.NEWYORK) +
       CHLTYPE(CLUSSDR) TRPTYPE(TCP) +
       CLUSTER(INVENTORY) +
       CONNAME('11.9.20.5(1414)')
```
2. 设置 NEWYORK

打开命令提示符并输入下列内容:

```
runmqsc
ALTER QMGR REPOS(INVENTORY)
DEFINE QLOCAL(MQIPT.LOCAL.QUEUE) +
       CLUSTER(INVENTORY)
DEFINE CHANNEL(TO.NEWYORK) +
       CHLTYPE(CLUSRCVR) TRPTYPE(TCP) +
       CLUSTER(INVENTORY) +
       CONNAME('11.9.20.5(1414)')
DEFINE CHANNEL(TO.LONDON) +
       CHLTYPE(CLUSSDR) TRPTYPE(TCP) +
       CLUSTER(INVENTORY) +
       CONNAME('9.10.6.7(1414)')
```
3. 设置 MOIPT1

```
编辑 mqipt.conf 并添加两个路由定义:
```

```
[route]
Name=LONDON to NEWYORK
ListenerPort=1415
Destination=11.9.20.5
DestinationPort=1414
SocksServer=true
[route]
Name=MQIPT1 to LONDON
ListenerPort=1414
Destination=8.7.20.2
DestinationPort=1414
```

```
4. 启动 MQIPT1
```
打开命令提示符并输入下列内容:

c: cd \mqipt\bin mqipt ..

下列消息表明成功完成:

5639-L92 (C) Copyright IBM Corp. 2000-2002 All Rights Reserved MQCPI001 WebSphere MQ internet pass-thru 版本 1.2 正在启动 MQCPI004 正在读取来自 C:\mqipt\mqipt.conf 的配置信息 MQCPI011 路径 C:\mqipt\logs 将用于存储日志文件 MQCPI006 路由 1415 已启动, 并将转发消息至: MQCPI034 ....11.9.20.5(1414) MQCPI035 ....使用 MQ 协议 MQCPI052 .... 启用 Socks 服务器端 MQCPI006 路由 1414 己启动, 并将转发消息至: MQCPI034 ....8.7.20.2(1414) MQCPI035 ....使用 MQ 协议 5. 设置 MOIPT2

编辑 mqipt.conf 并添加两个路由定义:

```
[route]
Name=NEWYORK to LONDON
ListenerPort=1415
Destination=9.10.6.7
DestinationPort=1414
SocksServer=true
[route]
Name=MQIPT2 to NEWYORK
ListenerPort=1414
Destination=10.9.1.2
DestinationPort=1414
```
6. 启动 MQIPT2

打开命令提示符并输人下列内容:

c: cd \mqipt\bin mqipt ..

下列消息表明成功完成:

5639-L92 (C) Copyright IBM Corp. 2000-2002 All Rights Reserved MQCPI001 WebSphere MQ internet pass-thru 版本 1.2 正在启动 MQCPI004 正在读取来自 C:\mqipt\mqipt.conf 的配置信息 MQCPI011 路径 C:\mqipt\logs 将用于存储日志文件 MQCPI006 路由 1415 已启动, 并将转发消息至: MQCPI034 ....9.10.6.7(1414) MQCPI035 .... 使用 MQ 协议 MQCPI052 .... 启用 Socks 服务器端 MQCPI006 路由 1414 已启动, 并将转发消息至: MQCPI034 ....10.9.1.2(1414) MQCPI035 .... 使用 MQ 协议

7. 在第一个 WebSphere MQ 客户机 (8.7.20.1) 的命令提示符下, 输入下列内容:

SET MQSERVER=MQIPT.CONN.CHANNEL/TCP/8.7.20.2(1414)

8. 使用以下命令放入消息:

amqsputc MQIPT.LOCAL.QUEUE LONDON Hello world **<enter> <enter>**

- 9. 在第二个 WebSphere MQ 客户机 (10.9.1.3) 的命令提示符下, 输入下列内容: SET MQSERVER=MQIPT.CONN.CHANNEL/TCP/10.9.1.2(1414)
- 10. 在第二个 WebSphere MQ 客户机上, 使用以下命令取出此消息: amqsgetc MQIPT.LOCAL.QUEUE NEWYORK

您将看见"Hello world"。

#### **4(\?7D~**

此样本假设您已使用 Ketman 请求来自可信 CA 的新证书, 并且在文件中(例如, server.cer)您的个人证书已返回给您。这将足够执行服务器认证。如果您需要客户 机认证, 则您需请求第二个证书(例如, client.cer)并执行下列步骤两次, 以创建 两个密钥环文件。

- 1. 启动 KeyMan
- 2. 选择"新建..."
- 3. 选择 "PKCS#12 令牌"
- 4. 选择"操作 -> 生成密钥" 新密钥对将出现在列表 "RSA / 1024 位"中
- 5. 选择此新密钥对
- 6. 洗择"操作 -> 请求证书" 按照联机说明进行操作
- 7. 选择"文件 -> 保存"
- 8. 输入密码
- 9. 输入新密钥环文件的文件名 例如, c:\mqipt\ssl\myServer.pfx
- 10. 保留"文件格式为 PKCS#12 / PFX" 不要选取"将密钥环包含在 Java 类中"
- 11. 选择"文件 -> 退出"
- 12. 创建一个包含您在上面所使用解释(myPassWord)的文本文件。 例如, c:\mqipt\ssl\myServer.pwd

当您取回您的证书时, 打开原始密钥环文件(myServer.pfx文件)。然后:

- 1. 启动 KeyMan
- 2. 选择"打开现有...".
- 3. 选择"本地资源"
- 4. 选择"打开文件..."
- 5. 输入个人证书文件的文件名 例如, c:\mqipt\ssl\myServer.pfx
- 6. 输入解释
- 7. 选择"文件 -> 导入"
- 8. 洗择"本地资源"
- 9. 选择"打开文件..."
- 10. 输入 server.cer

您会看到一个对话框, 其中解释专用证书将与专用密钥连接。

- 11. 选择"文件 -> 保存"
- 12. 选择"文件 -> 退出"

重复这些步骤, 以从 client.cer 文件创建 myClient.pfx。使用 KeyMan 检查样本 CA 密钥环文件 sslCAdefault.pfx 的内容, 以查看您的证书是否由所列出的其中一个 CA 签署。如果是的话,则您可以使用此样本 CA 密钥环文件。如果不是,则您需要创建一 个包含签署您个人证书的公用 CA 证书的密钥环文件。它可能已与您的个人证书一起返 回。如果没有,您将需要向为您提供个人证书的 CA 请求 CA 证书,并将其导人该证 书 sslCAdefault.pfx。此 CA 密钥环文件既可以用于客户机也可以用于服务器端。要 使用这些新密钥环文件进行服务器认证,请参阅示例第 64 页的 『[SSL](#page-77-0) 服务器认证』并设 置下列路由特性:

```
SSLClientCAKeyRing=c:\\mqipt\\ssl\\sslCAdefault.pfx
SSLClientCAKeyRingPW=c:\\mqipt\\ssl\\sslCAdefault.pwd
SSLServerKeyRing=c:\\mqipt\\ssl\\myServer.pfx
SSLServerKeyRingPW=c:\\mqipt\\ssl\\myServer.pwd
SSLServerCAKeyRing=c:\\mqipt\\ssl\\sslCAdefault.pfx
SSLServerCAKeyRingPW=c:\\mqipt\\ssl\\sslCAdefault.pwd
```
要使用这些新密钥环文件进行客户机及服务器认证, 请参阅第 66 页的 『SSL 客户机认 证 』 并设置下列路由特性:

SSLClientKeyRing=c:\\mqipt\\ssl\\myClient.pfx SSLClientKeyRingPW=c:\\mqipt\\ssl\\myClient.pwd SSLClientCAKeyRing=c:\\mqipt\\ssl\\sslCAdefault.pfx SSLClientCAKeyRingPW=c:\\mqipt\\ssl\\sslCAdefault.pwd SSLServerKeyRing=c:\\mqipt\\ssl\\myServer.pfx SSLServerKeyRingPW=c:\\mqipt\\ssl\\myServer.pwd SSLServerCAKeyRing=c:\\mqipt\\ssl\\sslCAdefault.pfx SSLServerCAKeyRingPW=c:\\mqipt\\ssl\\sslCAdefault.pwd
## <span id="page-108-0"></span>**Z 11 B U\ internet pass-thru**

本章通过下列标题描述如何使 internet pass-thru 保持运行:

- $\cdot$   $\circ$  锥护  $\circ$
- 『问题确定』
- 第98页的 $r$ 性能调整。

## **维护**

您应将定期备份下列文件作为正常备份过程中的一部分:

- 配置文件, mqipt.conf
- mqipt.conf 中用下列特性定义的 SSL 密钥环文件:
	- SSLClientKeyRing
	- SSLClientCAKeyRing
	- SSLServerKeyRing
	- SSLServerCAKeyRing
- mqipt.conf 中用下列特性定义的 SSL 密钥环密码文件:
	- SSLClientKeyRingPW
	- SSLClientCAKeyRingPW
	- SSLServerKeyRingPW
	- SSLServerCAKeyRingPW
- 管理客户机配置文件, client.conf, 它包含管理客户机已知的所有 MQIPT 的相关连 接信息。

## **问题确定**

如果您遇到某个问题, 则首先要检查一些常见错误:

- 刚安装了 MQIPT 系统, 但未重新引导该系统。
- 在直接连接到队列管理器的路由上已将 HTTP 设置为 true。
- 在直接连接到队列管理器的路由上已将 SSLClient 设置为 true。
- 未正确设置 CLASSPATH。
- 未正确设置 PATH。
- 为密钥环文件存储的密码是区分大小写的。

下一步则是按照第[96](#page-109-0)页的图 32 中显示的流程图进行操作。图中的号码请参阅以下注 释。

<span id="page-109-0"></span>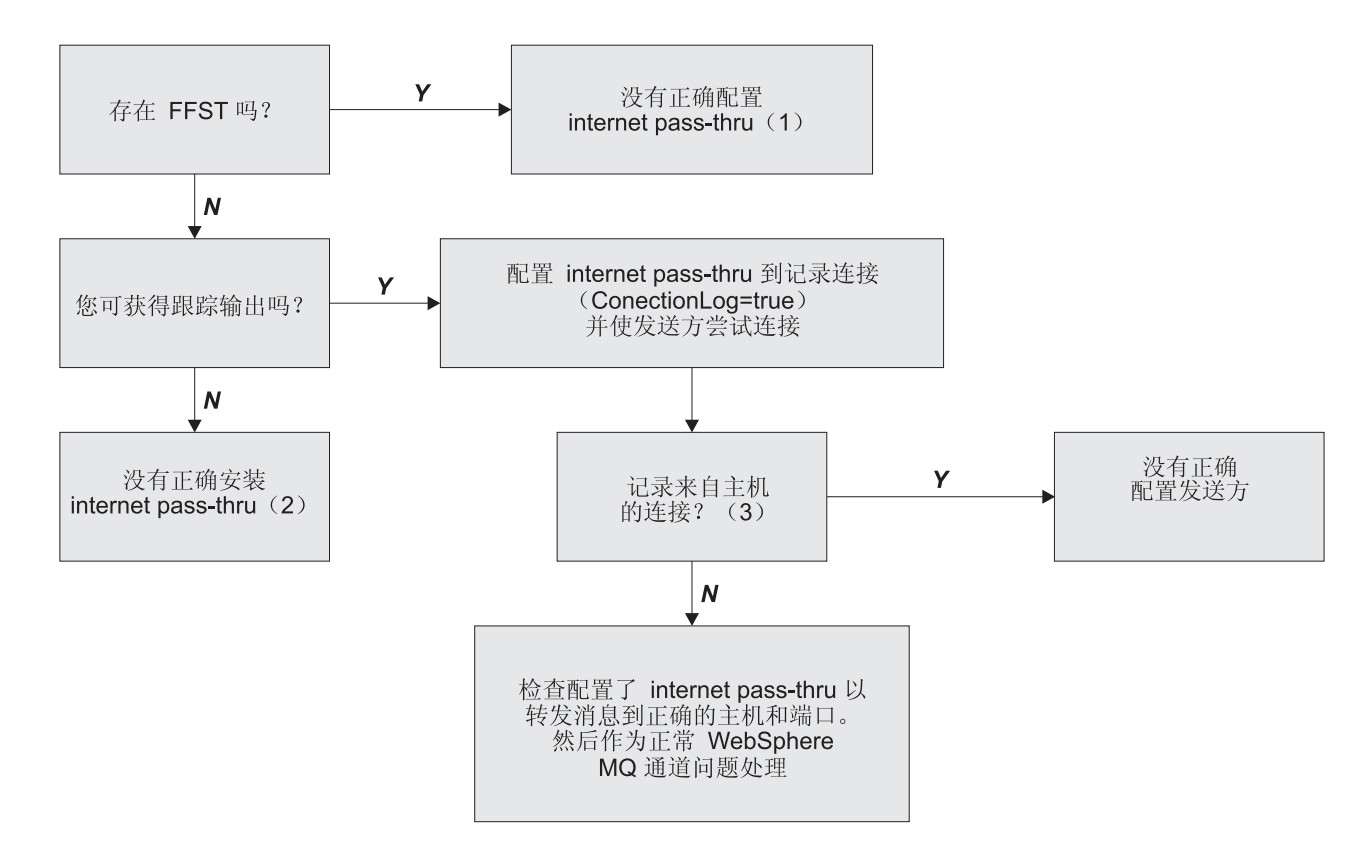

图 32. 问题确定流程图

**":**

1. 如果您发现任何 FFST 报告 (在 errors 子目录中), 您就知道 MQIPT 已经正确安 装。可能存在配置问题。

每个 FFST 报告一个导致 MQIPT 或路由终止其启动进程的问题。解决导致每个 FFST 的问题。然后删除旧的 FFST 并重新启动或刷新 MQIPT。

- 2. 如果没有正确安装 MOIPT, 则检查所有文件是否已放置在正确的位置, 且是否已经 更新 CLASSPATH。要检查它是否正确, 请尝试手工启动 MQIPT。
- 3. 手工启动 MQIPT。

打开命令提示符。转至 bin 子目录并输入: mqipt *xxx*

其中 xxx 是 MQIPT 主目录; 在此情况下, 它是".."。

这将启动 MQIPT 并在主目录中查找配置。在 errors 子目录中查找任何出错消息 和 FFST.

查看来自 MQIPT 的文本输出, 以找出出错消息并更正这些错误。检查 FFST 并改 正所有错误。如果配置文件中 global 节中存在问题, 则 MQIPT 将不会启动。如果 配置文件的 route 节中存在问题, 则此路由将不会启动。

## <span id="page-110-0"></span>自动启动 internet pass-thru

如果您将 MQIPT 安装为一个 Windows NT 服务, 并且已将其启动状态更改为"自 动",则它将在调出系统时启动。在尝试将 MQIPT 安装为 Windows NT 服务之前, 总是要手工启动一次 MQIPT, 以确认安装正确。请参阅第 27 页的 『 使用 Windows 服 务控制程序』获取更多详细信息。

如果您接收到出错消息"无法定位 DLL...", 则表明您使用了错误的 mqiptService 程 序,或者您没有正确配置系统 PATH 环境变量。PATH 必须包含 JNI 运行时库的位置。 您可在 JDK 的 client 子目录中找到此文件 (jvm.dll)。

## 检查端到端连接性

如果 MQIPT 已正确安装, 则下一步将是检查是否正确设置路由。

在配置文件 mqipt.conf 中, 将 ConnectionLog 特性设置为 true。启动或刷新 MQIPT 并尝试连接。此连接日志将创建在主目录下的 logs 目录中。如果没有创建该日志,您就 可以知道没有正确安装 MQIPT。如果没有记录连接尝试、则表明未正确设置发送方。如 果记录了尝试, 则检查 MQIPT 是否将消息转发到正确的地址。

## 跟踪错误

MOIPT 提供了一个详细的执行跟踪工具、该工具由跟踪属性控制。可以分别对每个路由 进行跟踪。跟踪文件将写入 xxx\errors 目录 ( 其中 xxx 是包含 mqipt.conf 的目录。 产生的每个跟踪文件的名称都使用以下格式:

iptroutennnnn.trc

其中 nnnnn 是路由所侦听的端口号。不直接与任何特殊路由(例如, 线程句柄命令输 人) 关联的跟踪输出将写入一个名为 iptmain.trc 的独立文件。

意外的致命错误则作为 FFST 记录写入 xxx\errors 目录 ( 其中 xxx 是句含 mqipt.conf 的目录)中所保存的出错日志文件。FFST 文件的格式如下:

iptxxx.FFST

其中 xxx 是 FFST 的生成顺序 (1 代表最旧)。在长期运行的系统中, 可能会达到系统 可生成的最大数。在此情况下, 所生成的任何 FFST 将写入文件 mqipt0.FFST。如果生 成了文件 mqipt0.FFST、则您应在第一时机停止并重新启动 MOIPT、并且删除旧的文 件。

## 报告问题

如果您确实必须向 IBM 服务中心报告问题,那么若您能够提供下列信息,这将会帮助 您更快地解决此问题:

- 提供您所用机器的简单网络图, 包括 IP 地址。
- 如果使用多个 MOIPT, 则使每台 MOIPT 机器上的系统时钟同步 这将有助于匹 配每个 MQIPT 中的跟踪条目
- 擦除旧的跟踪文件
- 运行客户机以制造此问题 这样跟踪文件就会只包含此问题的一个实例。
- 发送所有 MQIPT .trc 和 .log 文件的副本

## <span id="page-111-0"></span>性能调整

这里有一些关于调整系统的指示。

## 线程池管理

使用线程池和空闲超时规范可以调整每个路由的相对性能。

## 连接线程

将为每个 MQIPT 路由指定一个工作的并发运行线程 (这些线程处理进入通信请求) 池。初始化时, 将创建一个线程池 (其大小在路由的 MinConnectionThreads 属性中指 定), 并指定一个线程来处理第一个进入请求。当此请求到达时, 该线程立即开始对 此请求进行处理, 且下一个线程被指定为"就绪"以准备处理下一个进入请求。当所 有线程都被指定为工作时,将创建新的线程,将其添加到工作池中,并指定其工作。 这样, 池将不断地增长, 直至达到 MaxConnectionThreads。当工作线程数达到 MaxConnectionThreads, 下一个进入请求将等待, 直至线程被释放回工作池。这是路 由的最大工作量, 超出此工作量后便无法接受其它请求。当对话结束或指定的空闲超 时周期过后, 就会将线程释放回池中。

## 空闲超时

缺省情况下, 不会因为工作线程不活动而终止该线程。当线程已指定给某一对话时, 在正常关闭此对话、取消激活路由或关闭 MQIPT 前, 该线程将保持指定给此对话。您 也可以指定空闲超时间隔, 这样就能够终止在指定时间周期(以分钟计)内不活动的 任何任何线程。监控线程保持对线程空闲时间的定期检查,并终止那些已经超出该阈 值的线程。然后通过将这些线程放回工作池以回收使用它们。

## <span id="page-112-0"></span>第 12 章 消息

当从命令行运行时, MQIPT 会在控制台上显示少量信息和出错消息。

注意:

- MQCAxxxx 消息是管理客户机消息。
- MQCPxxxx 消息是 MQIPT 消息。
- MQCxIxxx 消息是信息性消息。
- MQCxExxx 消息是出错消息。

MQCAE001 未知主机: {0}

解释: 无法找到 MQIPT 主机。

用户回答: 检查您是否正确指定了 MOIPT 所在的主机 名。

#### MQCAE002 下列错误由系统报告: {0}

发生一个错误。执行系统命令后报告了一个错误。 解释:

#### MQCAE005 没有定义有效的目标地址

添加路由时,目标字段被留成空白的。 解释: 用户回答: 输入一个有效的目标址。

#### MQCAE006 没有定义有效的目标端口

解释: 添加路由时,目标端口地址字段被留成空白。 用户回答: 输入一个有效的目标端口地址。

#### MQCAE007 没有定义有效的侦听器端口

添加路由时, 侦听器端口地址字段被留成空白。 解释: 用户回答: 输入一个有效的侦听器端口地址, 范围在 1 到 65535 之间。

#### MQCAE008 没有定义有效的网络地址

添加 MQIPT 时, 网络地址字段被留成空白。 解释: 用户回答: 输入一个有效的网络地址。

#### MQCAE009 没有定义有效的命令端口

添加 MQIPT 时, 使用了无效的命令端口。 解释:

用户回答: 输入一个有效的命令端口地址, 范围在 1 到 65535 之间。

#### MQCAE010 无法显示联机帮助

联机帮助文件可用, 但是无法显示。 解释:

用户回答: 确保 Acrobat Reader 在系统 PATH 是可用 的。

#### MQCAE011 无法分析参数

解释: 发生了一个内部错误,该错误导致试图更新表中不 存在的参数。

用户回答: 如果此情况仍然存在, 请联系 IBM 技术支 持。

#### MQCAE012 无法找到联机帮助的文件

无法找到文件"guiadmin.pdf"。 解释:

用户回答: 确保此文件在 doc 子目录中是可访问的。

#### MQCAE013 尝试显示联机帮助时中断

解释: 显示联机帮助时发生系统错误。

用户回答: 再试一次。如果此情况仍然存在,请联系 IBM 技术支持。

#### MQCAE015 无法识别您刚刚输入的密码

MQIPT 希望得到有效的密码, 最后一条命令中使 解释: 用的密码不正确。它必须与配置文件中定义的密码是匹配 的。

用户回答: 使用 MQIPT-> 连接面板更改密码, 然后重试 最后一条命令。

#### MQCAE016 节点不匹配

解释: 树中选择的节点和内存中保存的数据之间存在内部 不一致。

用户回答: 关闭管理客户机, 然后重试命令。如果此情况 仍然存在, 请联系 IBM 技术支持。

#### **MQCAE017 ^(4({" {0} D NLS D>**

解释: 未找到定义的消息号码的 NLS 文本。

**用户回答:** "guiadmin.properties"文件可能损坏, 无法找 到指定的消息号码。检查下列事项:

- 查看 Readme 文件以查找可能的新消息
- "guideadmin.jar"文件在系统 CLASSPATH 中
- "guideadmin.properties"文件在"guideadmin.jar"文件 P
- 消息号码在 "guideadmin.properties" 文件中

#### **MQCAE018 ^(4({" MQCAE017 D NLS D>**

**解释:** 无法在系统特性列表中找到消息号码 {0}。

**用户回答:** "guideadmin.properties"可能损坏, 检查下列 事项:

- "guideadmin.jar" 文件在系统 CLASSPATH 中
- "guideadmin.properties"文件在 "guideadmin.jar"文件 中
- 消息号码在 "guideadmin.properties" 文件中

#### **MQCAE019 没有重复输入建议的新密码**

解释: 更改密码时, 没有输入两次以用于验证。

**用户回答:** 在相应的字段中再次输入新的密码。

#### **MQCAE020** 更改 MQIPT 访问参数失败

解释: 试图更改 MQIPT 访问参数时, 检测到一个内部错 误。

**用户回答:** 关闭管理客户机, 然后重试命令。如果此情况 仍然存在, 请联系 IBM 技术支持。

#### **MQCAE021 标识 MQIPT** 时发生内部故障

**解释: 试图在 MQIPT** 上保存配置文件时,检测到一个内 部错误。

**用户回答:** 关闭管理客户机, 然后重试命令。如果此情况 仍然存在, 请联系 IBM 技术支持。

#### **MQCAE022 保存 MQIPT** 配置时发生内部故障

解释: 试图在 MQIPT 上保存配置文件时,检测到一个内 部错误。

**用户回答**: 关闭管理客户机, 然后重试命令。如果此情况 仍然存在, 请联系 IBM 技术支持。

**MQCAE023 MQIPT {0} 无法识别您的密码。** 

解释: MQIPT 希望得到有效的密码, 最后一条命令中使 用的密码不正确。它必须与配置文件中定义的密码是匹配 的

用户回答: 使用菜单 MQIPT-> 连接面板更改密码, 然后 重试最后一条命令。

**MQCAE024 MQIPT {0} 不识别该命令。** 

解释: 管理客户机发送一条命令到 MQIPT, 但是该命令 无法被识别。

用户回答: 确保管理客户机使用的代码的版本与 MQIPT 的是相同的。

#### **MQCAE025 MQIPT {0} 发送配置文件失败。**

解释: MQIPT 试图发送配置文件, 但失败。

**用户回答**: 关闭管理客户机, 然后重试命令。如果这不起 作用, 停止并重新启动 MQIPT。

#### **MQCAE026 在 MQIPT {0} 上远程关机是禁用的。**

解释: 试图远程关闭 MQIPT 失败, 因为配置文件中没有 启用远程关闭。

用户回答: 要启用 MQIPT 远程关闭, 编辑配置文件并设 置 RemoteShutDown 特性为 true。

#### **MQCAE027** 不支持感观 {0}。

**解释**: 您使用的建议的平台的感观不可用。

**用户回答:** 处理继续使用系统的缺省感观。

#### **MQCAE028 找不到感观类 {0}**。

解释: 您使用的建议的平台的感观不可用。

**用户回答:** 处理继续使用系统的缺省感观。

## **MQCAE029 n!,S\_L}XkGG:}"R;Hns** 连接线程数大

解释: 最小连接线程数的值必须小于或等于最大连接线程 数值。

**用户回答:** 相应地更改值。

### **MQCAE030 ns,S\_L}XksZc"RAYMn!** 连接线程数一样大

解释: 最大连接线程数的值必须大于或等于最小连接线程 数值。

**用户回答:** 相应地更改值。

MQCAE031 端口号必须在范围 0 到 65535 之间

解释: 您试图设置不符合规范的值。

用户回答: 相应地更改值。

MQCAE032 跟踪必须在范围 0 到 5 之间

解释: 您试图设置不符合规范的值。

用户回答:相应地更改值。

MQCAE033 最大日志文件大小必须在范围 5 到 50 之 间

您试图设置不符合规范的值。 解释:

用户回答: 相应地更改值。

#### MQCAE049 在任何 MQIPT 上没有路由被选中

解释: 试图不先选择要删除的路由, 就删除路由。 用户回答: 选择一个路由, 然后重试命令。

#### MQCAE050 无法连接到 MQIPT {0}

解释: 管理客户机无法连接到指定的 MQIPT。

用户回答: 这可能是以下任一原因引起的:

- MOIPT 没有运行。
- MOIPT 没有在它的命令端口侦听。
- 只有一个管理客户机使用 MOIPT CommandPort。
- 请求超时。

#### MQCAE051 无法读来自 MQIPT {0} 的应答

解释: 从 MQIPT 接收到一个应答, 它不遵从期待的协 议。

用户回答: 确保管理客户机使用的代码的版本与 MQIPT 的是相同的。

#### MQCAE052 配置未保存

解释: 从 MQIPT 接收到有效的应答,但接下来保存到配 置文件失败。

用户回答: 检查 MQIPT 对配置文件是否可以进行写访 间。

### MQCAE053 MQIPT 未确认配置的保存

解释: 已经发送配置文件到 MOIPT,但 MOIPT 未能表 明接收到它。

用户回答: 这可能是以下任一原因引起的:

• MQIPT 没有运行。

- MOIPT 没有在它的命令端口侦听。
- 只有一个管理客户机使用 MOIPT CommandPort.
- 请求超时。

#### MQCAE054 MQIPT 数据没有被刷新

解释: 已经建立与 MQIPT 的联系, 但是管理客户机无法 读取配置文件。

用户回答: 这可能是以下任一原因引起的:

1. MOIPT 发生故障

2. 请求招时

### MQCAE055 在 MQIPT 上没有 MQIPT 或路由被选中

解释: 因为没有选择 MQIPT 或路由, 您选择的菜单选项 无法执行。

用户回答: 选择相应的 MQIPT 或者路由, 然后再试一 次。

#### MQCAE056 重复侦听器端口被拒绝

指定的侦听器端口被拒绝、因为它已经被另一路由 解释: 使用。

用户回答: 选择不同的侦听器端口,然后再试一次。

#### MQCAI002 MQIPT 已从显示中除去

解释: 您在树中选择的节点的 MQIPT 已被从客户机的内 存中除去。

### MQCAI003 新路由已添加到显示中

您刚才指定的新的路由已添加到当前 MQIPT。 解释:

MQCAI004 路由已从显示中除去

解释: 您在树中选择的路由已被从客户机的内存中除去。

#### MQCAI005 所选 MQIPT 正在显示

解释: 您在树中选择的 MOIPT 的全局参数在表中显示。

### MQCAI006 所选路由正在显示

解释: 您在树中选择的路由的参数在表中显示。

### MQCAI007 客户机配置已保存

解释: 已保存树中所有 MQIPT 的访问参数。

#### **MQCAI008 T>\*zozI&**

解释: 根据要求显示了联机帮助。

#### **MQCAI009 mQ;|B**

解释: 您刚才在表中输入的值已被用于更新内存中的模 型。

#### **MQCAI010 没有 MQIPT** 或路由被选中

解释: 因为用于操作的信息不足, 因此不采取任何操作。

#### **MQCAI011** 用户操作已被取消

**解释:** 您取消了操作(包括前面启动的弹出窗口)。

#### **MQCAI014 配置已保存在 MQIPT 上**

解释: 当前在树中选择的 MQIPT 的新的配置文件被保 存, 它用于重新启动 MQIPT。

#### **MQCAI015 \*zozQ-U9**

解释: 根据要求显示了联机帮助,接着又终止了。

**MQCAI017** 选择"文件" / "添加 MQIPT" 以将一个 **MQIPT** 添加到树中

解释: 当树中没有 MQIPT 时, 会出现此消息; 它告诉你 如何添加一个 MOIPT。

#### **MQCAI018 新 MQIPT** 已添加到显示中

解释: 按指示,向树添加了一个新的 MQIPT。

#### **MQCAI019 MQIPT** 访问参数已被更改

解释: 当前在树中选择的 MQIPT 的访问参数已更改。

### **MQCAI021 在树上选择一个 MQIPT 或路由以显示它 的内容**

解释: 当表中没有显示的信息时会出现此消息, 它告诉您 如何看到一些信息。

### $MQCA$ **1022** 命令端口已更改

解释: 指示要求更改的 MOIPT 命令端口现在已经更改。

#### **MQCAI023 \kQ|D**

解释: 接下来所有与您刚才更改的 MQIPT 的通信将使用 新的密码。

**MQCAI025 MQIPT {0} 已被刷新。** 

解释: 您在 MQIPT 中保存的信息被从它的配置文件读取 的信息更新。

#### **MQCAI026 MQIPT {0} 已接收到关机请求。**

解释: MQIPT 确认了关闭请求的收到信号,现在将关 闭。

#### **MQCAI027 客户机配置已被刷新**

解释: 管理客户机中显示的信息被本地 "client.conf"文件 刷新。

#### **MQCAI028 MQIPT {0}** 是活动的

**解释: MQIPT** 成功响应 ping 请求。

#### **MQCAI029 MQIPT {0} 不是活动的**

解释: MQIPT 没有在指定时间内响应 ping 请求。

**用户回答:** 这可能是以下任一原因引起的:

- MQIPT 没有运行。
- MQIPT 没有在它的命令端口侦听。
- 请求超时。超时时间可通过更改 MQIPT 的连接信息中的 超时特性来增加。

#### **MQCAI030 路由e {0}** 是活动的

解释: MQIPT 成功响应 ping 请求。

#### **MQCAI031 路由 {0} 不是活动的**

解释: MQIPT 路由没有在指定时间内响应 ping 请求。

**用户回答:** 这可能是以下任一原因引起的:

- MQIPT 没有运行。
- MQIPT 没有在它的命令端口侦听。
- 请求超时。超时时间可通过更改 MQIPT 的连接信息中的 超时特性来增加。

### **MQCAI100 KE>CZt/ {0} D\mM'z#8( SOCKS zm+JmK\m1M'z(}**  $\frac{1}{2}$  **放火墙和 MQIPT 对话。**

解释: mqiptGui 脚本的联机帮助消息。

#### **MQCAI101** 命令格式是:

解释: mqiptGui 脚本的联机帮助消息。

#### **MQCAI102 mqiptGui {socks\_host{socks\_port}}**

解释: mqiptGui 脚本的联机帮助消息。

**MQCAI103 SOCKS zm(I!D)socks\_host-host {F**

解释: mqiptGui 脚本的联机帮助消息。

**MQCAI104 socks\_port-SOCKS 代理端口地址 (可选 D - 1!5 1080)**

解释: mqiptGui 脚本的联机帮助消息。

#### **MQCPE000 &m{" {0} 1,^((;{"}]**

解释: 无法在系统特性列表中找到消息号码 {0}。

**用户回答: "mqipt.properties"文件已经损坏,无法找到** 指定的消息号码。检查下列事项:

- "MQipt.jar" 文件在系统 CLASSPATH 中
- "mqipt.properties" 文件在 "MQipt.jar" 文件中
- 消息号码在 "mqipt.properties" 文件中

#### **MQCPE001** 目录不存在或不是目录

解释: 初始化期间没有找到必需的目录。本消息引用 MOIPT 配置文件 mqipt.conf 中或者 MOIPT 命令行启动的 缺省目录选项中指定的目录。

**用户回答:** 指定正确的目录, 然后重试命令。

#### **MQCPE004** 在端口 {0} 上路由启动失败

解释: 不可能使用指定的 ListenerPort 号启动路由。

用户回答: 路由启动期间发生 I/O 错误。检查其它相邻 的出错消息和日志记录以提供问题的进一步解释。

#### **MQCPE005 无法找到配置文件 {0}**

解释: 指定的目录中没有找到 MQIPT 配置文件 "mqipt.conf"

**用户回答:** 指定正确的目录, 然后重试命令。

## **MQCPE006 7I}Q,v {0}#MQIPT +t/,+K dCG;'VD#**

解释: 您的配置已经超过了一个 MQIPT 实例最大支持路 由数目。操作不会停机、但可能导致系统变得不稳定或者 过载。不支持超过声明的路由最大数目的配置。

用户回答: 考虑启动其它的 MQIPT 实例,以减少每个实 例的路由数目。

**MQCPE007 Zl}wKZ {0} O7I;PXBt/**

解释: 刷新操作时, 指定 ListenerPort 上操作的路由没有 使用新的配置重新启动。

**用户回答:** 检查其它相邻的出错消息以获取问题的进一步 解释。

### **MQCPE008 \*l}wKZ {0} (eKX47I**

解释: 多个路由定义了相同的 ListenerPort 值。

用户回答: 从配置文件除去重复的路由, 然后重试命令。

#### **MQCPE009 LogPath N} {0} ^'**

**解释:** 文本中显示的日志路径不存在或者现在不可访问。 用户回答: 检查目录是否存在, 且可被 MQIPT 访问。

#### **MQCPE010** 侦听器或命令端口号 {0} 无效

解释: 为命令端口或侦听器端口参数提供的端口号无效。

**用户回答:** 指定一个未使用的有效端口号。要获取关于您 的网络中使用的端口号的指导、请向网络管理员咨询。

#### **MQCPE011 跟踪级别 {0} 不在有效范围 0 - 5 之间**

解释: 请求了指定的跟踪选项, 但它不在有效范围 0-5 中。

**用户回答:** 指定一个 0 - 5 之间的跟踪值。

#### **MQCPE012 特性 {1} 的值 {0} 无效**

**解释:** 指定了无效的特性值。

**用户回答:** 请参阅本用户指南以获取每个控制参数的有效 值的完整详细信息。

#### **MQCPE013 在路由 {0} 中未找到 ListenerPort** 特性

解释: MOIPT 检测到在配置文件中路由没有包含 ListenerPort 特性。ListenerPort 特性是每个路由的主要和唯 一标识符, 因此是必需的。

**用户回答:** 为给定的路由指定有效的 ListenerPort。

#### **MQCPE014 ListenerPort XT5 {0} ^'**

解释: 为路由的 ListenerPort 特性指定了无效的端口地 址。

用户回答: 端口地址的范围必须在 1024 - 65535 之 间。检查配置文件中的每个 ListenerPort。

#### **MQCPE015 没有查找到消息号 {0} 的文本**

解释: 遇到一个内部错误,但它没有可用的描述。

**用户回答: "mqipt.properties"文件已经损坏,无法找到** 指定的消息号码。检查下列事项:

- 查看 Readme 文件以查找可能的新消息
- "MQipt.jar" 文件在系统 CLASSPATH 中
- "mqipt.properties" 文件在 "MQipt.jar" 文件中
- 消息号码在 "mqipt.properties" 文件中

### **MQCPE016 ns,S\_L}G {0},+!Zn!,S\_ L},4 {1}**

解释: 您的配置指定的最小连接线程数目的值超过了最大 连接线程数目。

**用户回答:** 这可能是单个路由中的错误, 全局特性和路由 特性之间的冲突, 或者是覆盖系统缺省值的路由特性。请 参阅本用户指南前面的一些章节以获取有效值和适用缺省 值的完整详细信息。

#### **MQCPE017 抛出异常 {0}**, 导致 MQIPT 关机

解释: MQIPT 异常终止且已经关闭。发生这种情况可能 是因为环境条件或约束(例如内存溢出)。

用户回答: 如果此情况仍然存在, 请联系 IBM 技术支 持.

#### **MQCPE018 ListenerPort** 特性为空 - 路由将不启动

解释: 路由中省略了 ListenerPort 号。

**用户回答:** 编辑配置文件并添加一个有效的 ListenerPort,

#### **MQCPE019** 在下列前没有查找到节 {0}: {1}

解释: 配置文件中发生顺序错误。

用户回答: 编辑配置文件并确保所有 [route] 条目在 [global] 条目之后。

## **MQCPE020 MaxConnectionThreads 的新值是 {0} |XkH105 {1} s**

解释: 路由启动之后, MaxConnectionThread 特性只可以 增加。

**用户回答:** 编辑配置文件并更改 MaxConnectionThread 特 性.

#### **MQCPE021 没有为路由 {0} 提供"目标"特性**

解释: "目标"特性是路由中的"必需字段", 但在指定 的路由中省略了该特性。

**用户回答:** 编辑配置文件并为给定的路由添加"目标"特 性。

**MQCPE022 CommandPort** 值  $\{0\}$  不在有效范围 1 - $65535$  之间。

解释: CommandPort 特性超出 1-65535 的范围。

**用户回答:** 编辑配置文件并更改 CommandPort 特性为有 效的端口地址。

### **MQCPE023 来自管理客户机 {0} 的关机请求被忽略, 因为这是禁用的。**

解释: 试图远程关闭 MQIPT 失败, 因为配置文件中没有 启用远程关闭。

用户回答: 要启用 MOIPT 远程关闭, 编辑配置文件并设 置 RemoteShutDown 特性为 true。

#### **MQCPE024 控制器接收到了无法识别的命令。**

解释: MQIPT 从命令端口接收到的命令是无法识别的。

用户回答: 检查 "mqipt.log"文件以获取命令的身份。

 $MQCPE025$  连接主机 {0}, 端口 {1} 上的服务器失 败。

解释: 行方式 (非 GUI) 管理客户机与 MQIPT 通信失 败。

用户回答: 确保配置文件中 CommandPort 特性指定为 {1}, 且 MQIPT 在 {0} 上运行。

**MQCPE026** 没有接收到来自主机 {0}, 端口 {1} 上服 **多器的应答。** 

解释: 行方式 (非 GUI) 管理客户机已与 MOIPT 连 接,但是没有接收到应答。

用户回答: 这表明请求超时或者 MQIPT 有问题。

#### **MQCPE027 来自 MQIPT** 的应答是无法识别的。

解释: 行方式 (非 GUI) 管理客户机从 MOIPT 接收到 无法识别的应答。

**用户回答:** 检查 mqiptAdmin 脚本使用的 "MQipt.jar" 文 件版本与 MQIPT 使用的 "MQipt.jar"文件版本相同。

#### **MQCPE028 检测到的无效节: {0}**

解释: 配置文件中找到声名的无法识别的节。

**用户回答:** 只有 [global] 和 [route] 节在配置文件中是有 效的。

#### **MQCPE029 不能刷新日志输出。**

解释: 有些消息可能没有写到日志, 因为无法刷新通信缓 冲区。

用户回答: 检查 MOIPT 主目录磁盘是否已变满, 且 MQIPT 是否仍能访问 logs 子目录。

### $MQCPE030$  没有在 CLASSPATH 中找到 {0}。

解释: 系统环境 CLASSPATH 变量中没有找到指定的 jar 文件。

**用户回答:** 添加指定的文件到系统 CLASSPATH。

#### **MQCPE031 未找到 {0}**

解释: 显示 MQIPT 版本号时生成此消息。无法在 MQIPT jar 文件中找到指定的类或者系统环境 CLASSPATH 变量已经损坏。

**用户回答:** 检查指定的类文件在"MQipt.jar"文件中,且 "MQipt.jar"文件在系统 CLASSPATH 中。

#### **MQCPE033 向 {0} 处的管理客户机发送配置文件失败**

解释: 发送配置文件到管理客户机时发生错误。

**用户回答**: 检查配置文件在 MQIPT 主目录中, 且不被另 一个进程共享。

### **MQCPE034 {0} 处的管理客户机没有提供正确密码。**

解释: 配置文件中的 AccessPW 特性与管理客户机提供 的 AccessPW 特性不匹配。

**用户回答:** 更改配置文件中的 AccessPW 特性, 或者在 管理客户机中保存密码。

#### **MQCPE035 ZKZ {0} Ot/|nl}w'\**

解释: 在指定端口地址上启动命令侦听器时发生 I/O 错 误。

用户回答: 检查配置文件中 CommandPort 特性使用的地 址端口。

#### **MQCPE038 MQIPT** 没有象期待的那样启动

解释: 此消息是 mqipt 创建子进程进程生成的, 它把 MOIPT 作为系统服务启动。

用户回答: 检查出错日志以获取更多信息。您可以尝试增 加 IPTFork 检查 MQIPT 是否正在运行的之前使用的休眠 时间。编辑 mqiptFork 脚本并增加传递给 IPTFork 的参 数。

#### **MQCPE039 运行 mqipt 脚本时发生 I/O 错误**

解释: 从创建子进程进程启动 MQIPT 期间发生了一个错 误。

用户回答: 检查系统 PATH 环境变量是否包含 JDK 的 位置,且 mqipt 脚本具有执行权限。

#### **MQCPE040 运行 mqipt 脚本时发生中断**

解释: 从创建子进程进程启动 MQIPT 之后发生了一个错 误。

**用户回答**: 检查出错日志以获取更多信息。如果此情况仍 然存在, 请联系 IBM 技术支持。

#### **MQCPE041** 不支持的 Java 级别 - {0}

解释: 使用指定的 Java 级别启动了 MQIPT。

**用户回答**: 检查用户指南中的先决条件以获取更多信息。

#### **MQCPE042** 和路由 {0} 上的下列特性存在冲突:

**解释:** 有些特性无法与其它特性一起使用。此消息在有冲 突的特性列表的前面。

用户回答: 检查下面的出错消息并采取相应的措施。

#### **MQCPE043 ....{0} M {1}**

**解释:** 无法在同一路由上同时设置下列两个特性。

用户回答: 编辑配置文件并禁用给定路由中指定的特性之  $\rightarrow$ .

## **MQCPE044 {0} 仅在 {1} 操作系统上有效**

解释: 有些 MQIPT 的功能只在特定的平台上有效。 用户回答: 编辑配置文件并禁用指定的特性。

#### **MQCPE045 ....缺少 HTTP** 代理名称

解释: 如果 HTTP 特性设置为 ture, 则必须设置 HTTPProxy 特性。

**用户回答:** 编辑配置文件并为给定的路由定义 HTTPProxy.

### **MQCPE046 因为 Pagent** 初始化失败, 所以不允许 **{0}**

解释: Pagent 是提供 MOIPT 的服务质量的应用程序。 启动期间 MQIPT 初始化该程序失败, 而给定路由的 QoS 特性设置为 ture。

用户回答: 编辑配置文件并禁用给定路由的 Qos。

### $MQCPE047$  Pagent 初始化失败

解释: Pagent 是提供 MQIPT 的服务质量的应用程序。 启动期间 MQIPT 初始化该程序失败。

用户回答: 如果没有使用 Pagent, 可忽略此出错消息。但 您必须把 QoS 特性设置为 false。

#### **MQCPE048 在端口 {0} 上路由启动失败, 异常是: {1}**

解释: 不可能使用指定的 ListenerPort 号启动路由。

**用户回答**: 检查其它相邻的出错消息和日志记录以提供问 题的讲一步解释。

### **MQCPE049 t/r#9 Java 2+T\mw {0} 1v 错**

**解释: 试图启动或停止 Java 安全性管理器时,抛出了一** 个异常。

用户回答: 之前启用了 Java 安全性管理器, 但是没有启 用运行时许可权。添加用于 setSecurityManager 的 RuntimePermission 到您的本地策略文件。必须重新启动 MQIPT 以使更改生效。

### **MQCPE050 \mM'zKZ {0} O"z2+Tl#**

解释: 接受来自管理客户机的连接时, 抛出了一个安全性 异常。

用户回答: 之前启用了 Java 安全性管理器, 但是没有把 许可权授予出错消息中标识出来的主机。要使主机能连接 到 MQIPT, 添加 SocketPermission 以接受 / 解析 CommandPort 的端口地址上的连接。必须重新启动 Java 安 全性管理器以使更改生效。

#### **MQCPE051 S\7I {0} OD,S1"z2+Tl#**

**解释:** 接受指定路由上的连接时,抛出了一个安全性异 常。

用户回答: 之前启用了 Java 安全性管理器, 但是没有把 许可权授予出错消息中标识出来的主机。要使主机能连接 到此路由, 添加 SocketPermission 以接受 / 解析 ListenerPort 的连接。必须重新启动 Java 安全性管理器以使更改生效。

#### **MQCPE052 路由 {0} 上的连接请求失败: {1}**

解释: 此消息在连接日志中出现以记录连接请求的安全性 异常。

用户回答: 之前启用了 Java 安全性管理器, 但是没有把 许可权授予出错消息中标识出来的主机。要使主机能连接 到此路由, 添加 SocketPermission 以接受 / 解析 ListenerPort 的连接。必须重新启动 Java 安全性管理器以使更改生效。

#### **MQCPE053 ,S= {0}({1}) 1"z2+Tl#**

解释: 在指定路由上进行连接时, 抛出了一个安全性异 常.

用户回答: 之前启用了 Java 安全性管理器, 但是没有把 许可权授予出错消息中标识出来的主机。要使主机能连接 到此路由, 添加 SocketPermission 以接受 / 解析 ListenerPort 的连接。必须重新启动 Java 安全性管理器以使更改生效。

#### **MQCPE054** 到 {0}({1}) 的连接请求失败: {2}

解释: 此消息在连接日志中出现以记录到目标主机的连接 请求的安全性异常。

用户回答: 之前启用了 Java 安全性管理器, 但是没有把 许可权授予出错消息中标识出来的主机。要使主机能连接 到此路由, 添加 SocketPermission 以接受 / 解析 ListenerPort 的连接。必须重新启动 Java 安全性管理器以使更改生效。

### **MQCPE055 ....1Y Socks zm{F**

解释: 如果 SocksClient 特性设置为 ture, 则必须设置 SocksProxy 特性。

用户回答: 编辑配置文件并为给定的路由定义 SocksProxy.

#### **MQCPE056** 和路由特性冲突

解释: 有些特性无法与其它特性一起使用。

用户回答: 检查控制台消息以获取错误的详细信息并采取 相应的措施。

## **MQCPE057 S {0} =wz {1} D,SXU - SSL -i({2})G^(6pD**

解释: 路由已处于 SSL 代理方式,但是初始数据流是无 法识别的。

 $R$ **户回答**: 确保此路由只有 SSL 连接。

#### MQCPI001 {0} 正在启动

解释: 此 MQIPT 实例开始执行。接下来会有进一步的初 始化消息。

#### MQCPI002 {0} 正在关闭

MQIPT 即将关闭。这可能是 STOP 命令引发的。 解释: 或是由于存在影响启动成功的配置错误而自动发生的。还 可能是 REFRESH 操作引起的。

#### MQCPI003 {0} 完全关闭

解释: 关闭进程已完成。所有 MQIPT 进程现在已结束。

#### MQCPI004 从 {0} 读配置信息

解释: 正在从此消息中描述的目录读取 MQIPT 配置文件 mqipt.conf.

### MQCPI005 指定的侦听器端口为不活动 - {0} ->  $\{1\}$  ( $\{2\}$ )

解释: 消息中引用的路由已被标记为非活动的。此路由将 不接受任何通信请求。

#### MQCPI006 路由 {0} 已经启动并将转发消息到:

在此消息显示的侦听器端口启动了一个路由。此消 解释: 息后跟列出所有与此路由关联的特性的其它消息。

#### MQCPI007 端口 {0} 上的路由已停止

解释: 指定 ListenerPort 上操作的路由正在关闭。通常是 在向 MQIPT 发出 REFRESH 命令和更改了路由配置的时 候发生此操作。

#### MQCPI008 在端口 {0} 上侦听控制命令

解释: 此 MQIPT 实例正在指定的端口上侦听控制命令。

#### MQCPI009 接收的控制命令: {0}

此消息表明在命令端口上接收到控制命令。在适用 解释: 的地方, 消息中包含了详细信息。

#### MQCPI010 正在停止 {0} 上的命令端口

REFRESH 操作期间,命令端口不再在新的配置中 解释: 使用。指定端口上不再接受命令。

### MQCPI011 路径 {0} 将用于存储日志文件

解释: 根据当前配置, 日志将输出到此消息中所描述的位 置。

用户回答: 如果配置改变了或者请求了 REFRESH 操 作, 这可能会改变。

## MQCPI012 值 MinConnectionThreads 的更改在启 动路由后不生效

解释: 路由启动时指定了最小的连接线程数目, 直到 MQIPT 重新启动之后才能更改。

#### MQCPI013 从 {0} 到主机 {1} 的连接关闭

解释: 此消息在连接日志中出现以记录连接活动。

MQCPI014 从 {0} 到主机 {1} 的连接关闭 - 协议是 无法识别的

解释: 此消息在连接日志中出现以记录连接活动。

## MQCPI015 从 {0} 上的客户机到主机 {1} 的连接被拒 绝,因为客户机访问在此路由上是禁用的

此消息在连接日志中出现以记录连接活动。 解释:

### MQCPI016 从 {0} 上的队列管理器到主机 {1} 的连接 被拒绝,因为队列管理器访问在此路由上是 禁用的

此消息在连接日志中出现以记录连接活动。 解释:

#### MQCPI017 {0} 上的队列管理器连接到主机 {1}

解释: 此消息在连接日志中出现以记录连接活动。

#### MQCPI018 {0} 上的客户机连接到主机 {1}

解释: 此消息在连接日志中出现以记录连接活动。

### MQCPI019 已创建 {0} 路由 - 这超出最大支持路由 数, 即是 {1}

解释: 已超过最大支持的路由数目。

用户回答: MQIPT 将继续运行, 但建议创建第二个 MQIPT 实例并在这两个实例中分配这些路由。

#### MQCP1020 配置文件已被发送到管理客户机。

解释: 由于来自管理客户机的请求,已发送了配置文件。

#### **MQCPI021 密码检查在命令端口上已启用。**

解释: 此消息表明访问命令端口需要密码。

#### **MQCPI022** 密码检查在命令端口上是禁用的。

**解释:** 此消息表明访问命令端口不需要密码。

#### **MQCPI024** .....使用 HTTP 代理 {0}({1})

解释: 此消息表明此路由的外出连接将使用 HTTP 代 理.

#### **MQCPI025 管理客户机 {0} 请求的刷新已完成。**

解释: 由于接收到了 REFRESH 命令,MQIPT 重新读取 了其配置文件并重新启动。

#### **MQCPI026 管理客户机 {0} 已请求关机。**

解释: 由于接收到了 STOP 命令, MQIPT 正在关闭。

#### $MQCDIO27$  {0} 发送到端口 {2} 上的 {1}

解释: 这在系统控制台上显示由行方式(非 GUI)管理 客户机发出到指定的 MQIPT 的命令。

#### **MQCPI031 ......\kW~ {0}**

解释: 此消息列出此路由使用的密码套件。

### **MQCPI032 ......\?7D~ {0}**

解释: 此消息给出此路由的密钥环的文件名。

#### **MQCPI033** ......客户机认证设置为 {0}

解释: 此消息定义 SSL 服务器是否要对此路由进行客户 机认证。

### **MQCPI034 ....{0}({1})**

解释: 此消息显示此路由的目标和目标端口地址。

#### **MQCPI035 ....**使用 {0}

解释: 此消息消息显示了目标使用的协议。它可以是 MQSeries 协议、HTTP 隧道或者 HTTP 分块。

#### **MQCPI036 .....使用下列特性启用 SSL 客户机端:**

解释: 此消息表明路由将使用 SSL 发送数据到目标主 机。

#### **MQCPI037 ....**使用下列特性启用 SSL 服务器端:

解释: 此消息表明路由将使用 SSL 接收来自发送主机的 数据。

#### **......专有名称**  ${0}$

解释: 此消息列出用于控制证书的认证的专有名称。

#### **MQCPI039** ....通过 Socks 代理 {0}({1})

解释: 此消息表明此路由的外出连接将使用 Socks 代理 (这是在从命令行启动 MQIPT 时定义的)。

#### **MQCPI040** 命令端口已被管理客户机 (0) 访问

解释: 此消息写到系统控制台和 MQIPT 日志文件 (如果 启用了记录日志 )。MQIPT 接收到来自管理客户机的连接。

### **MQCPI041 ....+T {0} ==&p Network Dispatcher** 顾问程序请求

解释: 当路由启动时, 此消息写到系统控制台。用于显示 MQIPT 将使用哪种方式来应答 Network Dispatcher 调度 器。有效的选项是"正常"和"替换"方式。

#### **MQCPI042 路由 {0} 上的最大连接数已达到 - 将阻 {|`Dks**

解释: 当给定的路由达到最大连接数时, 此消息写到系统 控制台。接下来更多请求将被阻塞,直到有空闲的连接或 者增大 MaxConnectionThreads 值为止。

#### **MQCPI043 VZ;h{7I {0} OD,S**

**解释:** 当给定的路由不被连接请求阻塞时,此消息写到系 统控制台。

#### **MQCPI044 MQIPT QS53t/t/**

解释: MQIPT 已作为系统服务启动。

#### **MQCPI045 S53t/t/ MQIPT**

解释: MQIPT 将作为系统服务启动。

### **MQCPI046 1 MQIPT S53t/t/1,]\_ {0} k**

解释: 创建子进程进程在检查 MQIPT 是否已作为系统服 务成功启动之前休眠这些时间。

#### **MQCPI047 .......CA \?7D~ {0}**

解释: 此消息给出此路由的 CA 密钥环的文件名。

#### **MQCPI048** 由管理客户机 {0} 发出的 ping 完成

解释: IPTController 给管理客户机的响应消息。

**MQCPI049** ....目标的 QoS 优先级 = {0}, 调用者的 **QoS** 优先级 = {1}

解释: 这表明此路由的两个方向的流量的优先级。

#### **MQCPI050 添加条目到 inittab 以在系统启动时自动启 / MQIPT**

解释: 用户运行了 mqiptService 脚本以把 MQIPT 作为 系统服务启动。

### **MQCPI051 S inittab >}Z53t/1T/t/ MQIPT** 的条目

解释: 用户运行了 mqiptService 脚本以不再把 MQIPT 作 为系统服务启动。

#### **MQCPI052 .... 启用 Socks 服务器端**

解释: 此路由将充当 SOCKS 服务器(代理)并将接收 来自 socks 化的应用程序的连接。

#### **MQCPI053 正在启动 Java 安全性管理器**

解释: 由于 SecurityManager 特性设置为 ture, 将启动缺 省 Java 安全性管理器

#### **MQCPI054** 正在停止 Java 安全性管理器

**解释:** 由于 SecurityManager 特性设置为 false, 将停止 缺省 Java 安全性管理器。

#### **MQCPI055 }ZhC java.security.policy \* {0}**

解释: 即将启动缺省 Java 安全性管理器、并将使用提供 的策略文件。

### **MQCPI056 必须重新启动 Java 安全性管理器以使用** 新的策略文件

解释: 已更改了 SecurityManagerPolicy 特性, 但是要等 到重新启动 Java 安全性管理器之后才能生效。

**用户回答:** 更改 SecurityManager 特性为 false, 发出刷 新命令以停止 Java 安全性管理器。然后把 SecurityManager 改回 true, 并发出另一条刷新命令以使用新的策略文件启动 Java 安全性管理器。

#### **MQCPI057 ....**启用跟踪级别 {0}

解释: 当路由启动时, 此消息写到系统控制台。用于显示 此路由启用的跟踪级别。

#### **MQCPI058 ....和 {0} 的 URI** 名称

解释: 当路由启动时, 此消息写到系统控制台。用于显示 此路由的统一资源标识符名称。

### **MQCPI059 ....启用 servlet** 客户机

解释: 当路由启动时, 此消息写到系统控制台。此路由将 连接到 MQIPT servlet。

#### **MQCPI060 }Z20D~TZ53t/1T/t/ MQIPT**

解释: 用户运行了 mqiptService 脚本以把 MQIPT 作为 系统服务启动。

**MQCPI061 }Z}%Z53t/1T/t/ MQIPT 的文件** 

解释: 用户运行了 mqiptService 脚本以不再把 MQIPT 作 为系统服务启动。

#### **MQCPI064 ....K7IO^ SSL O\$**

解释: 当路由启动时, 此消息写到系统控制台。此消息表 明此路由没有使用 SSL 认证 (因为指定了匿名密码套件)。

#### **MQCPI065 ....以 SSL 代理方式**

解释: 当路由启动时, 此消息写到系统控制台。此消息表 明路由工作在 SSL 代理方式下。

#### **MQCPI100 KE>CZt/ {0}**

解释: 来自 mqipt 脚本的联机帮助消息。

#### **MQCPI101** 命令格式是:

解释: 来自 mqipt 脚本的联机帮助消息。

#### **MQCPI102 mqipt {dir\_name}**

解释: 来自 mqipt 脚本的联机帮助消息。

## **MQCPI103 dir\_name - |, containing mqipt.conf** 的目录

解释: 来自 mqipt 脚本的联机帮助消息。

#### **MQCPI106** 此脚本用于显示 {0} 的当前版本号。

解释: 来自 mqiptVersion 脚本的联机帮助消息。

**MQCPI107 mqiptVersion {-v}**

解释: 来自 mqiptVersion 脚本的联机帮助消息。

**MQCPI108 其中 -v 还将显示构建时间戳记** 

解释: 来自 mqiptVersion 脚本的联机帮助消息。

**MQCPI109 KE>CZSm;v JVM D53t/4** *f***</del>**  $\frac{1}{2}$  **<b>b**  $\frac{1}{2}$  *b*  $\frac{1}{2}$  **c**  $\frac{1}{2}$  **c**  $\frac{1}{2}$  **c**  $\frac{1}{2}$  **c**  $\frac{1}{2}$  **c**  $\frac{1}{2}$  **c**  $\frac{1}{2}$  **c**  $\frac{1}{2}$  **c**  $\frac{1}{2}$  **c**  $\frac{1}{2}$  **c**  $\frac{1}{2}$  **c**  $\frac{1}{2}$  **c**  $\frac{1}{2}$  **c**  $\frac$ **用 mqipt** 脚本以从命令行启动 MQIPT。

- 解释: 来自 mqiptFork 脚本的联机帮助消息。
- **MQCPI110 K`CZZXF(OT>;vr%D NLS** 消息
- 解释: 来自 IPTMessages 类的联机帮助消息。

```
MQCPI111 java com.ibm.mq.ipt.IPTMessages
          (message_id1) {message_id2}
          {message_id...}
```
- 解释: 来自 IPTMessages 类的联机帮助消息。
- **MQCPI112** 其中 message\_id 与文件 **mqipt.properties** 中的一个键匹配
- 解释: 来自 IPTMessages 类的联机帮助消息。

### **MQCPI113 此脚本用于将 MQIPT** 作为系统服务进行 **\m**

解释: 来自 mqiptService 脚本的联机帮助消息。

### **MQCPI114 mqiptService (-install | -remove )**

- 解释: 来自 mqiptService 脚本的联机帮助消息。
- **MQCPI115 -install 将安装文件以在系统启动时自动启 / MQIPT**
- 解释: 来自 mqiptService 脚本的联机帮助消息。
- **MQCPI116 remove** 将除去系统启动时自动启动 **MQIPT** 的文件
- 解释: 来自 mqiptService 脚本的联机帮助消息。

# 索引

## **[A]**

安装 MQIPT 文件 在 [AIX](#page-46-0) 上 33 在 [HP-UX](#page-50-0) 上 37 在 [Linux](#page-54-0) 上 41 在 [Sun Solaris](#page-42-0) 上 29 在 [Windows](#page-38-0) 上 25

## **[B]**

报告问题 97 备份密钥文件 95

# **[C]**

常见问题 95 从较早的 [MQIPT](#page-36-0) 升级 23 从命令行启动 MQIPT 在 [AIX](#page-47-0) 上 34 在 [HP-UX](#page-51-0) 上 38 在 [Linux](#page-55-0) 上 42 在 [Sun Solaris](#page-43-0) 上 30 在 [Windows](#page-39-0) 上 26

# **[D]**

端到端连接性 问题 97

# **[F]**

发送方 [/](#page-33-0) 接收方通道 20 分块, [HTTP 8](#page-21-0) 服务控制程序, [Windows 27](#page-40-0) 服务器 / 接收方通道 20

# **[G]**

跟踪错误 [97](#page-110-0) 更改总结 xiii 故障查找 [95](#page-108-0) 故障条件 [21](#page-34-0) 管理客户机 45 帮助信息 [48](#page-61-0) 管理 MOIPT 46 连接信息 [45](#page-58-0) 启动 [45](#page-58-0) 特性的继承 46 文件菜单选项 46 管理客户机 (续) 在 [AIX](#page-48-0) 上启动 35 在 [HP-UX](#page-52-0) 上启动 39 在 [Linux](#page-56-0) 上启动 43 在 [Sun Solaris](#page-44-0) 上启动 31 在 [Windows](#page-40-0) 上启动 27 [MQIPT](#page-60-0) 菜单选项 47 管理 [MQIPT 45](#page-58-0)

**[H]**

行方式命令 49

## **[J]**

加密 2 假设 61 介绍 1

# **[K]**

可访问性信息 x 客户机 / 服务器通道 19 空闲超时 性能调整 98

# **[L]**

连接日志 22 连接线程 性能调整 98

## **[M]**

密码算法 9 密码套件 9 目标队列管理器, 访问 7

# **[P]**

# **[Q]**

请求方 / 发送方通道 20 请求方 / 服务器通道 20 群集发送方 / 接收方通道 20

## **[S]**

设置 MQIPT 在 [AIX](#page-47-0) 上 34  $E$  [HP-UX](#page-51-0)  $E$  38  $#$  [Linux](#page-55-0)  $#$  42  $#$  [Sun Solaris](#page-43-0)  $#$  30  $#$  [Windows](#page-39-0)  $#$  26 使用行方式命令管理 [MQIPT 49](#page-62-0) 示例配置 [1, 62](#page-75-0) 安装验证测试 62 创建密钥环文件 91 创建 [SSL](#page-97-0) 测试证书 84 配置访问控制 72 配置服务质量 ([QoS](#page-88-0)) 75 配置 [MQIPT](#page-100-0) 群集支持 87 配置 [MQIPT servlet 85](#page-98-0) 配置 [SOCKS](#page-91-0) 代理 78 配置 [SOCKS](#page-93-0) 客户机 80 配置 [SSL](#page-94-0) 代理 81 [HTTP](#page-82-0) 代理配置 69 [SSL](#page-77-0) 服务器认证 64 SSL 客户机认证 66 受限制区域, [MQIPT 2](#page-15-0) 隧道, [HTTP 8](#page-21-0)

# **[T]**

特性 性<br>新的 23 总结 [50](#page-63-0) 特性的继承 [46](#page-59-0) 通道集中器, [MQIPT](#page-14-0) 作为 1 通道配置 [19](#page-32-0)

## **[W]**

维护 [95](#page-108-0) 文献目录 xi 问题确定 [95](#page-108-0) 握手 9

# **[X]**

下载 MQIPT 文件  $#$  AIX  $\perp$  33 $#$  AIX  $\perp$  33 $#$  AIX  $\perp$  33 $E$  [HP-UX](#page-50-0)  $E$  37  $E$  [Linux](#page-54-0)  $E$  41 在 [Sun Solaris](#page-42-0) 上 29  $#$  [Windows](#page-38-0)  $#$  25 先决条件 ix 线程池管理 98 消息 99 协议转发器, [MQIPT](#page-20-0) 为 7 卸载 MQIPT 在 [AIX](#page-48-0) 上 35 在 [HP-UX](#page-52-0) 上 39 在 [Linux](#page-56-0) 上 43  $#$  [Sun Solaris](#page-44-0)  $#$  31 在 [Windows](#page-41-0) 上 28 心跳机制 8 信任设置 10 性能调整 98

## **[Z]**

正常终止 21 证书相关技术 11 执行跟踪工具, 97 终止 21 自动启动 MQIPT 问题 97 在 [AIX](#page-48-0) 上 35 在 [HP-UX](#page-52-0) 上 39  $#$  [Linux](#page-56-0)  $#$  43  $#$  [Sun Solaris](#page-44-0)  $#$  31

# **A**

[AccessPW](#page-65-0) 特性 52 [Active](#page-66-0) 配置特性 53 AIX 安装 [MQIPT 33](#page-46-0) 安装 MOIPT 文件 33 从命令行启动管理客户机 35 从命令行启动 MOIPT 34 设置 [MQIPT 34](#page-47-0) 下载 [MQIPT](#page-46-0) 文件 33 卸载 [MQIPT 35](#page-48-0) 自动启动 [MQIPT 35](#page-48-0)

## **C**

[ClientAccess](#page-66-0) 配置特性 53 [CommandPort](#page-65-0) 配置特性 52 [ConnectionLog](#page-65-0) 配置特性 52

## **D**

[denial-of-service attacks 22](#page-35-0) [Destination](#page-66-0) 配置特性 53 [DestinationPort](#page-66-0) 配置特性 53

**F**

[FFST](#page-109-0) 报告 96

## **H**

HP-UX 安装 MOIPT 37 安装 [MQIPT](#page-50-0) 文件 37 从命令行启动管理客户机 39 从命令行启动 [MQIPT 38](#page-51-0) 设置 [MQIPT 38](#page-51-0) 下载 [MQIPT](#page-50-0) 文件 37 卸载 [MQIPT 39](#page-52-0) 自动启动 [MQIPT 39](#page-52-0) [HTTP](#page-66-0) 配置特性 53 HTTP 隧道, [HTTP 2](#page-15-0) [HTTP](#page-21-0) 支持 8 [HTTPChunking](#page-66-0) 配置特性 53 [HTTPProxy](#page-66-0) 配置特性 53 [HTTPProxyPort](#page-66-0) 配置特性 53

## **I**

[IdleTimeout](#page-67-0) 配置特性 54

## **J**

[Java](#page-33-0) 安全性管理器 20

## **K**

[KeyMan 13](#page-26-0) 常见问题 [15](#page-28-0) 支持的标准数据格式 [14](#page-27-0) 支持的令牌类型 [14](#page-27-0)

## **L**

Linux 安装 MOIPT 41 从命令行启动管理客户机 43 从命令行启动 [MQIPT 42](#page-55-0) 设置 [MQIPT 42](#page-55-0) 下载 [MQIPT](#page-54-0) 文件 41 卸载 [MQIPT 43](#page-56-0) 自动启动 [MQIPT 43](#page-56-0)

linux 安装 [MQIPT](#page-54-0) 文件 41 [ListenerPort](#page-67-0) 配置特性 54 [LogDir](#page-67-0) 配置特性 54

## **M**

[MaxConnectionThreads](#page-67-0) 配置特性 54 [MaxLogFileSize](#page-65-0) 配置特性 52 [MinConnectionThreads](#page-67-0) 配置特性 54 [MQIPT](#page-14-0) 的使用 1 [MQIPT](#page-16-0) 的拓扑结构 3 [MQIPT](#page-20-0) 概述 7 MQIPT  $\bar{\cal H}$  SSL  $\;$  10 [MQIPT](#page-74-0)  $\lambda$  $\vert$  61

## **N**

[Name](#page-67-0) 配置特性 54 [NDAdvisor](#page-67-0) 特性 54 [NDAdvisorReplaceMode](#page-67-0) 特性 54 [Network Dispatcher 16](#page-29-0)

## **P**

[PKCS#10 14](#page-27-0) [PKCS#11](#page-27-0) (CryptoKi)库 14 [PKCS#12 15](#page-28-0) [PKCS#12](#page-27-0) 令牌 14 [PKCS#7 14](#page-27-0) [PKCS#7](#page-27-0) 令牌 14

## **Q**

[QMgrAccess](#page-67-0) 配置特性 54 [QoS 12](#page-25-0) [QoS](#page-67-0) 配置特性 54 [QoToCaller](#page-68-0) 配置特性 55 [QoToDest](#page-68-0) 配置特性 55

## **R**

[REFRESH](#page-62-0) 行方式命令 49 [RemoteShutDown](#page-65-0) 配置特性 52

## **S**

[SecurityManager](#page-65-0) 配置特性 52 [SecurityManagerPolicy](#page-65-0) 配置特性 52 [servlet 13](#page-26-0) [ServletClient](#page-68-0) 配置特性 55 [SOCKS](#page-21-0) 支持 8 [SocksClient](#page-68-0) 配置特性 55 [SocksProxyHost](#page-68-0) 配置特性 55

SocksProxyPort 配置特性 55 SocksServer 配置特性 55 SPKAC 15 SSL 支持 9 测试 11 出错消息 11 示例 2 握手 9 信任设置 10 MQIPT 和 SSL 10 SSLClient 配置特性 56 SSLClientCipherSuites 配置特性 56 SSLClientConnectTimeout 特性 56 SSLClientDN\_C 配置特性 56 SSLClientDN\_CN 配置特性 56 SSLClientDN\_L 配置特性 56 SSLClientDN\_O 配置特性 56 SSLClientDN\_OU 配置特性 56 SSLClientDN\_ST 配置特性 56 SSLClientKeyRing 配置特性 57 SSLClientKeyRingPW 配置特性 57 SSLProxyMode 配置特性 57 SSLServer 配置特性 57 SSLServerAskClientAuth 配置特性 57 SSLServerCipherSuites 配置特性 57 SSLServerDN\_C 配置特性 57 SSLServerDN\_CN 配置特性 58 SSLServerDN\_L 配置特性 58 SSLServerDN\_O 配置特性 58 SSLServerDN\_OU 配置特性 58 SSLServerDN\_ST 配置特性 58 SSLServerKeyRing 配置特性 58 SSLServerKeyRingPW 配置特性 58 STOP 行方式命令 49 Sun Solaris 安装 MQIPT 29 安装 MQIPT 文件 29 从命令行启动管理客户机 31 从命令行启动 MQIPT 30 设置 MOIPT 30 下载 MOIPT 文件 29 卸载 MQIPT 31 自动启动 MQIPT 31 SupportPac Web 页面地址 25

# Τ

TCP/IP 和 MOIPT 7 Trace 跟踪配置 58

## U

UriName 配置特性 58

## W

```
Windows
安装 MQIPT 25
安装 MQIPT 文件 25
从命令行启动管理客户机 27
从命令行启动 MQIPT 26
服务控制程序 27
设置 MQIPT 26
下载 MQIPT 文件 25
卸载作为服务的 MQIPT 28
卸载 MQIPT 28
```
## X

X.509 V2 证书撤销列表 (CRL) 15 X.509 V3 证书 15

## 将您的意见发送给 IBM

如果您对本书中的任何内容有特别欣赏或者特别不赞成的地方, 请使用下面列出的一 种方法将您的意见发送给 IBM®。

请对本书中您认为是明确的错误或疏忽的部分,以及本书的准确度、组织、主旨或完 整性自由发表您的意见。

请将您的意见仅限于本书中的信息以及信息表达的方式。

有关 IBM 产品或系统功能的意见,请与 IBM 代理或 IBM 认可的评论员联系。

您将意见发送到 IBM 后, 即授予 IBM 非专有权, IBM 可以它认为合适的任何方式使 用或发布您的意见,而无须对您承担任何责任。

可以按下列任意一种方式将您的意见发送给 IBM:

• 邮寄到下列地址:

User Technologies Department (MP095) IBM United Kingdom Laboratories Hursley Park WINCHESTER, Hampshire SO21 2JN United Kingdom

- 发传真:
	- 联合王国以外的地区、在拨通国际访问码之后使用 44-1962-816151
	- 联合王国以内的地区, 使用 01962-816151
- 以电子方式发送, 请使用适当的网络标识:
	- IBM Mail Exchange: GBIBM2Q9 at IBMMAIL
	- IBMLink<sup>TM</sup>: HURSLEY(IDRCF)
	- 因特网: idrcf@hursley.ibm.com

无论您使用哪种方式, 请确保包含了下列信息:

- 出版物标题和订单号码
- 您的意见所针对的主题
- 您的姓名和地址 / 电话号码 / 传真号码 / 网络标识。

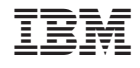

中国印刷